Powerware Series

ИБП Eaton<sup>®</sup> 9130 **700–3000 BA Руководство пользователя**

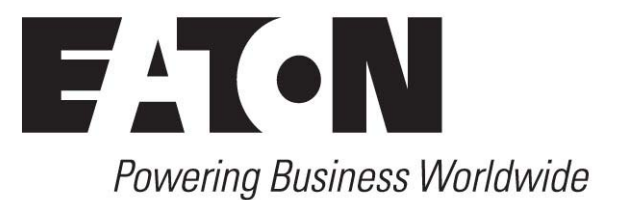

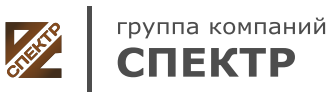

**ООО «Спектр РС»** Авторизованный партнер и сервис-центр Eaton c 2009 года

## **Сведения об оборудовании Класса A EMC (Низковольтные модели более 1500 ВА)**

## **FCC, Часть 15**

**ПРИМЕЧАНИЕ** это оборудование прошло тестирование и признано соответствующим предельным характеристикам цифровых устройств Класса A согласно части15 Правил FCC. Эти предельные характеристики предназначены для обеспечения достаточной защиты от вредных помех при эксплуатации оборудования в промышленных условиях. Данное оборудование вырабатывает, использует и может излучать радиочастотную энергию и, не будучи установленным и эксплуатируемым в соответствии с руководством, может создавать помехи, вредные для радиосвязи. Эксплуатация этого оборудования в жилом районе может создавать вредные помехи; в этом случае пользователь будет обязан устранить помехи за свой счет.

### **ICES-003**

Это оборудование Класса A, вызывающее помехи, соответствует требованиям Канадских правил, касающихся создающего помехи оборудования ICES‐003.

Cet appareil numrique de la classe A respecte toutes les exigences du Reglement sur le matriel brouilleur du Canada.

## **EN 62040-2**

Некоторые конфигурации классифицированы в стандарте EN 62040-2 как «ИБП Класса А для продажи без ограничений». На эти конфигурации распространяется следующее:

**ПРЕДУПРЕЖДЕНИЕ** Это изделие является ИБП класса А. В жилых помещениях это изделие может создавать радиопомехи; в этом случае пользователь может быть обязан принять дополнительные меры.

#### **Уведомление VCCI**

この装置は、情報処理装置等電波障害自主規制協議会 (VCCI) の基準に 基づくクラスA情報技術装置です。この装置を家庭環境で使用すると電波 妨害を引き起こすことがあります。この場合には使用者が適切な対策を講ず るよう要求されることがあります。

Eaton, Powerware, ABM, FERRUPS и LanSafe являются зарегистрированными товарными знаками, а ConnectUPS является товарным знаком Eaton Corporation либо ее филиалов и дочерних компаний. Государственный электрический стандарт и NEC являются зарегистрированными товарными знаками Национальной ассоциации пожарной защиты. Phillips - зарегистрированная торговая марка Phillips Screw Company. Все остальные торговые марки являются собственностью соответственных компаний.

©Copyright 2010 Eaton Corporation, Raleigh, NC, USA. Все права защищены. Никакая часть данного документа не подлежит какому-либо переизданию без прямого письменного разрешения Eaton Corporation.

## **Сведения об оборудовании Класса B EMC (Низковольтные модели до 1500 ВА и Высоковольтные модели до 3000 ВА)**

## **FCC Раздел 15**

**ПРИМЕЧАНИЕ** Это оборудование прошло тестирование и признано соответствующим предельным характеристикам цифровых устройств Класса В, согласно части 15 Правил FCC. Эти предельные характеристики призваны обеспечить объективную защиту от недопустимых помех при установке в жилых помещениях. Данное оборудование вырабатывает, использует и может излучать радиочастотную энергию и в случае неправильной установки или эксплуатации с нарушением инструкций может создавать недопустимые радиопомехи. Однако отсутствие возникновения помех в условиях конкретной установки не гарантируется. Если данное оборудование все же вызывает недопустимые помехи радио или телевизионному приему, что можно определить, выключив и вновь включив оборудование, пользователю рекомендуется попытаться устранить помехи, выполнив одно или несколько действий, перечисленных ниже:

- . Измените ориентацию антенны или переместите приемную антенну.
- Увеличьте расстояние между оборудованием и приемником.
- Подключите оборудование и приемник к розеткам разных сетей питания.
- . Обратитесь за помощью к дилеру или опытному специалисту по ремонту теле и радио аппаратуры.

## **ICES-003**

Это оборудование Класса В, вызывающее помехи, соответствует требованиям Канадских правил, касающихся создающего помехи оборудования: ICES‐003.

Это цифровое оборудование класса В отвечает всем требованиям Канадских правил, касающихся создающего помехи оборудования.

## **Уведомление VCCI**

この装置は、情報処理装置等電波障害自主規制協議会 (VCCI) の基準 に基づくクラスB情報技術装置です。この装置は、家庭環境で使用すること を目的としていますが、この装置がラジオやテレビジョン受信機に近接して 使用されると、受信障害を引き起こすことがあります。 取扱説明書に従って正しい取り扱いをして下さい。

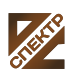

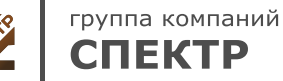

## **Как получить Декларацию о соответствии**

Изделия со знаком CE соответствуют следующим стандартам и директивам ЕС:

- $\ddot{\phantom{0}}$ Гармонизированные стандарты: IEC 61000-3-12
- . Директивы ЕС: 73/23/EEC, Директива Совета по оборудованию, предназначенному для эксплуатации в определенных пределах напряжения

93/68/EEC, Директива-поправка 73/23/EEC 89/336/EEC, Директива Совета, касающаяся электромагнитной совместимости 92/31/EEC, Директива-поправка 89/336/EEC касательно EMC

Декларация о соответствии ЕС предоставляется по требованию для изделий со знаком CE. За копиями Декларации соответствия обращайтесь по адресу:

Eaton Power Quality Oy Koskelontie 13 FIN-02920 Espoo Finland Телефон: +358-9-452 661 Факс: +358-9-452 665 68

## **Специальные символы**

Ниже приведены примеры символов, используемых на ИБП или принадлежностях и обращающих внимание на важную информацию:

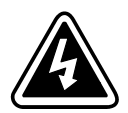

**ОПАСНОСТЬ ПОРАЖЕНИЯ ЭЛЕКТРОТОКОМ** - Соблюдайте меры безопасности, связанные с опасностью поражения электротоком.

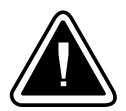

**ВНИМАНИЕ: СМОТРИТЕ РУКОВОДСТВО ПОЛЬЗОВАТЕЛЯ** - Обращайтесь к руководству пользователя за дополнительной информацией, например, важными указаниями по эксплуатации и обслуживанию.

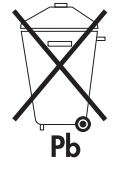

Этот символ указывает, что вам не следует выбрасывать ИБП или батареи от ИБП в мусор. Это изделие содержит герметичные необслуживаемые свинцово—кислотные батареи, которые необходимо правильно утилизировать. За более подробной информацией обращайтесь в местный центр вторсырья или утилизации токсичных отходов.

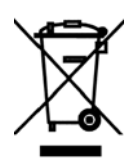

Этот символ указывает, что вам не следует выбрасывать ИБП или батареи от ИБП в мусор. За более подробной информацией обращайтесь в местный центр вторсырья или утилизации токсичных отходов.

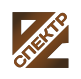

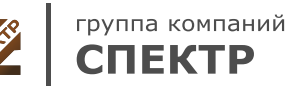

# Содержание

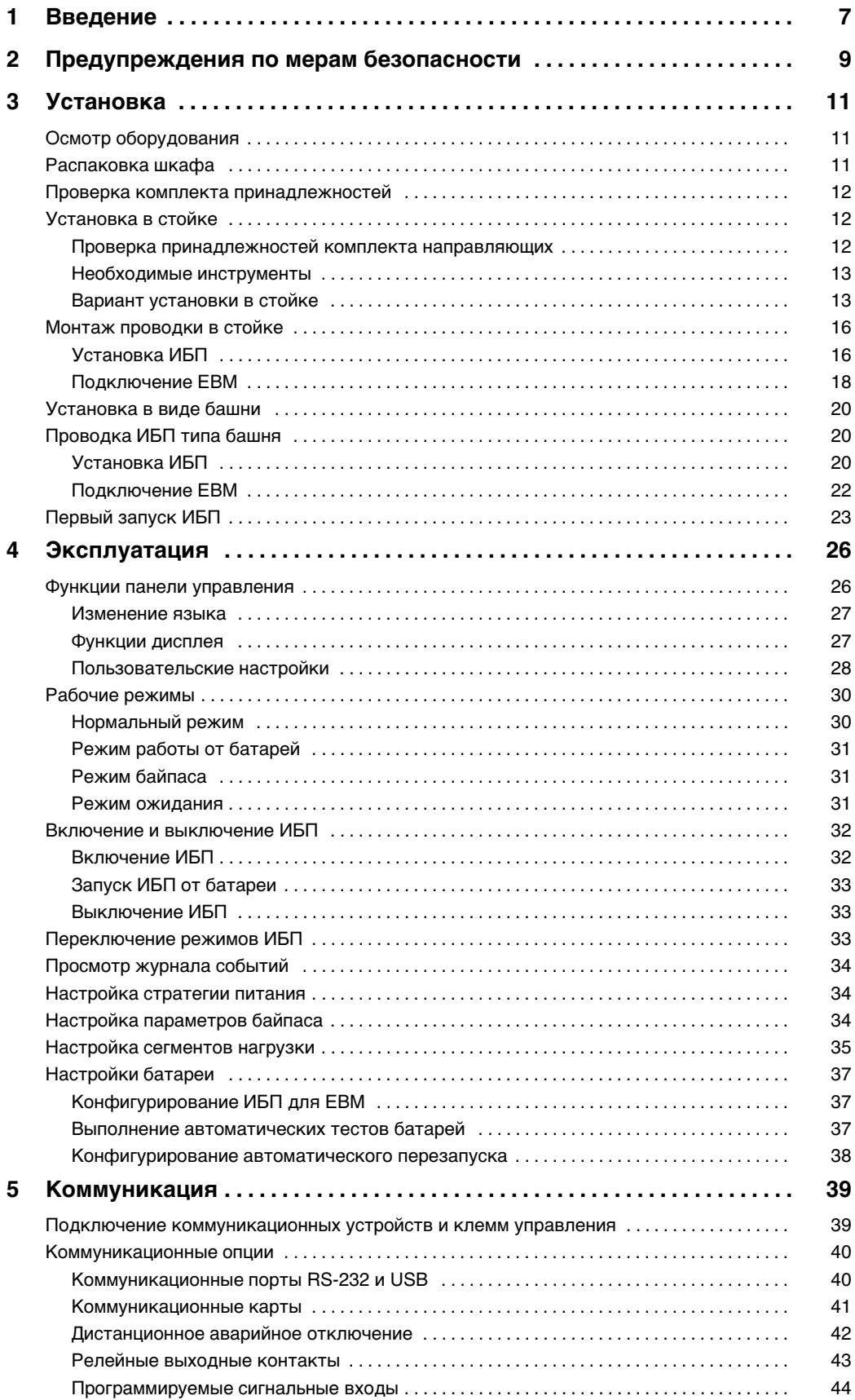

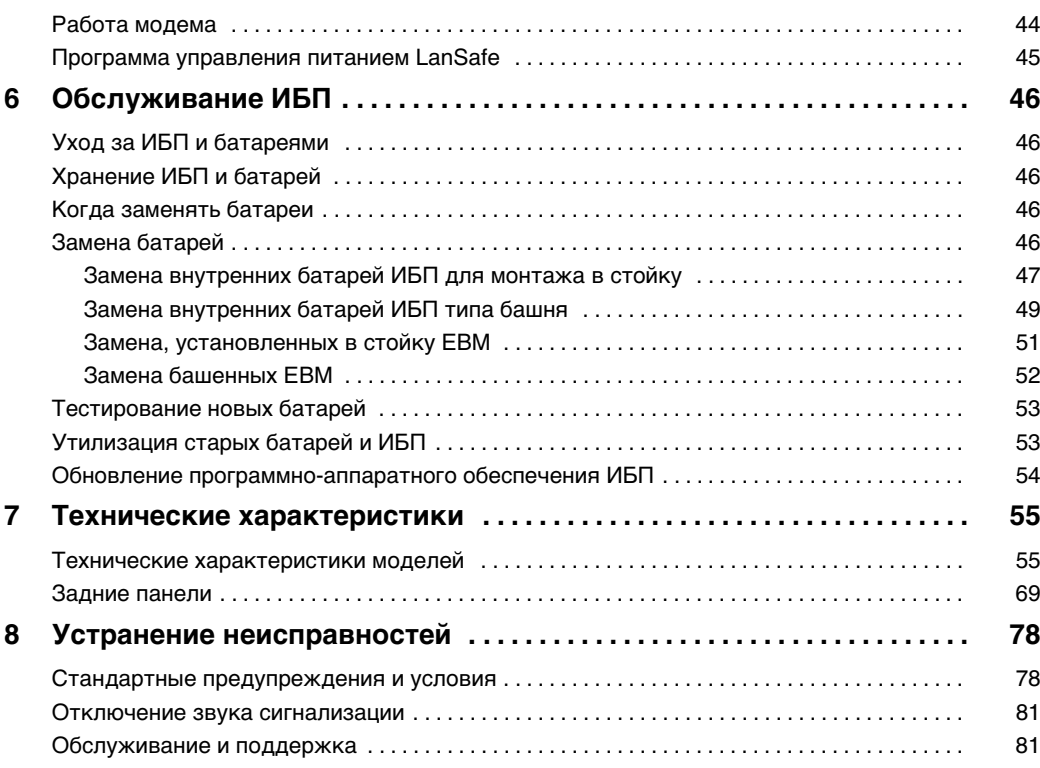

## <span id="page-6-0"></span>**Глава 1** Введение

Источник Eaton® 9130 бесперебойного питания (ИБП) серии Powerware защищает чувствительное электронное оборудование от наиболее распространенных проблем питания, включая отключение питания сети, проседания напряжения, скачки напряжения, снижение нагрузки, электрические помехи в сети питания, всплески напряжения, колебания частоты, переходные процессы при переключении и гармонические искажения.

Отключения электроэнергии происходят тогда, когда их меньше всего ожидают, кроме того качество электроэнергии может быть нестабильным. Эти проблемы питания могут приводить к повреждению данных, нарушению несохраненных сеансов работы и повреждению оборудования – что оборачивается многими часами потерь производительности и дорогостоящими ремонтами.

Благодаря Eaton 9130 вы можете безопасно избегать последствия проблем с питанием и предохранять целостность вашего оборудования. Вот уникальные преимущества Eaton 9130, обеспечивающие ее исключительную эффективность и надежность:

- Технология двойного преобразования с высокой плотностью мощности, независимой от сети частотой тока и возможностью совместной работы с генератором.
- ABM® технология, в которой использовано продвинутое управление батареями, увеличивающее срок их службы, оптимизирующее время их заряда и предупреждающее о старении батарей.
- Выбираемый пользователем режим высокой эффективности.
- Модели для монтажа в стойку в компактном форм-факторе 2U, подходящие для любой стандартной стойки 48 см.
- Стандартные возможности коммуникации: один коммуникационный порт RS-232, один коммуникационный порт USB и релейные выходные контакты.
- Дополнительные коммуникационные карты с усовершенствованными возможностями связи.
- Возможность подключения модема для дистанционного мониторинга и обслуживания.
- Увеличенное время работы при подключении до четырех Внешний батарейный модуль на ИБП (EBM).
- Легко обновляемое аппаратно-программное обеспечение без необходимости обращения в службу технической поддержки.
- Управление аварийным выключением через порт дистанционного аварийного отключения (REPO).
- Утверждены международными организациями.

Рисунок 1 показывает ИБП для монтажа в стойку, а Eaton 9130 показывает дополнительный Рисунок 2 для монтажа в стойку EBM.

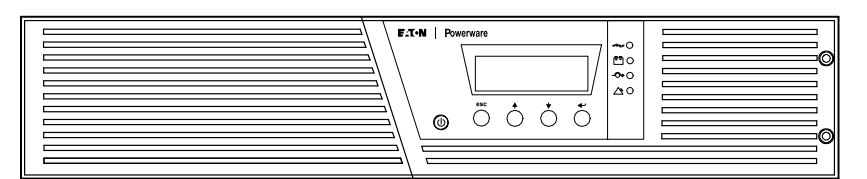

**Ðèñóíîê 1. ИБП Eaton 9130 для монтажа в стойку**

<span id="page-7-0"></span>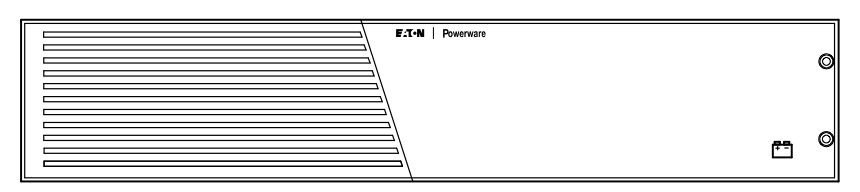

**Ðèñóíîê 2. Eaton 9130 Установка в стойку EBM**

Рисунок 3 показывает Eaton 9130 ИБП типа башня и дополнительный EBM.

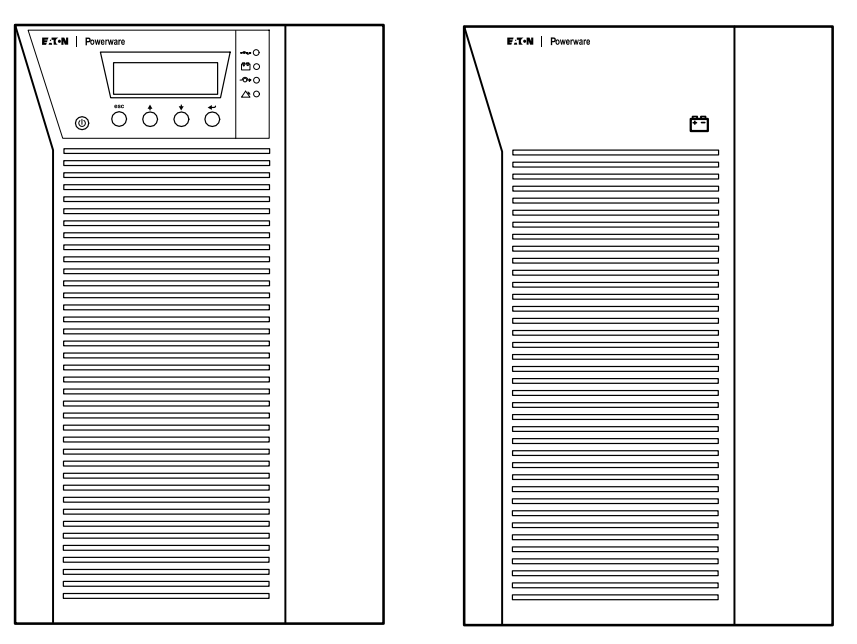

**Ðèñóíîê 3. ИБП Eaton 9130 типа башня и EBM (показаны модели 2000-3000 ВА)**

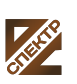

группа компаний **СПЕКТР** 

**ООО «Спектр РС»** Авторизованный партнер и сервис-центр Eaton c 2009 года

# <span id="page-8-0"></span>ВАЖНЫЕ УКАЗАНИЯ ПО МЕРАМ БЕЗОПАСНОСТИ СОХРАНИТЕ ЭТИ УКАЗАНИЯ

В данном руководстве содержатся важные инструкции по установке и обслуживанию источника бесперебойного питания (ИБП) и батарей. Перед работой с оборудованием прочтите все инструкции. Сохраните данное руководство для дальнейшего использования.

## **ONACHO**

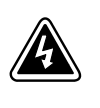

В данном ИБП имеются СМЕРТЕЛЬНО ОПАСНЫЕ НАПРЯЖЕНИЯ. Все работы по ремонту и обслуживанию должны выполняться ТОЛЬКО УПОЛНОМОЧЕННЫМ ОБСЛУЖИВАЮЩИМ ПЕРСОНАЛОМ. Внутри ИБП нет узлов, ОБСЛУЖИВАЕМЫХ ПОЛЬЗОВАТЕЛЕМ.

## ПРЕДУПРЕЖДЕНИЕ

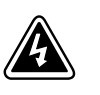

- $\cdot$ В данном ИБП установлены собственные источники энергии (батареи). В ИБП может иметься напряжение даже в том случае, если он не подключен к сети переменного тока.
- $\bullet$ Для снижения опасности пожара или поражения электрическим током устанавливайте ИБП в закрытом помещении с контролируемыми температурой й влажностью, в котором отсутствуют проводящие загрязняющие вещества. Температура окружающего воздуха не должна превышать 40°С. Не эксплуатируйте устройство около воды или в местах с повышенной влажностью (макс. 90%).
- $\bullet$ Для того чтобы снизить риск возникновения пожара, при подключении используйте электрическую цепь, снабженную защитой от перегрузки параллельной цепи с максимальной силой тока 100 A (в соответствии с Национальными электротехническими правилами и нормами ANSI / NFPA 70).
- $\bullet$ Устройство защиты от перегрузки выходного напряжения и размыкающий переключатель приобретаются отдельно.
- $\bullet$ Для обеспечения соблюдения требований международных стандартов и требований к разводке электрических цепей, суммарная величина тока утечки на землю всего оборудования, подключенного к выходу ИБП, не должна превышать 3,5 миллиампера.
- $\bullet$  При установки дополнительных EBM для монтажа в стойку, необходимо установить EBM непосредственно под ИБП, таким образом, чтобы проводка между корпусами находилась под передними крышками и была недоступна для пользователей. Максимальное количество EBM на ИБП составляет четыре.
- $\bullet$  В том случае, если требуется транспортировка ИБП, убедитесь в том, что ИБП отключен от сети и выключен, а затем отсоедините контакт внутренней батареи ИБП (см. Рисунок 24 на стр. [48](#page-47-0) для моделей для монтажа в стойку или Рисунок 26 на стр. [50](#page-49-0) для моделей типа башня).

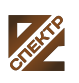

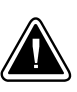

## **OCTOPOKHO**

- $\cdot$ Высокое напряжение, вызванное коротким замыканием в батарее, может привести к поражению электрическим током или ожогу. Соблюдайте меры предосторожности. Техническое обслуживание должно осуществляться квалифицированным персоналом по работе с источниками питания, знакомым с мерами предосторожности. Не допускайте к работе с батареями посторонних.
- $\bullet$ Необходимо соблюдать правила утилизации аккумуляторов. Обратитесь к местным нормативным актам за информацией о требованиях к утилизации.
- $\bullet$ Никогда не бросайте аккумуляторы в огонь. Аккумуляторы могут взорваться под воздействием огня.

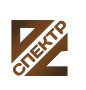

# <span id="page-10-0"></span>**Глава 3** Установка

В этой главе рассматриваются:

- Осмотр оборудования
- Распаковка шкафа
- Проверка комплекта принадлежностей
- $\bullet$ Установка корпуса (для монтажа в стойку и типа башня)
- $\bullet$ Проводка
- Первоначальный запуск

#### **Осмотр оборудования**

Если какое-либо оборудование было повреждено при транспортировке, сохраните транспортную тару и упаковочные материалы для перевозчика или продавца и подайте заявление о возмещении ущерба в результате повреждения при транспортировке. Если вы обнаружите повреждения после приемки, подайте заявление о возмещении ущерба в результате скрытого повреждения.

Для подачи заявления о возмещении ущерба в результате скрытого повреждения или повреждения при транспортировке: 1) Подайте заявление о возмещении ущерба перевозчику в течение 15 дней с момента получения оборудования; 2) Отправьте копию заявления о возмещении ущерба в течение 15 дней по адресу ваш сервисный представитель.

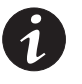

ПРИМЕЧАНИЕ. *Проверяйте дату зарядки батарей на ярлыке транспортной упаковки. Если эта дата прошла, а батареи ни разу не заряжались, не используйте ИБП. Обратитесь в ваш сервисный представитель.*

## **Распаковка шкафа**

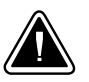

## **OCTOPOKHO**

- $\bullet$  Распаковка шкафа при низкой температуре может вызвать конденсацию влаги на внутренних и наружных поверхностях шкафа. Не устанавливайте шкаф до полного высыхания его внутренних и наружных поверхностей (во избежание поражения током).
- . Шкаф тяжелый (см. страницу [58\)](#page-57-0). Проявляйте осторожность при распаковке и перемещении шкафа.

Проявляйте осторожность при перемещении и открытии картонной коробки. Оставляйте детали в упаковке до момента установки.

Порядок распаковки шкафа и принадлежностей:

- **1.** Откройте внешнюю картонную коробку и достаньте из нее принадлежности, упакованные вместе со шкафом.
- **2.** Осторожно выньте шкаф из внешней коробки.
- **3.** Выбросьте или утилизируйте упаковку согласно правилам или сохраните ее для будущего использования.

Поместите шкаф в защищенное место, которое хорошо проветривается, и где нет влаги, воспламеняющихся газов и коррозии.

## <span id="page-11-0"></span>**Проверка комплекта принадлежностей**

Убедитесь, что в комплект ИБП входят следующие компоненты:

- Руководство пользователя ИБП
- Инструкции по быстрому вводу в эксплуатацию
- Компакт-диск с комплектом программ
- Кабель USB
- Шнур питания (для моделей без фиксированного шнура питания)

Если вы заказали дополнительный Внешний батарейный модуль (EBM), убедитесь в том, что в комплект входит следующая дополнительная позиция EBM:

EBM pуководство пользователя

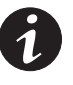

ПРИМЕЧАНИЕ. Выбросьте руководство пользователя EBM, если вы *устанавливаете EBM с новым ИБП одновременно. Используйте руководство пользователя ИБП для установки ИБП и EBM.*

## **Установка в стойке**

Eaton 9130 корпусом для монтажа в стойку поставляется в комплекте со всем оборудованием, необходимым для установки в стандартную сейсмоустойчивую стойку EIA или JIS с квадратными и круглыми монтажными отверстиями. Блоки направляющих регулируются для монтажа в 48-см стойку с расстоянием по глубине от 61 до 76 см.

## **Проверка принадлежностей комплекта направляющих**

Убедитесь, что к каждому шкафу прилагаются следующие элементы комплекта направляющих:

- Левая направляющая в сборе:
	- Левая направляющая
	- Задняя направляющая
	- Винты с округленной головкой M4 x 8 (3 шт.)
- Правая направляющая в сборе:
	- Правая направляющая
	- Задняя направляющая
	- Винты с округленной головкой M4 x 8 (3 шт.)
- Комплект фурнитуры направляющих:
	- Винты с округленной головкой M6 x 16 (10 шт.)
	- Кузовные гайки М6 (10 шт.)
	- Задних упорных скобы (2 шт.)
	- Винты с округленной головкой М3 х 8 (2 шт.)
- Комплект для крепежных скоб:
	- Зонтажных скобы (2 шт.)
	- Винты M4 х 8 с плоской головкой (8 шт.)

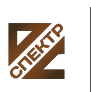

группа компаний СПЕКТР

**ООО «Спектр РС»** Авторизованный партнер и сервис-центр Eaton c 2009 года

## <span id="page-12-0"></span>**Необходимые инструменты**

Для монтажа деталей могут понадобиться следующие инструменты:

- Плоская отвертка среднего размера
- $\bullet$ Крестообразная Phillips® #2
- Рожковый или накидной ключ 7 и 8 мм

## **Вариант установки в стойке**

## **OCTOPOЖНО**

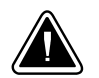

- Шкаф тяжелый (см. страницу [58\)](#page-57-0). Для выемки шкафа из ящика требуется минимум два человека.
- $\bullet$  При установки дополнительных EBM, необходимо установить EBM непосредственно под ИБП, таким образом, чтобы проводка между корпусами находилась под передними крышками и была недоступна для пользователей.

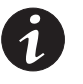

ПРИМЕЧАНИЕ. Монтажные полозья требуются для каждого индивидуального *шкафа.*

Для установки комплекта направляющих:

**1.** Прикрепите левые и правые направляющие к задним направляющим, как показано на Рисунок 4. Не затягивайте винты.

Отрегулируйте размер каждой направляющей по глубине вашей стойки.

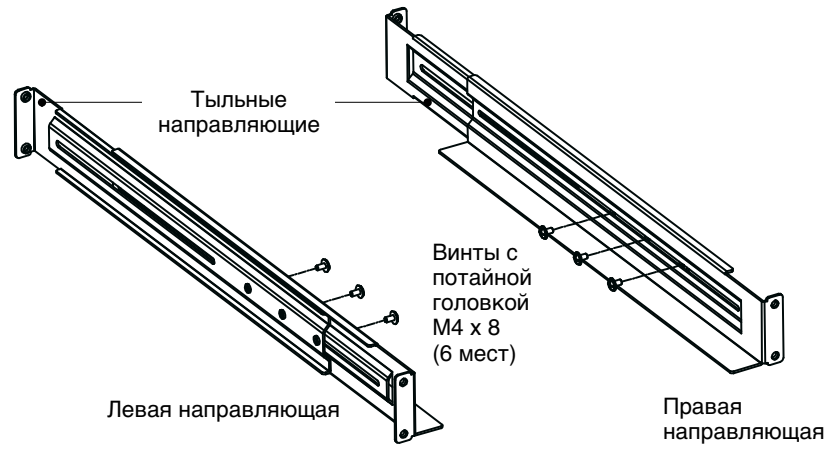

Рисунок 4. Сборка направляющих

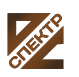

- <span id="page-13-0"></span>**2.** Выберите надлежащие отверстия в направляющих полозьях для размещения ИБП в стойке (см. Рисунок 5). Направляющие занимают четыре места в передней и задней части стойки.
- **3.** Прикрепите узел одной направляющей к передней части стойки при помощи одного винта с потайной головкой M6 x 16 и одной кузовной гайки M6.
- **4.** При помощи двух кузовных гаек M6 и двух винтов с потайными головками M6 x 16 прикрепите узел направляющей к тыльной части стойки.

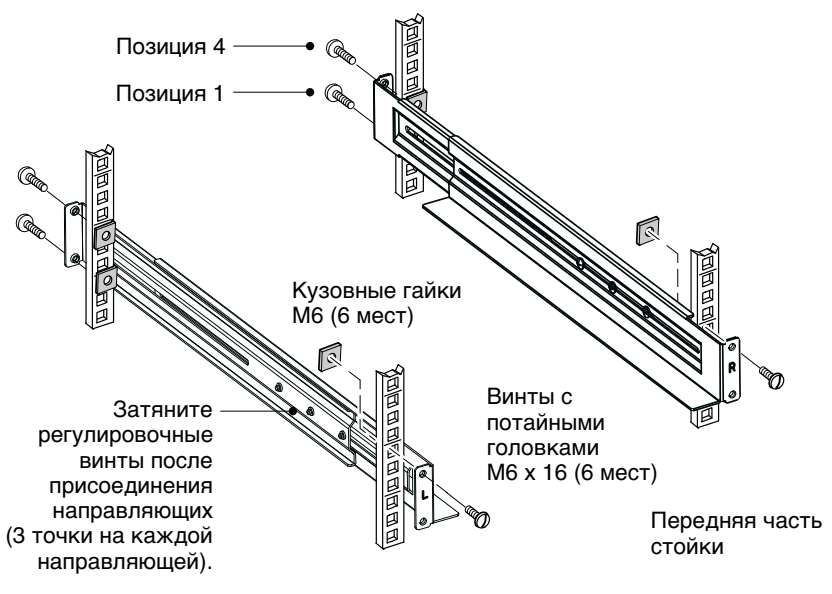

Рисунок 5. Крепление направляющих

- **5.** Повторите эти действия для установки узла другой 3 направляющей 4.
- **6.** Затяните три регулировочных винта в средней части каждого узла направляющей.
- **7.** При установке дополнительных корпусов, повторите все эти шаги для каждого [1](#page-12-0) комплекта направляющих полозьев 6.
- **8.** Поместите ИБП на ровную устойчивую поверхность лицом к себе.
- **9.** Совместите монтажные кронштейны с отверстиями под винты на боковой части шкафа и закрепите их прилагаемыми винтами M4 x 8 с плоской головкой (см. Рисунок 6).

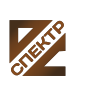

<span id="page-14-0"></span>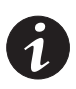

ПРИМЕЧАНИЕ. На каждой стороне ИБП находится по две группы из четырех *крепежных отверстий, соответствующих: Выдвинутому вперед положению и среднему положению. Выберите положение, которое соответствует потребностям вашей конфигурации.*

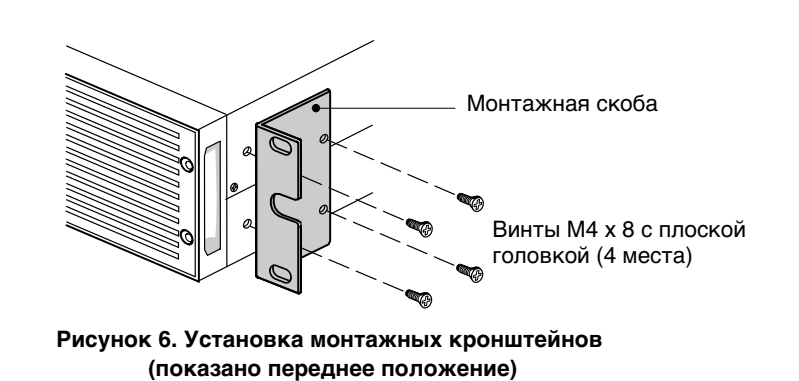

**10.** При установке дополнительных шкафов, повторите эти [8](#page-13-0) шаги для каждого корпуса [9.](#page-13-0)

- **11.** Задвиньте ИБП и любые дополнительные корпуса в стойку.
- **12.** Закрепите переднюю часть ИБП в стойке с помощью M6 x 16 круглой головкой и двух кузовных гаек с каждой стороны (см. Рисунок 7). Установите нижний винт с каждой стороны через нижние отверстия в крепежной скобе и направляющей.

Повторите эти шаги для всех дополнительных корпусов.

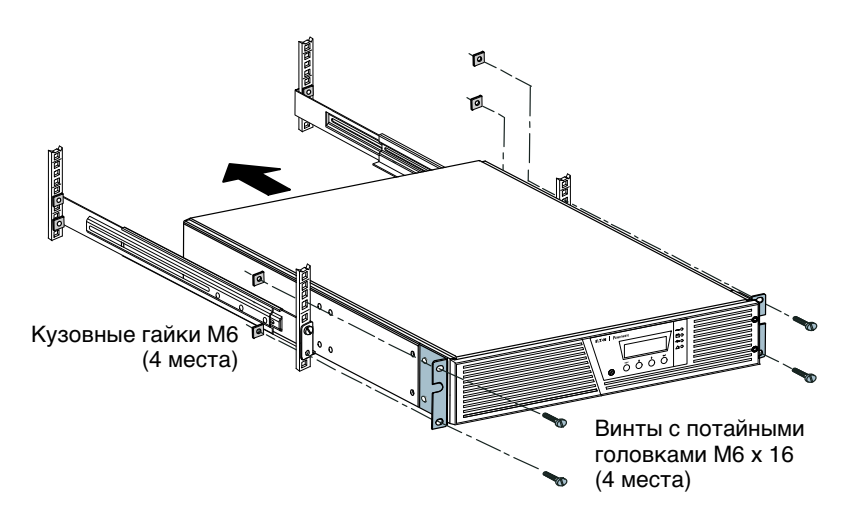

Рисунок 7. Крепление передней части корпуса

**13. Опция.** Вставьте задний упорный угольник через внутреннюю часть каждой направляющей за ИБП. Поверните и переместите каждый угольник, пока он не встанет на место, плотно прижимаясь к задней панели ИБП. Закрепите каждый кронштейн на корпусе с помощью одного винта М3 x 8 с круглой головкой. См. Рисунок 8.

Повторите эти шаги для всех дополнительных корпусов.

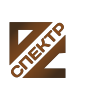

группа компаний **CNEKTP** 

**ООО «Спектр РС»** Авторизованный партнер и сервис-центр Eaton c 2009 года

<span id="page-15-0"></span>**14.** Перейдите к следующему разделу «Монтаж проводки в стойке».

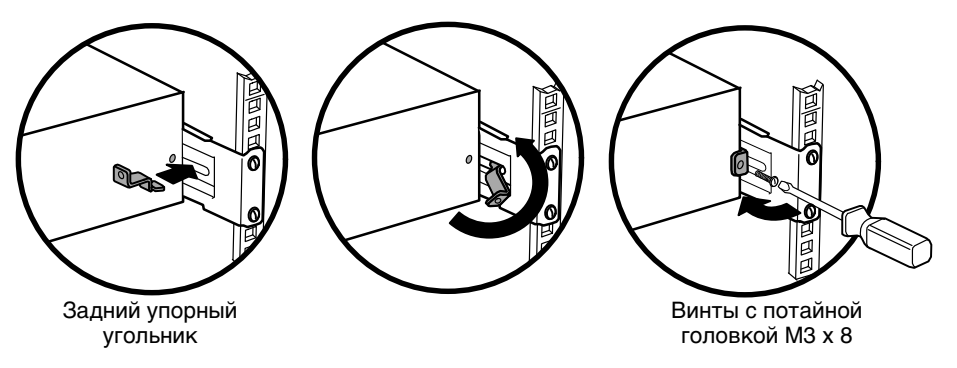

Рисунок 8. Крепление задней части корпуса (по выбору)

## **Монтаж проводки в стойке**

В этой главе рассматриваются:

- Установка ИБП, включая подсоединение внутренних батарей ИБП
- Подключение дополнительных EBM

## **Установка ИБП**

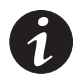

ПРИМЕЧАНИЕ. Не вносите несанкционированных изменений в ИБП; в противном *случае, возможно повреждение оборудования и аннулирование гарантии.*

ПРИМЕЧАНИЕ. Не подключайте кабель питания ИБП к сети до тех пор, пока *установка не будет завершена.*

Для установки ИБП:

**1.** Снимите правую переднюю крышку ИБП (за жидкокристаллической панелью управления). См. Рисунок 9.

Удалите крышку, выкрутите и сохраните два винта, с правой стороны этой крышки. Возьмитесь за верхнюю часть крышки и переместите ее **вправо**.

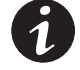

ПРИМЕЧАНИЕ. Панель управления ЖКД соединяется с ИБП плоским кабелем. Не *тяните за этот кабель и не отсоединяйте его.*

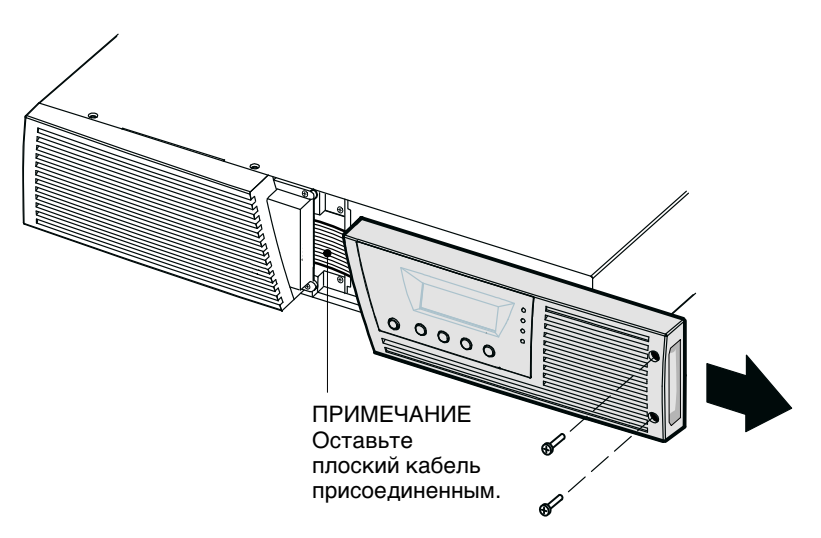

Рисунок 9. Снятие правой передней крышки ИБП

## **OCTOPOЖНО**

<span id="page-16-0"></span>дключении внутренних батарей может возникнуть незначительное искрение. Это  $\lambda$ но и не опасно для персонала. Быстро и надежно подключите кабели.

**2.** Подсоедините разъем внутренней батареи (см. Рисунок 10).

**Модели до 1500 ВА.** Отсоедините самый правый верхний белый разъем от панели батареи и переместите его влево, чтобы присоединить к крайнему левому верхнему белому разъему. Подсоединяйте красное к красному, а черное к черному. Нажмите на обе части для гарантированного соединения. Присоедините провода от самого правого разъема к панели батареи, расположенной в новом месте.

**Модели 2000-3000 ВА.** Подсоединяйте красное к красному, а черное к черному. Нажмите на обе части для гарантированного соединения.

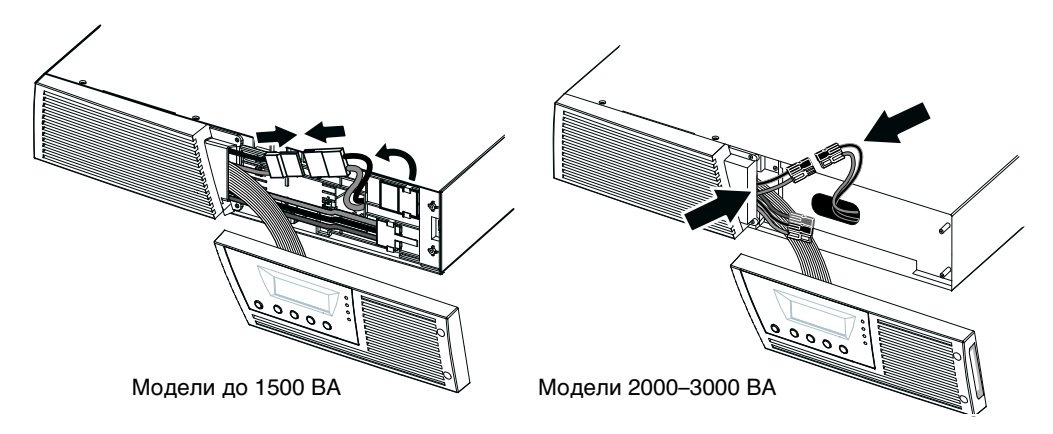

#### Рисунок 10. Подсоединение внутренних батарей ИБП

- **3.** При установке EBM, перед тем как перейти к установке ИБП, см. следующий раздел, «Подсоединение EBM».
- **4.** Установите на место правую переднюю крышку ИБП.

Перед установкой крышки на место, убедитесь в том, что плоский кабель должным образом защищен и EBM проведен через отверстие в EBM нижней части крышки. Сдвиньте крышку влево, чтобы она совместилась с левой передней крышкой. Вверните на место два винта с правой стороны правой передней крышки.

- **5.** При установке программы управления питанием, подключите свой компьютер к одному из коммуникационных портов или коммуникационной карте (см. стр. [39\)](#page-38-0). Для коммуникационных портов, используйте соответствующий кабель (не входит в комплект поставки).
- **6.** Если стойка оснащена проводниками для заземления или контакта с незаземленными металлическими деталями, подсоедините кабель заземления (не входит в комплект) к винту заземления. Расположение винта заземления для каждой модели см. в разделе «Задние панели» на стр. [69](#page-68-0).
- **7.** Если местные нормы требуют использования аварийного выключателя питания, см. раздел Дистанционное отключение питания (REPO) на стр. [42](#page-41-0) для установки выключателя REPO, перед включением ИБП.
- **8.** Перейдите к разделу «Первый запуск ИБП» на стр [23.](#page-22-0)

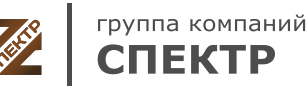

**ООО «Спектр РС»** Авторизованный партнер и сервис-центр Eaton c 2009 года

#### <span id="page-17-0"></span>**Подключение EBM**

Для установки дполнительного (ых) EBM для ИБП:

**1.** В нижней части правой передней крышки ИБП снимите EBM кабельную заглушку (см. Рисунок 11).

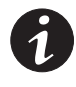

ПРИМЕЧАНИЕ. Берегите панель управления ЖКЭ и подключенный плоский кабель *от повреждений.*

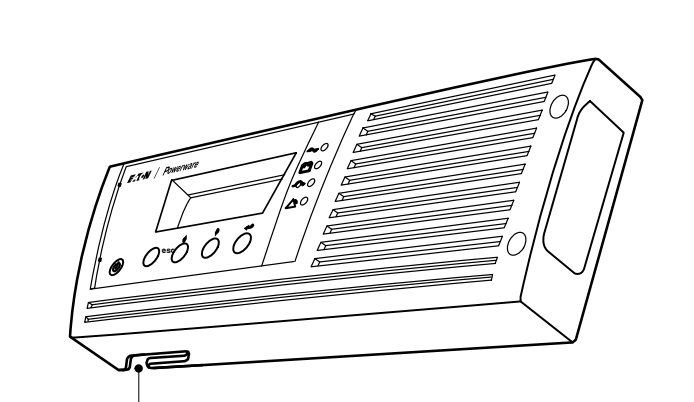

Выемка для EBM кабелей

## Рисунок 11. Удаление панели EBM с выемкой для кабелей

**2.** Снимите переднюю крышку каждого EBM (см. Рисунок 12).

Удалите крышку, выкрутите и сохраните два винта, с правой стороны этой крышки. Возьмитесь за края крышки и сдвиньте ее **влево**, а затем в направлении от шкафа.

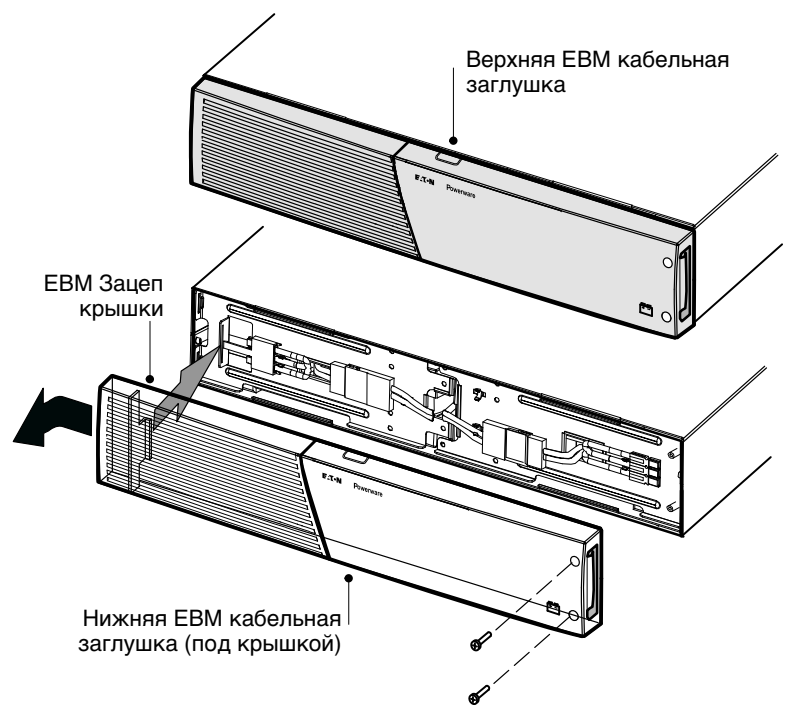

Рисунок 12. Снятие передней **EBM крышки** 

**3.** Для нижней части (или только) EBM снимите кабельную заглушку EBM в верхней части передней EBM крышки. Расположение верхней кабельной заглушки Рисунок 12 см. на ЕВМ.

**4.** Если вы устанавливаете несколько EBM, для каждого дополнительного EBM снимите кабельную заглушку EBM в верхней **и** нижней части передней крышки EBM. Расположение кабельных заглушек Рисунок 12 см. на EBM.

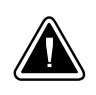

## **OCTOPOXHO**

При подключении EBM к ИБП может возникнуть незначительное искрение. Это нормально и не опасно для персонала. Вставляйте кабель EBM в разъем батарей ИБП быстро и прочно.

**5.** Вставьте кабель(и) EBM в разъем(ы) батарей, как показано на Рисунок 13. К ИБП может быть подключено до четырех EBM.

**Модели до 1500 ВА.** Отсоедините разъем EBM на панели батарей ИБП и присоедините его к разъему EBM на EBM. Нажмите на обе части для гарантированного соединения

**Модели 2000-3000 ВА.** Соединяйте красный контакт с красным, черный - с черным, зеленый - с зеленым. Нажмите на обе части для гарантированного соединения

**Все модели.** Для подключения второго EBM отсоедините разъем EBM на первом EBM и осторожно потяните, чтобы проводка достала до разъема EBM на втором EBM. Повторите для всех дополнительных EBM.

**6.** Убедитесь, что соединения EBM надежны и что каждый кабель имеет надлежащий радиус изгиба и разгрузочный зажим.

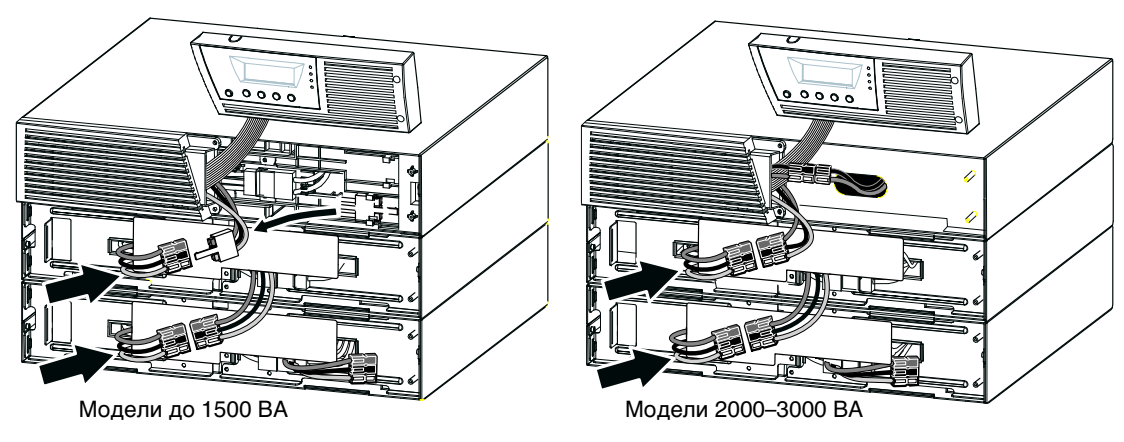

**Рисунок 13. Типичная EBM установка** 

**7.** Установите на место переднюю крышку EBM.

Перед установкой крышки на место убедитесь, что кабели EBM проложены через заглушки в крышке EBM, затем подвиньте крышку слева направо до соединения с зацепом для крышки в левой части шкафа EBM. Вверните на место два винта с правой стороны передней крышки. Для справки см. Рисунок 12 на странице [18.](#page-17-0)

Повторите для каждого дополнительного EBM.

- **8.** Убедитесь, что вся проводка, соединяющая ИБП и EBM (и) проложена за передними крышками и недоступна пользователям.
- **9.** Чтобы продолжить установку ИБП, вернитесь к шагу [4](#page-16-0) на стр [17.](#page-16-0)

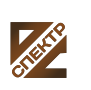

группа компаний СПЕКТР

**ООО «Спектр РС»** Авторизованный партнер и сервис-центр Eaton c 2009 года

## <span id="page-19-0"></span>**Установка в виде башни**

Шкаф в Eaton 9130 виде башни поставляется в полностью собранном виде, готовом к подключению.

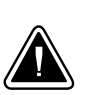

## **OCTOPOЖНО**

Шкаф тяжелый (см. страницу [58](#page-57-0)). Для выемки шкафа из ящика требуется минимум два человека.

Для установки корпуса:

- **1.** Поместите ИБП на ровную, устойчивую поверхность, где он будет находиться впоследствии.
- **2.** При установке дополнительных корпусов, поместите их рядом с ИБП в место конечной установки.
- **3.** Перейдите к следующему разделу «Проводка для ИБП с корпусом типа башня».

## **Проводка ИБП типа башня**

В этой главе рассматриваются:

- Установка ИБП, включая подсоединение внутренних батарей ИБП
- Подключение дополнительных EBM

## **Установка ИБП**

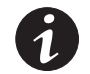

ПРИМЕЧАНИЕ. Не вносите несанкционированных изменений в ИБП; в противном *случае, возможно повреждение оборудования и аннулирование гарантии.*

ПРИМЕЧАНИЕ. Не подключайте кабель питания ИБП к сети до тех пор, пока *установка не будет завершена.*

Для установки ИБП:

**1.** Снимите переднюю крышку ИБП (см. Рисунок 14).

Чтобы снять крышку, нажмите на верхнюю часть крышки и потяните крышку к себе, чтобы отсоединить ее от защелок шкафа.

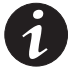

**ПРИМЕЧАНИЕ.** Панель управления ЖКД соединяется с ИБП плоским кабелем. Не *тяните за этот кабель и не отсоединяйте его.*

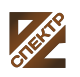

<span id="page-20-0"></span>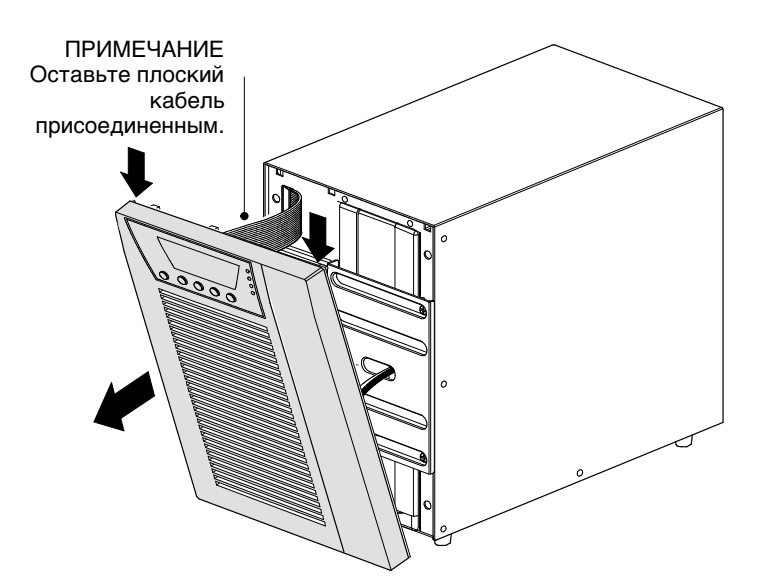

Рисунок 14. Снятие передней крышки ИБП

## $\overline{O}$ СТОРОЖНО

При Ддключении внутренних батарей может возникнуть незначительное искрение. Это нормально и не опасно для персонала. Быстро и надежно подключите кабели.

**2.** Подсоедините разъем внутренней батареи (см. Рисунок 15).

Соедините между собой белые разъемы, а также подключите красные разъемы к красным, а черные к черным. Нажмите на обе части для гарантированного соединения.

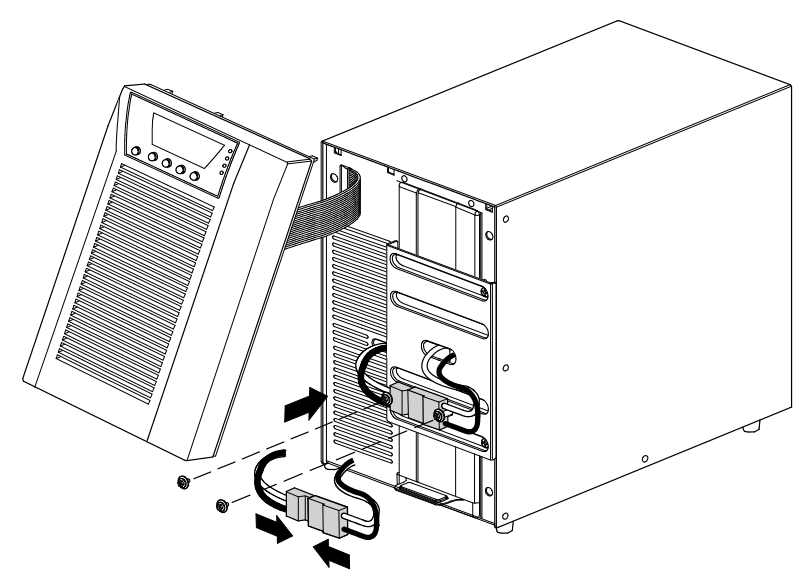

Рисунок 15. Подсоединение внутренних батарей ИБП

- **3.** Удалите два винта из монтажных отверстий и отложите в сторону (см. Рисунок 15).
- **4.** Поместите разъем батареи между резьбовыми оправами. Установите на место два винта, чтобы удерживать разъем на месте.

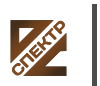

группа компаний **СПЕКТР** 

**ООО «Спектр РС»** Авторизованный партнер и сервис-центр Eaton c 2009 года

<span id="page-21-0"></span>**5.** Установите на место переднюю крышку ИБП.

Чтобы заменить крышку, убедитесь в том, что плоский кабель имеет соответствующую защиту, а затем вставьте фиксаторы на задней стороне крышки в отсек и нажмите крышку до щелчка, чтобы она встала на место.

- **6.** При установке программы управления питанием, подключите свой компьютер к одному из коммуникационных портов или коммуникационной карте (см. стр. [39\)](#page-38-0). Для коммуникационных портов, используйте соответствующий кабель (не входит в комплект поставки).
- **7.** Если местные нормы требуют использования аварийного выключателя питания, см. [42](#page-41-0) раздел «Дистанционное отключение питания» (REPO) на стр. для установки выключателя REPO, перед включением ИБП.
- **8.** В случае установки EBM, перейдите к следующему разделу, «Подключение EBM». В противном случае, перейдите к разделу «Первоначальный запуск ИБП» на стр. [23.](#page-22-0)

## **Подключение EBM**

Для установки дполнительного (ых) EBM для ИБП:

- **1.** На задней стенке ИБП снимите держатель кабеля, закрывающий разъем батарей. Не выбрасывайте держатель и винты. См. Рисунок 16.
- **2. Варианты установки с EBM только одним.** Снимите держатель кабеля, закрывающий правый (для моделей 1000–1500 ВА) или верхний (для моделей 2000–3000 ВА) разъем батарей. Не выбрасывайте держатель и винты.
- **3. Варианты установки с несколькими EBM.** У всех EBM, кроме последнего EBM, снимите держатели кабеля, закрывающие оба разъема батарей. Не снимайте держатель со второго разъема батарей на последнем EBM. Не выбрасывайте держатели и винты.

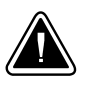

## **OCTOPOЖНО**

При подключении EBM к ИБП может возникнуть незначительное искрение. Это нормально и не опасно для персонала. Вставляйте кабель EBM в разъем батарей ИБП быстро и прочно.

- 4. Вставьте кабель(и) EBM в разъем(ы) батарей, как показано на Рисунок 16. К ИБП может быть подключено до четырех EBM.
- **5.** Для каждого снятого кабельного держателя: поверните держатель и установите его под каждым кабельным разъемом при помощи сохраненных вами винтов EBM.
- **6.** Убедитесь, что соединения EBM надежны и что каждый кабель имеет надлежащий радиус изгиба и разгрузочный зажим.
- **7.** Перейдите к разделу «Первый запуск ИБП» на стр. [23](#page-22-0).

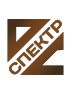

<span id="page-22-0"></span>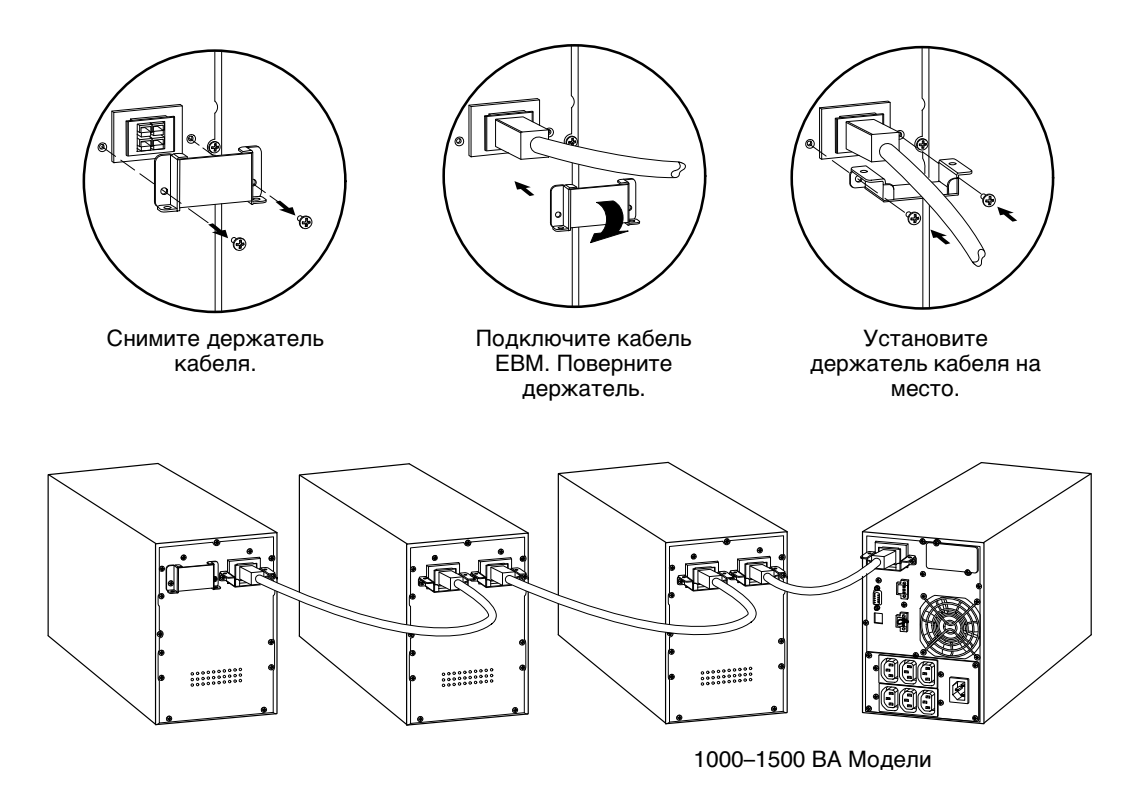

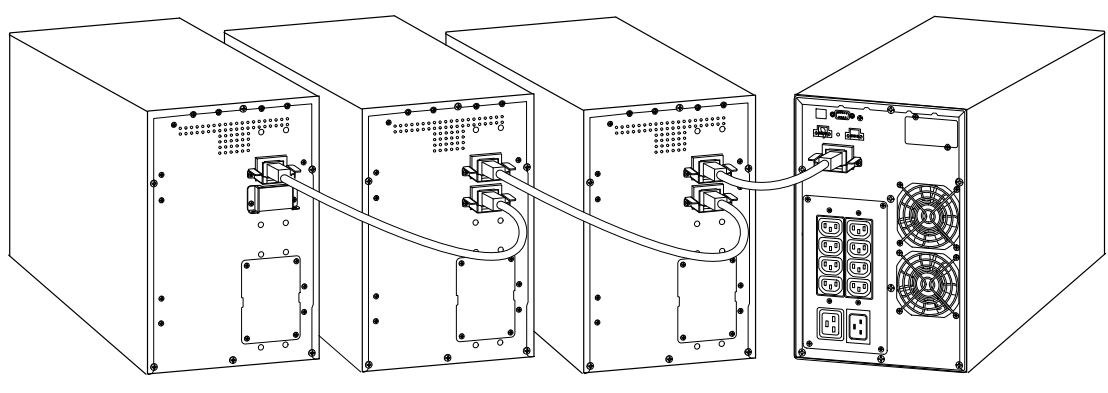

2000–3000 ВА Модели

Рисунок 16. Подключение **EBM** 

## **Первый запуск ИБП**

Для запуска ИБП:

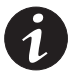

ПРИМЕЧАНИЕ. Убедитесь, что общая паспортная мощность потребителей не *превышает мощность ИБП - во избежание сигнализации перегрузки.*

**1.** Убедитесь в том, что внутренние батареи подключены.

**Модели для монтажа в стойку.** См. «раздел Установка ИБП» на стр. [16.](#page-15-0)

**Модели типа башня.** См. «раздел Установка ИБП» на стр. [20.](#page-19-0)

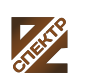

группа компаний **СПЕКТР** 

**ООО «Спектр РС»** Авторизованный партнер и сервис-центр Eaton c 2009 года

**2.** Если установлены дополнительные EBM, убедитесь в EBM том. что они подключены к ИБП.

**Модели для монтажа в стойку.** См. раздел «Подключение EBM» на стр. [18](#page-17-0).

**Модели типа башня.** См. раздел «Подключение EBM» на стр. [22](#page-21-0).

- **3.** Включите оборудование, которое необходимо предохранить от скачков напряжения, в ИБП, но не включайте это оборудование.
- **4.** Предусмотрите необходимое закрепление кабелей или ослабление их натяжения.
- **5. Модели без встроенного шнура питания.** Включите отсоединяемый шнур питания ИБП во входящий разъем на задней панели ИБП.
- **6.** Вставьте шнур питания ИБП в розетку электросети.

Загорится дисплей на передней панели ИБП, на нем отобразится сообщение о состоянии, а именно «Инициализация ИБП».

- **7.** Убедитесь, что ИБП перешел в режим ожидания «ИБП в режиме ожидания».
- **8.** Нажимайте кнопку на передней панели ИБП в течение, как минимум, одной секунды.

Состояние, отображаемое на дисплее на передней панели ИБП, изменится на «Запуск ИБП».

**9.** Проверьте дисплей на передней панели ИБП на отсутствие активных аварийных сигналов или сообщений. Отреагируйте на все активные сигналы, прежде чем продолжить. См. раздел «Диагностика и устранение неисправностей» на стр. [78](#page-77-0).

Если горит индикатор, не продолжайте, пока не исчезнут все  $\triangle$ <sup>3</sup> аварийные сигналы. Проверьте статус ИБП, отображаемый на передней панели, чтобы просмотреть активные аварийные сигналы. Отреагируйте на сигналы и при необходимости произведите перезапуск.

**10.** Убедитесь в  $\mathcal{P}$  том, что индикатор непрерывно горит, указывая на то, что ИБП работает в нормальном режиме, и на нагрузку подается питание.

ИБП должен быть в нормальном режиме.

- **11.** Нажмите **ESC** кнопку пока не появится стартовый экран
- **12.** Если установлены дополнительные EBM, см. раздел «Настройка ИБП для ЕВМ» на стр. [37](#page-36-0) для настройки количества установленных EBM.
- **13.** Чтобы изменить заводские настройки, см. «Эксплуатация» на стр. [26](#page-25-0).

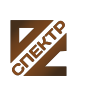

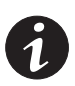

ПРИМЕЧАНИЕ. *Eaton рекомендует настроить дату и время*.

ПРИМЕЧАНИЕ. При первоначальной настройке, ИБП настраивает частоту *системы в соответствии с частотой питающей линии (функция автоматического определения входной частоты включена по умолчанию). По окончании первоначальной настройки, функция автоматического определения отключается до тех пор, пока не будет повторно включена вручную при настройке выходной частоты).*

**ПРИМЕЧАНИЕ.** При первоначальной настройке, функция автоматического *определения входного напряжения отключена по умолчанию. При включении этой функции вручную в процессе настройки выходного напряжения, при следующей подаче питания переменного тока, ИБП настраивает выходное напряжение в соответствии с напряжением линии питания электросети. При следующем включении, функция автоматического определения отключается до тех пор, пока не будет повторно включена вручную при настройке выходной частоты.*

**14.** При установке дополнительного выключателя REPO, проверьте функцию REPO:

Включите внешний переключатель REPO. Проверьте изменение состояния на дисплее ИБП.

Отключите внешний выключатель REPO и перезапустите ИБП.

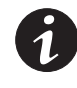

ПРИМЕЧАНИЕ. Внутренние батареи ИБП заряжаются до 90 % своей емкости в *течении трех часов Однако рекомендуется, Eaton чтобы после установки или длительного хранения аккумуляторы заряжались 48 часов. Если установлены дополнительные EBM, см. [Òàáëèöà 25](#page-68-0) время зарядки на стр. [69](#page-68-0).*

**15.** Поддерживайте программно-аппаратное обеспечение ИБП в обновленном состоянии. См. раздел «Обновление аппаратно-программного обеспечения ИБП» на стр. [54.](#page-53-0)

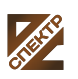

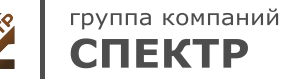

# <span id="page-25-0"></span>**Глава 4** Эксплуатация

В данном разделе содержится информация о работе с ИБП Eaton 9130, включая работу с панелью управления, рабочие режимы, включение и выключение ИБП, переключение режимов ИБП, просмотр журнала событий, настройку параметров питания, а также настройку параметров байпаса, сегментов нагрузки и батарей.

## **Функции панели управления**

ИБП имеет четырехкнопочную панель управления с графическим жидкокристаллическим дисплеем, имеющим подсветку. На нем отображается информация об ИБП, состоянии нагрузки, событиях, значениях параметров и настройках (см. Рисунок 17).

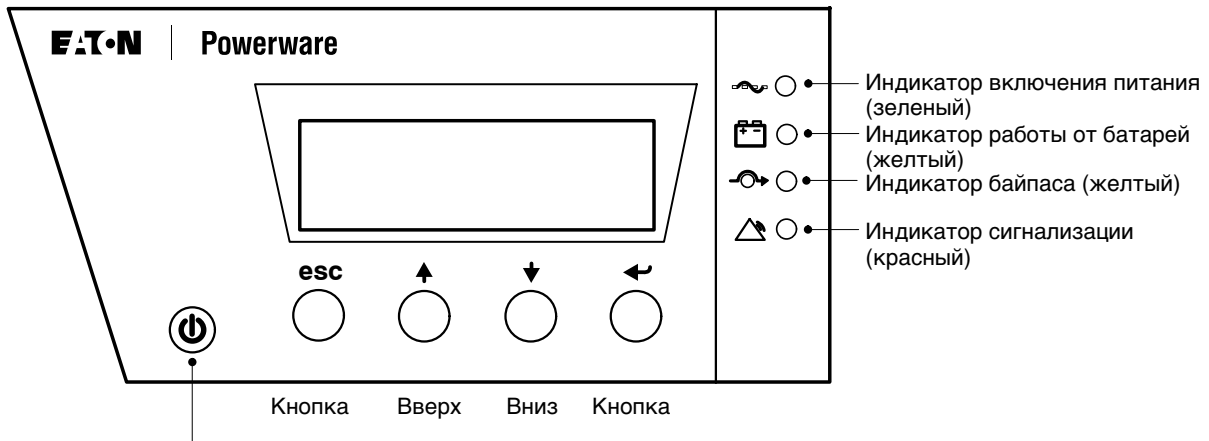

Кнопка Вкл/Выкл

группа компаний СПЕКТР

#### Рисунок 17. Панель управления Eaton 9130

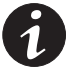

**ПРИМЕЧАНИЕ.** *Кнопка*  $\bigcup$  управляет только выходом ИБП. Кнопка  $\bigcup$  не имеет *влияния на оборудование, подключенное к ИБП.*

Таблица 1 показывает состояние индикатора и его описание.

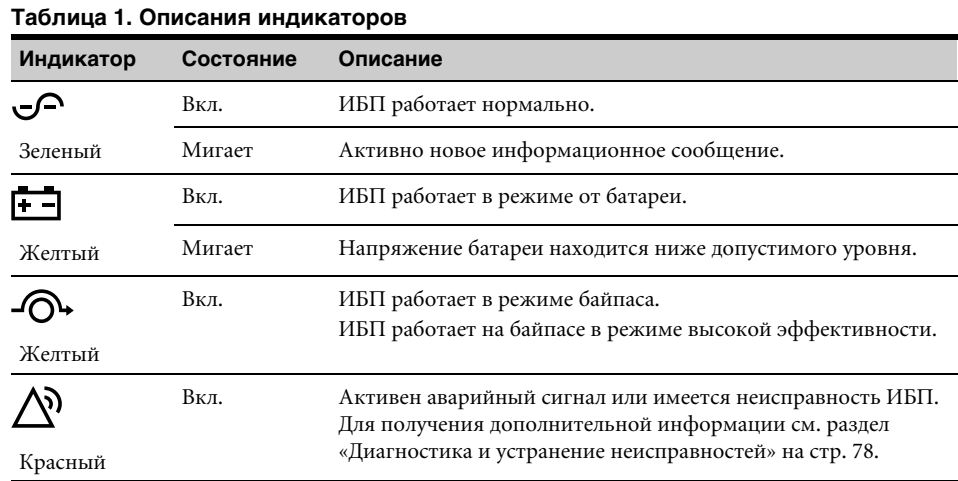

**ООО «Спектр РС»** Авторизованный партнер и сервис-центр Eaton c 2009 года

#### <span id="page-26-0"></span>**Изменение языка**

Нажмите и удерживайте первую кнопку слева в течение примерно трех секунд, чтобы выбрать меню языков. Это действие можно выполнить из любого состояния экрана меню ЖКД.

#### **Функции дисплея**

По истечении 15 минут, при отсутствии активности, на ЖКД по умолчанию появляется начальный экран.

При отсутствии активности, фоновая подсветка ЖКД автоматически затемняется через 15 минут. Для восстановления экрана нажмите любую кнопку.

Нажмите любую кнопку для активирования опций меню. Используйте две средние кнопки  $(\uparrow u \downarrow)$  для пролистывания меню. Нажмите кнопку Ввод  $\leftarrow$ , чтобы выбрать ту или иную опцию. Нажмите на эту кнопку для отмены или возврата в **ESC** предыдущее меню.

Таблица 2 показывает основную структуру меню.

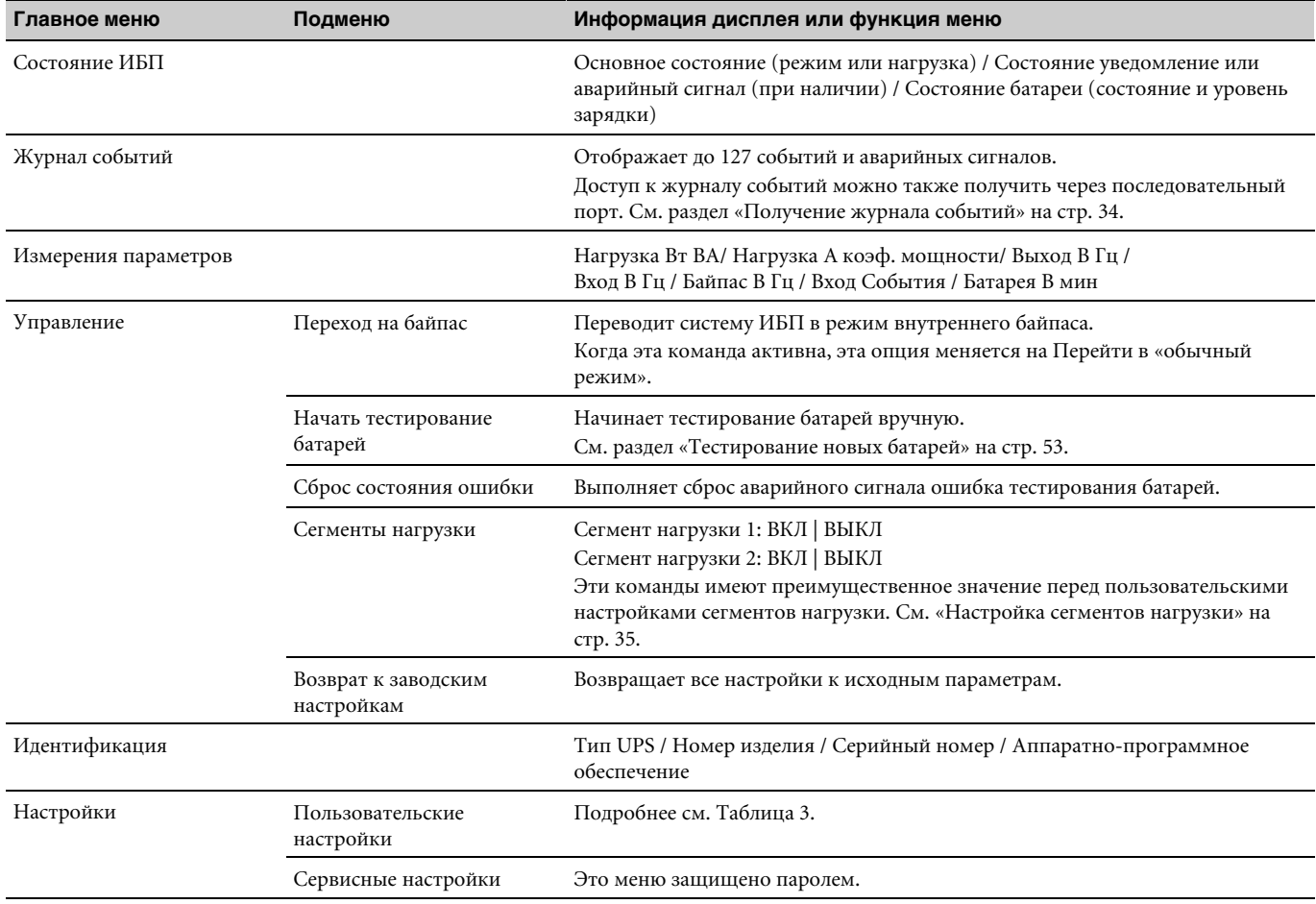

#### Таблица 2. Карта меню для функций дисплея

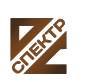

группа компаний **СПЕКТР** 

**ООО «Спектр РС»** Авторизованный партнер и сервис-центр Eaton c 2009 года

## **Пользовательские настройки**

Таблица 3 показывает параметры, которые могут быть изменены пользователем.

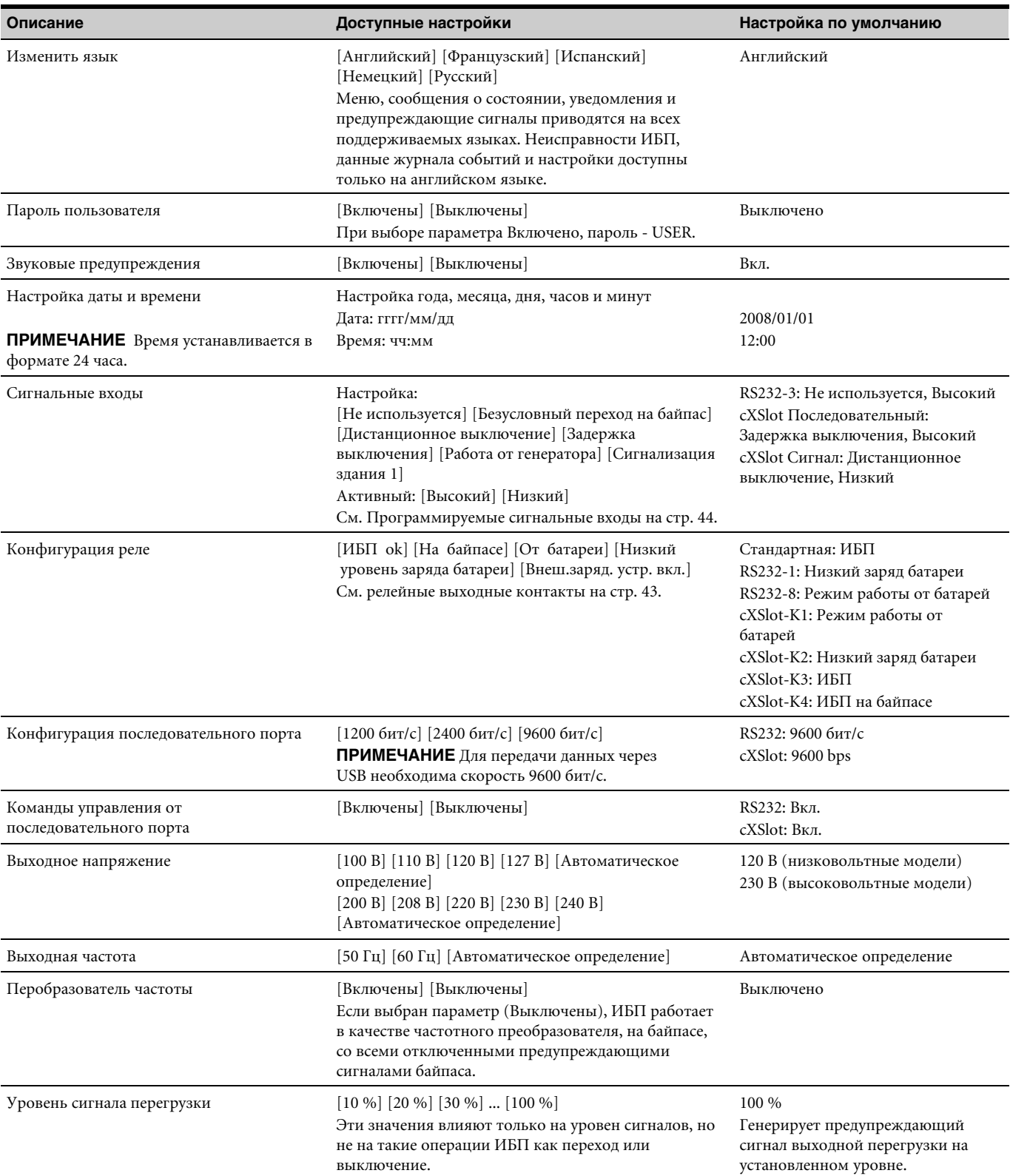

<span id="page-27-0"></span>**Òàáëèöà 3. Пользовательские настройки** 

\* См. «Настройка параметров байпаса» на стр. [34.](#page-33-0)

группа компаний **CNEKTP** 

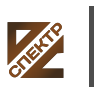

**ООО «Спектр РС»** Авторизованный партнер и сервис-центр Eaton c 2009 года

#### **[Òàáëèöà 3.](#page-27-0) Пользовательские настройки (продолжение)**

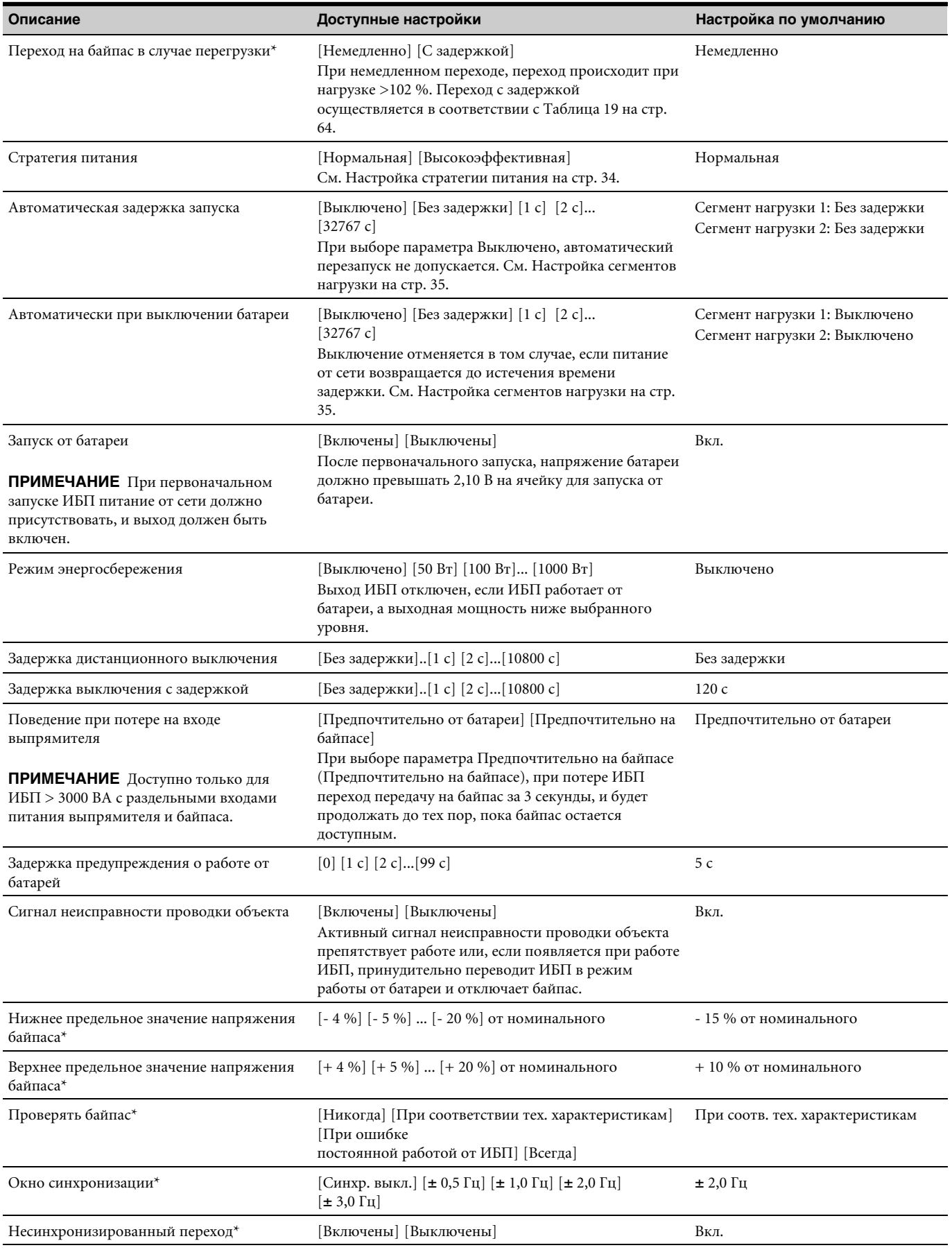

\* См. «Настройка параметров байпаса» на стр. [34.](#page-33-0)

<span id="page-29-0"></span>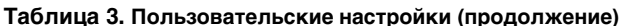

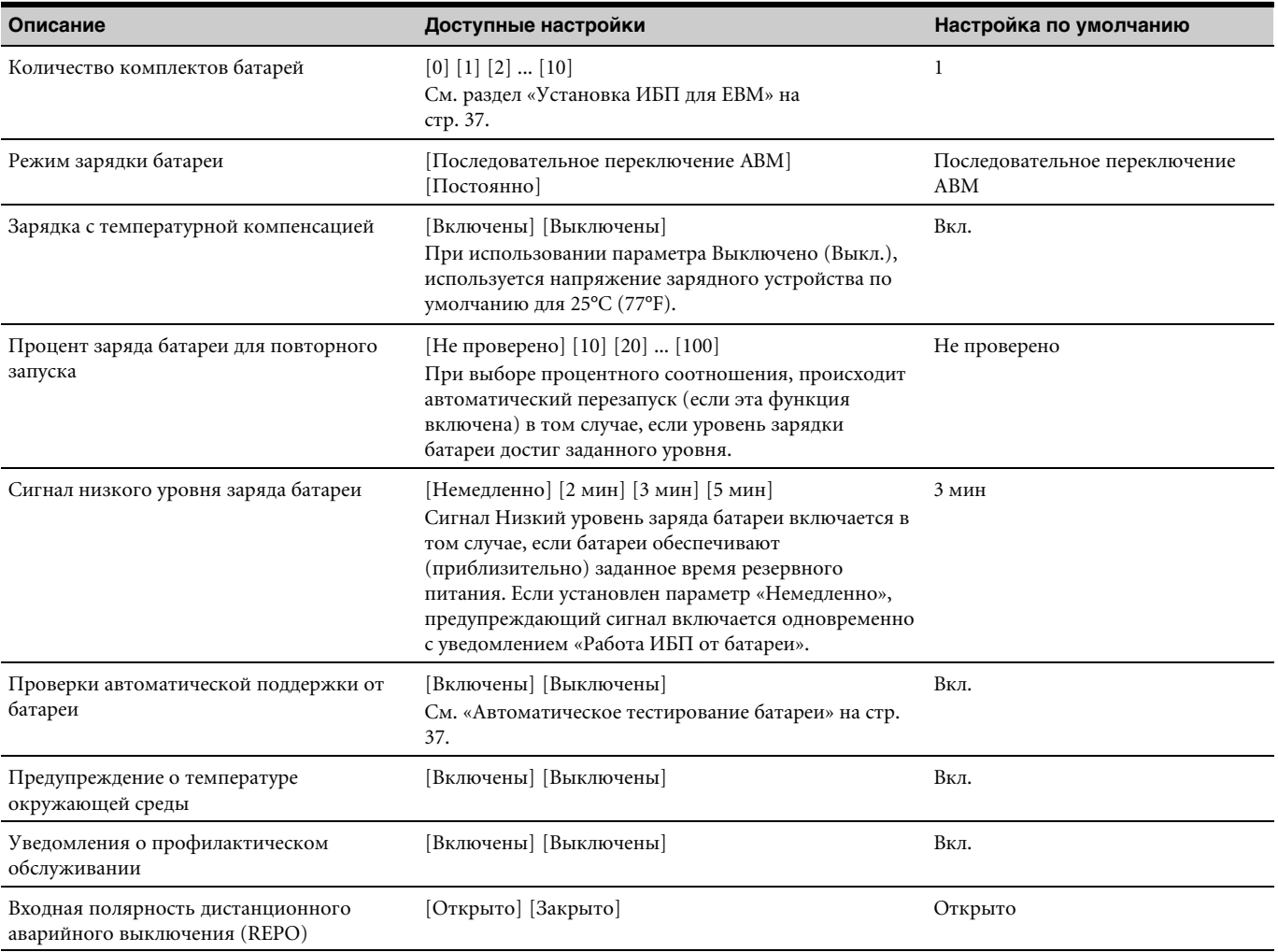

\* См. «Настройка параметров байпаса» на стр. [34.](#page-33-0)

## **Рабочие режимы**

На Eaton 9130 передней панели показывается состояние ИБП с помощью индикаторов ИБП (см. Рисунок 17 на стр. [26](#page-25-0)).

## **Нормальный режим**

 $\mathbf B \operatorname{\mathsf{p}}$ нормальном режиме работы индикатор постоянно горит, и ИБП получает питание от сети. ИБП обеспечивает защиту вашего оборудования, а также следит за состоянием батарей и при необходимости заряжает их.

В некоторых случаях, ИБП может незаметно применять режим предупреждения высокого уровня - как правило, в том случае, если состояние питания электросети является неблагоприятным. В режиме предупреждения высокого уровня ИБП отключает тестирование поддержки батареи для того, чтобы, при необходимости, обеспечить максимальную производительность. ИБП остается в режиме предупреждения высокого уровня в течение 24 часов или до тех пор, пока этот режим не будет изменен с помощью команды Стратегия питания перед возвратом в предыдущий режим.

Дополнительные настройки Высокая эффективность и Энергосбережение позволяют снизить передачу тепла на стойку. См. «Пользовательские настройки» на стр. [28.](#page-27-0)

## <span id="page-30-0"></span>**Режим работы от батарей**

При работе ИБП во время отключения питания сети, звуковой сигнал подается каждые пять секунд, а **индикаторы горят непрерывно.** 

Когда электроэнергия включается вновь, ИБП переходит в режим обычной работы и начинает заряжать батареи.

Если, в режиме работы от батареи, заряд батареи **слановится низким**, то индикатор начинает медленно мигать и звуковой сигнал подается каждую секунду. Если появляется сигнализация о низком уровне заряда батареи, то индикатор горит непрерывно. Это предупреждение является приблизительным, и фактическое время до выключения ИБП может сильно различаться.

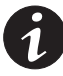

ПРИМЕЧАНИЕ. В зависимости от нагрузки ИБП и количества подключенных *Внешний батарейный модуль, предупреждение о низком заряде батареи может появляться до того, EBM как уровень ее зарядки достигнет 25 %. Приблизительное время работы см. [Òàáëèöà 23](#page-67-0) на стр. [68.](#page-67-0)*

При восстановлении питания от сети после выключения ИБП, происходит автоматический повторный запуск ИБП.

## **Режим байпаса**

В случае перегрузки ИБП или внутреннего сбоя, ИБП переводит оборудование в режим питания от сети. Режим работы от батарей недоступен, и ваше оборудование не защищено; однако ИБП по-прежнему пассивно фильтрует электроэнергию из сети. Индикатор загорается  $-\circledcirc$ .

ИБП остается в режиме байпаса в течение, как минимум, 5 секунд (если источник байпаса остается доступным). В том случае, если в течение 10 минут происходят три перехода на байпас по какой-либо причине, кроме команды пользователя, ИБП блокирует байпас на 1 час либо до тех пор, пока не буде нажата какая-либо управляющая кнопка.

ИБП переходит в режим байпаса, когда:

- Пользователь включает режим байпаса с помощью передней панели.
- ИБП выявляет внутренний сбой.
- ИБП находится в состоянии перегрева.
- ИБП находится в состоянии перегрузки, описанном на Таблица 19 стр. [64](#page-63-0).

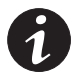

ПРИМЕЧАНИЕ. ИБП выключается по истечении времени задержки в случаях *перегрузки, описанных [Òàáëèöà 19](#page-63-0) на стр. [64.](#page-63-0) ИБП остается включенным, чтобы подать сигнал о неисправности.*

## **Режим ожидания**

Если ИБП выключен, но остается подключенным к электрической розетке, он находится в режиме ожидания. Индикатор выключен; это указывает  $\varphi$  на то, что питание на оборудование не подается. Батарея заряжается по мере необходимости, и питание подается на коммуникационный разъем.

В случае перебоя питания от сети и выключения подачи питания в результате разрядки батарей или внутреннего сбоя ИБП, устройство подает звуковой сигнал в режиме ожидания и подает питание на коммуникационный разъем в течение 1 часа 30 минут или до тех пор, пока напряжение батареи не упадет ниже уровня 1,75 В на ячейку (в зависимости от того, что произойдет раньше).

В случае сбоя питания от сети в режиме ожидания, логический источник питания выключается примерно через 10 секунд.

Если происходит сбой питания от сети в то время, как ИБП находится в ожидании команд, устройство и источник питания логики ИБП отключаются приблизительно через 30 секунд.

#### <span id="page-31-0"></span>**Включение и выключение ИБП**

Для включения или выключения ИБП, см.:

- «Включение ИБП» на стр. 32
- «Включение ИБП от батареи» на стр. [33](#page-32-0)
- «Выключение ИБП» на стр. [33](#page-32-0)

#### **Включение ИБП**

Для включения ИБП:

- **1.** Убедитесь в том, что шнур питания ИБП подключен к сети.
- **2.** Подайте питание на ИБП.

Дисплей на передней панели ИБП загорится, и на нем отобразится состояние «Запуск ИБП».

- **3.** Убедитесь, что ИБП перешел в режим ожидания «ИБП в режиме ожидания».
- **4.** Нажимайте кнопку на передней панели ИБП в течение, как минимум, одной секунды.

Сообщение о состоянии на передней панели ИБП сменится на «Включение ИБП».

**5.** Проверьте дисплей на передней панели ИБП на отсутствие активных аварийных сигналов или сообщений. Отреагируйте на все активные сигналы, прежде чем продолжить. См. раздел «Диагностика и устранение неисправностей» на стр. [78](#page-77-0).

Если горит индикатор, не продолжайте, пока не исчезнут все  $\triangle$ <sup>3</sup> аварийные сигналы. Проверьте статус ИБП, отображаемый на передней панели, чтобы просмотреть активные аварийные сигналы. Отреагируйте на сигналы и при необходимости произведите перезапуск.

**6.** Убедитесь в  $\mathcal{P}$  том, что индикатор непрерывно горит, указывая на то, что ИБП работает в нормальном режиме, и на нагрузку подается питание.

ИБП должен быть в нормальном режиме.

**7.** Нажмите **ESC** кнопку пока не появится стартовый экран.

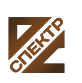

#### **Запуск ИБП от батареи**

<span id="page-32-0"></span>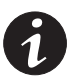

ПРИМЕЧАНИЕ. Перед тем, как воспользоваться этой функцией, необходимо *обеспечить подачу питание на ИБп от сети, включив выход, по крайней мере, один раз.*

**ПРИМЕЧАНИЕ.** Запуск от батареи можно отключить. См. Запуск от батареи в *разделе «Пользовательские настройки» на стр. [28](#page-27-0).*

Для запуска ИБП от батареи:

**1.** Нажимайте кнопку  $\bigcup$  на передней панели ИБП до тех пор, пока не загорится дисплей на передней панели ИБП и не появится сообщение о состоянии «Включение ИБП».

ИБП последовательно переключается из режима ожидания в режим работы от батареи. Индикатор **Горит непрерывно. ИБП подает питание на** оборудование.

**2.** Проверьте дисплей на передней панели ИБП на наличие каких-либо активных сигналов или предупреждений, помимо Работа «ИБП от батареи» и предупреждений об отсутствии питания от сети. Отреагируйте на все активные сигналы, прежде чем продолжить. См. раздел «Диагностика и устранение неисправностей» на стр. [78](#page-77-0).

Проверьте статус ИБП, отображаемый на передней панели, чтобы просмотреть активные аварийные сигналы. Отреагируйте на сигналы и при необходимости произведите перезапуск.

**3.** Нажмите **ESC** кнопку пока не появится стартовый экран.

#### **Выключение ИБП**

Для выключения ИБП:

**1.** Нажимайте кнопку (<sup>I</sup>) на передней панели в течение трех секунд.

ИБП подает звуковой сигнал и показывает состояние «Ожидание выключения ИБП...». Затем ИБП переходит в  $\bigcirc$  режим ожидания, и индикатор выключается.

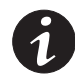

**ПРИМЕЧАНИЕ.** При нажатии кнопки  $\bigcup$  до истечения трех секунд ИБп *возвращается в исходный рабочий режим.*

**2.** Включите питание от сети, к которому подключен ИБП.

### **Переключение режимов ИБП**

**Переход из нормального режима на байпас.** Откройте параметры меню нажатием любой кнопки, а затем выберите УПРАВЛЕНИЕ и ПЕРЕХОД НА БАЙПАС.

**Переход с байпаса в нормальный режим.** Откройте параметры меню нажатием любой кнопки, а затем выберите УПРАВЛЕНИЕ и ПЕРЕХОД В НОРМАЛЬНЫЙ РЕЖИМ.

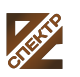

группа компаний **СПЕКТР** 

**ООО «Спектр РС»** Авторизованный партнер и сервис-центр Eaton c 2009 года

## <span id="page-33-0"></span>**Просмотр журнала событий**

Для просмотра журнала событий с дисплея:

- **1.** Откройте параметры меню нажатием любой кнопки, а затем выберите ЖУРНАЛ СОБЫТИЙ.
- **2.** Просмотрите зарегистрированные события.

Для получения журнала событий через последовательный порт:

**1.** С коммуникационного устройства, подключенного к последовательному порту, отправьте одну из последовательностей команд: ESC-L (символы ASCII 27 и 76) или ESC-I (символы ASCII 27 и 108).

ИБП возвращается к заголовку, включающему идентификацию ИБП (тип ИБП, номер изделия и серийный номер), версию аппаратно-программного обеспечения и текущие время и дату, а также журнал событий.

**2.** С помощью подключенного коммуникационного устройства вы можете просматривать или распечатывать информацию. Отчет предоставляется в формате ASCII.

## **Настройка стратегии питания**

При выборе настройки высокой эффективности, ИБП обычно работает на байпасе, передает питание на инвертер в течение 10 мс в случае отключения питания от сети, и передает питание обратно на байпас в течение 1 минуты после возобновления питания от сети. При переходе ИБП на байпас загорается индикатор - О

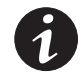

ПРИМЕЧАНИЕ. Режим высокой эффективности становится доступен через одну *минуту после стабилизации тока.*

Чтобы задать стратегию питания:

- **1.** Нажмите любую кнопку, чтобы активировать опции меню, затем выберите НАСТРОЙКИ, ПОЛЬЗОВАТЕЛЬСКИЕ НАСТРОЙКИ и СТРАТЕГИЯ ПИТАНИЯ.
- **2.** Выберите ВЫСОКАЯ ЭФФЕКТИВНОСТЬ или НОРМАЛЬНЫЙ РЕЖИМ, а затем нажмите ВВОД для подтверждения.

## **Настройка параметров байпаса**

Для настройки работы на байпасе доступны следующие параметры.

**Переход на байпас в случае перегрузки**. Переход на байпас осуществляется по умолчанию в случае возникновения перегрузки. Можно установить настройку задержки перехода; при этом время задержки определяется степенью перегрузки, как показано на Таблица 19 стр. [64](#page-63-0).

**Нижнее предельное значение напряжения байпаса**. По умолчанию переход на байпас отменяется в том случае, если измеренный уровень напряжения на байпасе ниже номинального выходного напряжения минус 15 %. Можно установить настройку другого процентного значения от номинального напряжения. Эта настройка может автоматически отменяться настройкой «Проверять байпас».

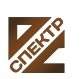

группа компаний **CNEKTP** 

**ООО «Спектр РС»** Авторизованный партнер и сервис-центр Eaton c 2009 года

<span id="page-34-0"></span>**Верхнее предельное значение напряжения байпаса**. По умолчанию переход на байпас отменяется в том случае, если измеренный уровень напряжения на байпасе выше номинального выходного напряжения плюс

10 %. Можно установить настройку другого процентного значения от номинального напряжения. Эта настройка может автоматически отменяться настройкой «Проверять байпас».

**Проверять байпас.** По умолчанию, переход на байпас допускается только в том случае, если байпас находится в пределах следующих технических характеристик:

- Напряжение байпаса находится в пределах параметров «Нижнее предельное значение напряжения байпаса» и «Верхнее предельное значение напряжения байпаса».
- Частота байпаса находится в пределах номинальной частоты ± 5 Гц.
- Инвертер синхронизирован с байпасом при отключенной настройке «Несинхронизированный переход».

Можно запретить переход на байпас «Никогда» или всегда разрешать переход на байпас без проверки технических параметров «Всегда». Для настройки «Всегда при сбое ИБП» переход на байпас всегда осуществляется при сбое ИБП; в противном случае, работа продолжается в соответствии с настройкой по умолчанию.

**Окно синхронизации**. ИБП пытается выполнить синхронизацию с байпасом, если частота байпаса меньше значения настройки «Окно синхронизации». Если частота байпаса превышает установленное значение, ИБП переходит на нормальную частоту. На байпасе окно синхронизации составляет ± 5 Гц. При отключенной синхронизации «Синхронизация отключена», ИБП выполняет синхронизацию только при работе на байпасе.

**Несинхронизированный переход**. Настройка по умолчанию позволяет выполнять несинхронизированный переход на байпас. Можно установить настройку, запрещающую такой переход. Эта настройка может автоматически отменяться настройкой «Проверять байпас».

## **Настройка сегментов нагрузки**

Сегменты нагрузки представляют собой комплект разъемов, управление которыми может осуществляться с помощью программы управления питанием или с дисплея для правильного выключения и запуска оборудования. Например, при отключении электроэнергии в сети можно продолжать подавать питание к наиболее важным устройствам, отключив другие. Эта функция позволяет экономить заряд батарей.

Каждый ИБП имеет два настраиваемых сегмента нагрузки:

- Сегмент нагрузки 1: Верхние розетки и розетки с более высокой мощностью, при наличии.
- Сегмент нагрузки 2: Нижние розетки

Сегменты нагрузки см. в разделе «Задние панели для каждой модели» на стр. [69.](#page-68-0)

Для управления сегментами нагрузки с помощью программы управления питанием см. руководство к программному обеспечению (самую актуальную информацию см. на компакт-диске Компакт-диск с комплектом программ или на веб-сайте www.eaton.com/powerquality).

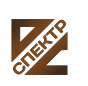

группа компаний **СПЕКТР** 

**ООО «Спектр РС»** Авторизованный партнер и сервис-центр Eaton c 2009 года

Для управления сегментами нагрузки с дисплея:

- **1.** Откройте параметры меню нажатием любой кнопки, а затем выберите УПРАВЛЕНИЕ и СЕГМЕНТЫ НАГРУЗКИ.
- **2.** установите для нужного сегмента нагрузки состояние ВКЛ. или ВЫКЛ. и нажмите ВВОД для подтверждения.
- **3.** Настройте другой сегмент нагрузки, если применимо.

Для настройки времени задержки повторного запуска и выключения для каждого сегмента нагрузки:

- **1.** Нажмите любую кнопку, чтобы активировать опции меню, затем выберите НАСТРОЙКИ, ПОЛЬЗОВАТЕЛЬСКИЕ НАСТРОЙКИ и АВТОМАТИЧЕСКАЯ ЗАДЕРЖКА ЗАПУСКА.
- **2.** Установите время задержки повторного запуска для одного сегмента нагрузки и нажмите ВВОД для подтверждения.
- **3.** Настройте другой сегмент нагрузки, если применимо.
- **4.** Выберите АВТОМАТИЧЕСКИ ПРИ ВЫКЛЮЧЕНИИ БАТАРЕИ.
- **5.** Установите время задержки выключения для одного сегмента нагрузки и нажмите ВВОД для подтверждения.
- **6.** Настройте другой сегмент нагрузки, если применимо.

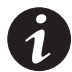

ПРИМЕЧАНИЕ. Команды Вкл./Выкл., подаваемые с помощью меню управления, *отменяют пользовательские настройки для сегментов нагрузки.*

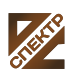
### **Настройки батареи**

Укажите для ИБП количество установленных, для автоматического выполнения проверок батареи и настройки автоматического сброса EBM.

### **Конфигурирование ИБП для EBM**

Для обеспечения максимального времени работы батарей сконфигурируйте ИБП на правильное количество EBM:

- **1.** Нажмите любую кнопку на экране передней панели для входа в опции меню, затем выберите НАСТРОЙКИ, ПОЛЬЗОВАТЕЛЬСКИЕ НАСТРОЙКИ, и КОЛИЧЕСТВО КОМПЛЕКТОВ БАТАРЕЙ.
- **2.** Кнопками 1 или  $\downarrow$  выберите количество комплектов батарей согласно конфигурации вашего ИБП:

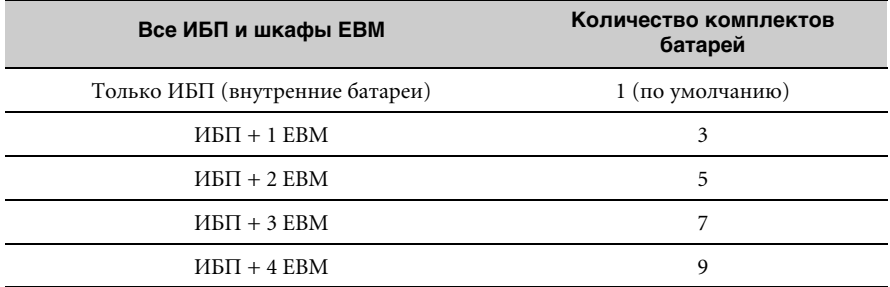

**ПРИМЕЧАНИЕ** Если выбрано 0, батареи не подсоединены, и все связанные с батареями сигнализации отключены.

**ПРИМЕЧАНИЕ** ИБП имеет одну линейку батарей; каждый EBM содержит две линейки батарей.

- **3.** Нажмите эту **•** кнопку, чтобы сохранить эту настройку.
- **4.** Нажмите кнопку **ESC** пока не появится стартовый экран.

#### **Выполнение автоматических тестов батарей**

Автоматические тесты батарей выполняются примерно каждые 30 дней, если они не отключены. Во время теста ИБП переходит в батарейный режим и разряжает батареи в течение 25 секунд под существующей нагрузкой.

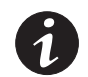

ПРИМЕЧАНИЕ. Во время теста батарей предупреждения «(ИБП работает от *батарей» и «Батарея разряжена» не срабатывают.*

Для выполнения автоматических тестов батарей:

- Должна быть включена функция «Автоматические тесты поддержки батарей».
- ИБП должен находиться в обычном режиме, без активных сигнализаций.
- Батареи должны быть полностью заряжены.
- Напряжение на байпасе должно быть приемлемо.
- Во время этого же цикла зарядки не должны были быть запущены ручные тесты батарей.

Чтобы батарея успешно прошла тест, во время разрядки ее напряжение должно оставаться выше порогового значения.

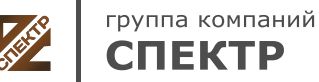

**ООО «Спектр РС»** Авторизованный партнер и сервис-центр Eaton c 2009 года

#### **Конфигурирование автоматического перезапуска**

ИБП автоматически перезапускается в случае, если в сети вновь появляется ток после того, как выход ИБП был выключен ввиду разрядки батарей, входного сигнала выключения или автоматической команды выключения.

Можно задать сегменту нагрузки время задержки перезапуска после возобновления энергоснабжения, при помощи настройки «Автоматическая задержка запуска». Можно также сконфигурировать ИБП на перезапуск в зависимости от уровня заряда батарей, при помощи настройки «% заряда батарей для перезапуска».

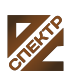

группа компаний **CNEKTP** 

# <span id="page-38-0"></span>**Раздел 5** Коммуникация

В данном разделе рассматривается:

- Коммуникационные порты (RS-232 и USB)
- Коммуникационные карты
- Дистанционное аварийное отключение (REPO)
- Релейные выходные контакты
- Программируемые сигнальные входы
- Работа модема
- $\bullet~$ Программа управления питанием LanSafe®

Рисунок 18 показывает расположение коммуникационных устройств и клеммы управления на стандартном ИБП.

Диаграммы «задней панели» для каждой модели см. [69](#page-68-0) в разделе Задние панели на стр.

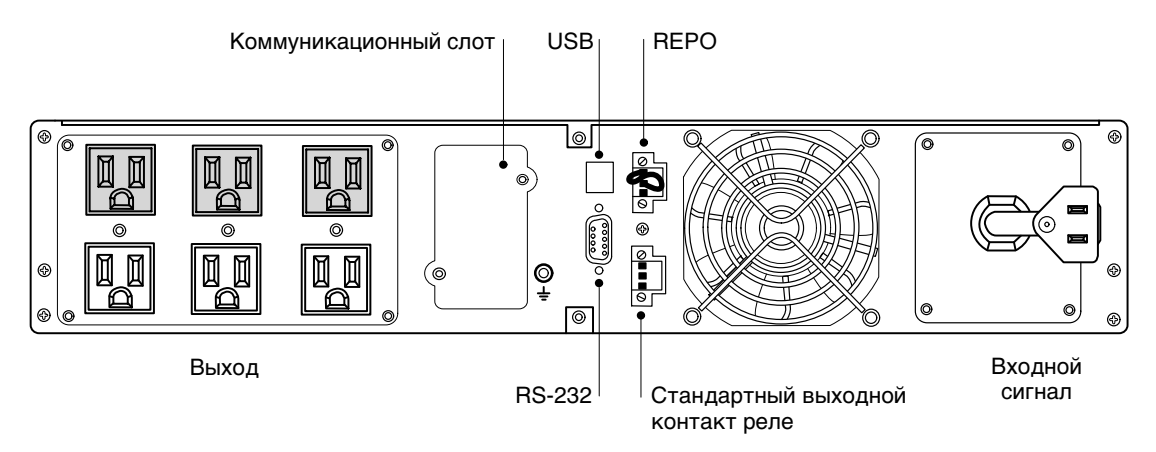

**Ðèñóíîê 18. Коммуникационные устройства и клеммы управления (показана модель PW9130L1000R-XL2U)**

### **Подключение коммуникационных устройств и клемм управления**

Для подключения коммуникационных устройств и клемм управления:

**1.** Подключите соответствующую карту связи и/или необходимые кабели.

Для получения подробной информации см. Рисунок 18 и следующий раздел, «Коммуникационные устройства».

- **2.** Проложите и закрепите кабели так, чтобы они не мешали.
- **3.** Переходите к «Разделу» Эксплуатация на странице [26](#page-25-0) для запуска ИБП.

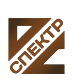

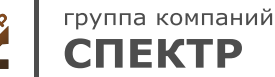

### **Коммуникационные опции**

Осуществляет функции связи через коммуникационные порты USB и RS-232 или с помощью карты связи в Eaton 9130 соответствующем отсеке.

ИБП поддерживает работу двух устройств по последовательному каналу в соответствии со следующей таблицей:

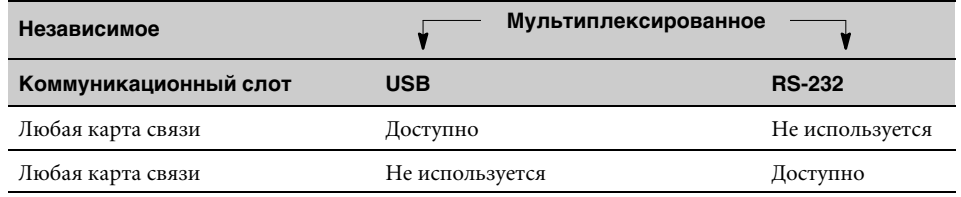

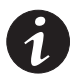

ПРИМЕЧАНИЕ. Вы можете конфигурировать реле, сигнальные входы и скорость *передачи для последовательного порта (в бодах) с помощью меню передней панели (см. [Òàáëèöà 3](#page-27-0) на странице [28\)](#page-27-0).*

ПРИМЕЧАНИЕ. Скорость передачи данных через порт USB является *фиксированной и составляет 9600 байт/с.*

### **Коммуникационные порты RS-232 и USB**

Для установления связи между ИБП и компьютером, подключите свой компьютер к одному их коммуникационных портов ИБП с помощью соответствующего коммуникационного кабеля (не входит в комплект поставки). Расположение коммуникационных портов см. на Рисунок 18.

Когда коммуникационный кабель подключен, программа управления питанием может обмениваться данными с ИБП. Программа отправляет ИБП запрос на получение подробной информации о состоянии среды питания. Если возникает экстренное состояние питания, программа выполняет сохранение всех данных и правильное выключение оборудования.

Кабельные контакты для порта RS-232 описываются на Рисунок 19, а их функции описываются в Таблица 4.

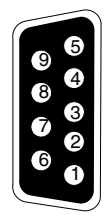

Рисунок 19. Коммуникационный порт RS-232 (разъем DB-9)

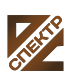

| Номер контакта | Название сигнала | Функция                                             | Указания ИБП |
|----------------|------------------|-----------------------------------------------------|--------------|
|                | DCD.             | Сигнал низкого уровня заряда батареи <sup>1,3</sup> | Выход        |
|                | RxD              | Передача на внешнее устройство                      | Выход        |
| 3              | TxD              | Получение с внешнего устройства <sup>2</sup>        | Вход         |
| 4              | <b>DTR</b>       | PnP с внешнего устройства (контакт 6)               | Вход         |
| 5              | <b>GND</b>       | Общий сигнальный (соединен с корпусом)              |              |
| 6              | <b>DSR</b>       | На внешнее устройство (привязан к<br>контакту 4)    | Выход        |
|                | <b>RTS</b>       | Соединение отсутствует                              | Вход         |
| 8              | <b>CTS</b>       | Сигнал работы от батареи <sup>1,3</sup>             | Выход        |
| 9              | <sub>RI</sub>    | Питание +8-12 В пост. тока                          | Выход        |

<span id="page-40-0"></span>Таблица 4. Назначение контактов коммуникационного порта

 $^1$  Возможность «Настройки»; см. настройку «Конфигурация» реле на стр. [28.](#page-27-0)

 $^2$ Если контакт 3 получает сигнал низкого напряжения (+V) в течение $\geq$ 5 секунд, ИБП выполняет команду, выбранную в соответствии с настройкой Входные сигналы в разделе «Пользовательские настройки» на стр. [28.](#page-27-0)

 $^3$  Когда выбранное условие активно, выходные сигналы на контактах 1 и 8 сменяются с низких («положительное напряжение») на высокие (отрицательное напряжение). Когда условие больше не существует, выходной сигнал возвращается в состояние низкого напряжения.

#### **Коммуникационные карты**

Карты позволяют ИБП обмениваться информацией в разной сетевой среде и с разными типами устройств. Eaton 9130 оснащены одним коммуникационным разъемом для следующих карт:

- **Карта UPS<sup>®</sup>-BD Web/SNMP** имеют функции SNMP и HTTP, а также функцию мониторинга с использованием интерфейса веб-браузера; подключается к сети Ethernet (10/100BaseT) с витой парой. Кроме того, Зонд экологического мониторинга можно подключать для получения данных об уровне влажности, температуре, наличии дыма в помещении, а также данных системы безопасности.
- **Релейная интерфейсная карта** изолирует релейные выходы с сухим контактом (Form-C) rдля вывода состояния ИБП: Сбой сети, Разряд батареи, Сигнализация/норма ИБП и На байпасе.

Расположение коммуникационного разъема см. Рисунок 18 на странице [39.](#page-38-0)

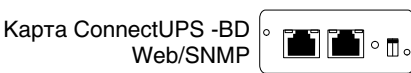

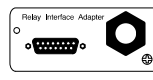

Релейная  $\mathbb{R}^{\circ}$  интерфейсная карта

Рисунок 20. Дополнительные коммуникационные карты

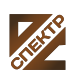

#### **Дистанционное аварийное отключение**

Дистанционное аварийное отключение (REPO) используется для выключения ИБП на расстоянии. Эту функцию можно использовать для выключения потребителя и ИБП при помощи теплового реле, например, в случае перегрева помещения. При включенной функции REPO, ИБП немедленно отключает выходной сигнал и все преобразователи питания. ИБП остается включенным, чтобы подать сигнал о неисправности.

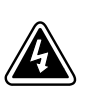

### ПРЕДУПРЕЖДЕНИЕ

Контур REPO представляет собой защитную низковольтную (SELV) цепь IEC 60950. Эта цепь должна иметь усиленную изоляцию, чтобы быть изолированной от всех силовых цепей.

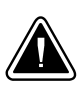

### **OCTOPOЖНО**

- . Цепь REPO не должна быть соединена ни с какими силовыми цепями. Необходима усиленная изоляция внешней сети. Номинальные значения для цепи REPO составляют 24 В пост.тока, 20 мА. Выключатель не должен подключаться ни к какой другой цепи. Для правильной работы сигнал REPO должен оставаться активным не менее 250 мс.
- $\bullet$  Для гарантированного отключения питания нагрузки при срабатывании REPO при любом режиме работы необходимо также одновременно производить отключение входного питания.

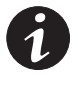

ПРИМЕЧАНИЕ. Для Европы требования к аварийному выключателю указаны в *документе HD-384-48 S1, «Электрическое оборудование зданий, Часть 4: Защита в целях безопасности, Раздел 46: Изоляция и переключатели».*

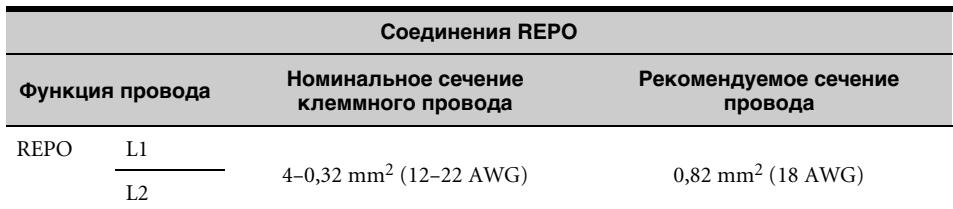

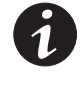

ПРИМЕЧАНИЕ. Оставьте разъем REPO установленным в порт REPO на ИБП, даже *если функция REPO не требуется.*

Расположение REPO см. Рисунок 18 на стр [39](#page-38-0). На Рисунок 21 показана схема контактов разъема REPO.

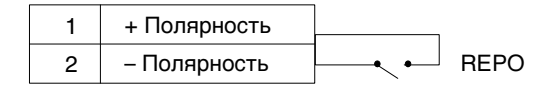

**Ðèñóíîê 21. Соединения REPO**

«Полярность REPO» можно настраивать. См. настройку «Входная полярность REPO» в разделе «Пользовательские настройки» на стр. [28.](#page-27-0)

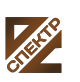

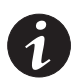

ПРИМЕЧАНИЕ. В зависимости от пользовательской настройки, контакты *необходимо закоротить или открыть для работы ИБП. Для перезапуска ИБП вновь соедините контакты разъема REPO и включите ИБП вручную. Максимальное сопротивление в закороченном контуре составляет 10 Ом.*

**ПРИМЕЧАНИЕ.** Конфигурация порта REPO для следующих моделей соответствует *функции Безусловный переход на байпас: модели для монтажа в стойку и модели типа башня PW9130G1000R-XL2UAU, PW9130G1500R-XL2UAU, PW9130G2000R-XL2UAU, PW9130G3000R-XL2UAU, PW9130G700T-XLAU, PW9130G1000T-XLAU, PW9130G1500T-XLAU, PW9130G2000T-XLAU, PW9130G3000T-XLAU. В состоянии «Безусловный переход на байпас», ИБП переходит на байпас в любом состоянии, за исключением преобразователя частот и генератора.*

**ПРИМЕЧАНИЕ.** Всегда испытывайте функцию REPO перед подключением нагрузки *во избежание случайного отключения нагрузки.*

#### **Релейные выходные контакты**

ИБП включает три программируемых релейных выходных контакта с потенциальными свободными контактами для индикации дистанционных предупреждающих сигналов: стандартный выходной порт и два выхода коммуникационного порта RS-232. Расположение портов см. на Рисунок 18 на странице [39.](#page-38-0) Дополнительные четыре релейные выхода можно обеспечить с помощью совместимой релейной интерфейсной карты Релейная интерфейсная карта.

Настройте четыре релейных выхода с помощью настройки «Конфигурация реле» на стр. [28.](#page-27-0)

Релейные выходные контакты не должны быть соединены ни с какими силовыми цепями. Необходима усиленная изоляция внешней сети. Номинальные характеристики реле - 30 В перем.тока/1A и 60 В пост.тока/2A.

Таблица 5 показывает доступные параметры для релейных выходных контактов.

| Сигнал                           | Описание                                                                                                    |
|----------------------------------|----------------------------------------------------------------------------------------------------|
| ИБП о $\bf k$                    | Включается, когда ИБП обеспечивает питание нагрузки от<br>преобразователя или от байпаса, и при этом отсутствуют<br>предупреждающие сигналы |
| ИБП на байпасе                   | Включается, когда ИБП работает НЕ от байпаса                                                                                                |
| Режим работы от<br>батарей       | Включается, когда ИБП работает от батареи, и время «Задержка<br>«предупреждения» о работе от батареи» истекло                               |
| Низкий заряд батареи             | Включается с предупреждением «Низкий заряд батареи» в<br>соответствии с настройкой Предупреждение о «низком уровне<br>заряда батареи»       |
| Доп. зарядное<br>устройство вкл. | Управление включением и выключением дополнительным<br>внешним устройством зарядки батареи                                                   |

Таблица 5. Варианты конфигурации релейных выходов

Рисунок 22 показывает схему релейных выходных контактов.

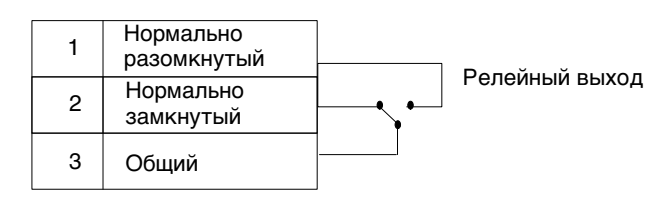

Рисунок 22. Стандартные подключения выходных портов

#### **Программируемые сигнальные входы**

ИБП имеет четыре программируемых сигнальных входа: один вход RS-232, два входа для коммуникационных карт и один входной разъем REPO. Расположение портов см. на Рисунок 18 на странице [39.](#page-38-0) Настройте четыре входа с помощью настройки «Сигнальные входы» в разделе «Пользовательские настройки» на стр. [28](#page-27-0).

Таблица 6 показывает программируемые настройки для сигнальных входов. Таблица 7 показывает операционную логику для сигнальных входов.

| Сигнал                                  | Описание                                                                                                    |
|-----------------------------------------|----------------------------------------------------------------------------------------------------|
| Не используется                         | Вход работает только в качестве последовательного входа (RxD) или не<br>имеет функции.                                                                                                    |
| Безусловный<br>переход на байпас        | Если активен, ИБП переходит на байпас, независимо от состояния<br>байпаса.                                                                                                    |
| Дистанционное<br>выключение             | Если выходной сигнал ИБП активен, он выключается после истечения<br>времени заданной пользователем задержки дистанционного<br>выключения. Батареи продолжают заряжаться. Неактивный вход не<br>сбрасывает обратный счетчик выключения и не вызывает<br>автоматический запуск ИБП.                                    |
| Задержка<br>выключения<br>(and restart) | Если выходной сигнал ИБП активен, он выключается после истечения<br>времени заданной пользователем задержки выключения. Батареи<br>продолжают заряжаться. Неактивный входной сигнал не приводит к<br>сбросу счетчика времени до отключения, но вызывает автоматически<br>запуск ИБП при наличии входного напряжения. |
| Работа от<br>генератора                 | Если этот сигнал активен, синхронизация отключается, и ИБП<br>переходит на байпас.                                                                                                    |
| Building Alarm 1                        | Если эта сигнализация активна, ИБП подает сигнал «Building Alarm 1».                                                                                                    |

Таблица 6. Программируемые сигнальные входы

#### **Òàáëèöà 7. Варианты полярности**

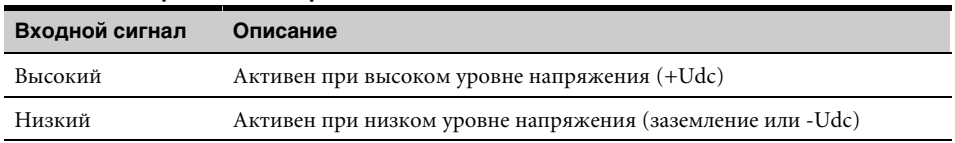

### **Работа модема**

Для настройки функций дистанционного мониторинга и обслуживания ИБП и модема обращайтесь к ваш сервисный представитель.

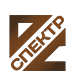

группа компаний **СПЕКТР** 

**ООО «Спектр РС»** Авторизованный партнер и сервис-центр Eaton c 2009 года

### **Программа управления питанием LanSafe**

Каждый ИБП Eaton 9130 поставляется в комплекте с Программа управления питанием LanSafe. Чтобы начать установку Программа управления питанием LanSafe, см. инструкции, прилагаемые к Компакт-диск с комплектом программ.

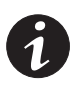

ПРИМЕЧАНИЕ. При установке Программа управления питанием LanSafe выберите *соответствующий последовательный порт. Чтобы получить информацию об изготовителе и модели, выберите Powerware и Powerware 9130. Если параметры Powerware недоступны для вашей версии программного обеспечения, выберите для производителя Generic UPSs, а для модели - Generic XCP.*

Программа управления питанием LanSafe предоставляет актуальное графическое представление параметров питания ИБП, а также системных данных и потока мощности. Это ПО также предоставляет полный перечень критических нарушений электропитания и предоставляет вам важные данные об ИБП или питании. При отключении питания и низком уровне заряда батареи ИБП, Eaton 9130 автоматически выключает компьютер для защиты данных до того, Программа управления питанием LanSafe как произойдет выключение ИБП.

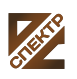

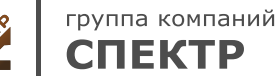

# **Раздел 6** Обслуживание ИБП

В этом разделе поясняются:

- Уход за ИБП и батареями
- Заменить внутренние батареи ИБП Внешний батарейный модуль и EBM
- Тестирование новых батарей
- Утилизация использованных батарей и ИБП
- Обновить программно-аппаратное обеспечение ИБП

#### **Уход за ИБП и батареями**

Для наилучшего профилактического обслуживания держите место вокруг ИБП чистым и ‐непыльным. Если окружающий воздух очень пыльный, очищайте наружную поверхность системы пылесосом.

Для максимального срока службы батарей окружающая температура должна быть 25°C (77°F).

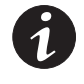

ПРИМЕЧАНИЕ. В том случае, если требуется транспортировка ИБП, убедитесь в *том, что ИБП отключен от сети и выключен, а затем отсоедините контакт внутренней батареи ИБП (см. [Ðèñóíîê 24](#page-47-0) на стр. [48](#page-47-0) для моделей для монтажа в стойку или [Ðèñóíîê 26](#page-49-0) на стр. [50](#page-49-0) для моделей типа башня).*

**ПРИМЕЧАНИЕ.** Батареи ИБП рассчитаны на срок службы 3–5 лет. Срок службы *батарей может быть разным, в зависимости от периодичности эксплуатации и окружающей температуры. Батареи, используемые после истечения срока службы, как правило, сильно теряют емкость. Заменяйте батареи по крайней мере каждые 5 лет для максимальной эффективности работы устройств.*

### **Хранение ИБП и батарей**

При длительном хранении ИБП заряжайте батареи каждые 6 месяцев, подключая ИБП к внешней сети. Внутренние батареи ИБП заряжаются до 90 % своей емкости в течении трех часов. Однако рекомендуется, Eaton чтобы после длительного хранения батареи заряжались 48 часов. Если установлены дополнительные EBM, см. Таблица 25 время зарядки на стр. [69](#page-68-0).

Проверяйте дату зарядки батарей на ярлыке транспортной упаковки. Если эта дата прошла, а батареи ни разу не заряжались, не используйте ИБП. Обратитесь в ваш сервисный представитель.

### **Когда заменять батареи**

Когда загорается индикатор  $\triangle$ , раздается звуковой сигнал и на экране появляется сообщение «Батарея требует обслуживания», это может означать, что батарею необходимо заменить. Обратитесь к ваш сервисный представитель для заказа новых батарей.

### **Замена батарей**

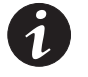

ПРИМЕЧАНИЕ. НЕ ОТСОЕДИНЯЙТЕ батареи, когда ИБП находится в режиме *«Батарея».*

Батареи можно легко заменить без выключения ИБП и без отключения нагрузки.

Если вы предпочитаете отключать входное питание для замены батарей, см. «Выключение ИБП» на странице [33](#page-32-0).

Перед заменой батарей учтите все предупреждения и примечания.

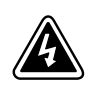

# ПРЕДУПРЕЖДЕНИЕ

- $\bullet$  Обслуживание должно проводиться квалифицированным персоналом, хорошо знающим батареи и меры предосторожности. Не допускайте к батареям посторонних.
- $\bullet$  Батареи могут представлять опасность поражения электрическим током или ожогов в результате короткого замыкания. Соблюдайте следующие меры предосторожности: 1) Снимите с рук часы, кольца и прочие металлические предметы; 2) Пользуйтесь инструментами с изолированными рукоятками; 3) Не кладите на батареи инструменты или металлические детали; 4) Надевайте резиновые перчатки и сапоги.
- Новые батареи должны быть того же типа и в том же количестве (и с таким же количеством банок). Обратитесь к ваш сервисный представитель для заказа новых батарей.
- $\bullet$  Батареи необходимо правильно утилизировать. Правила утилизации см. в своих местных нормативах.
- $\bullet$ Никогда не сжигайте батареи. От воздействия огня батареи могут взорваться.
- $\bullet$  Не вскрывайте и не повреждайте батареи. Пролитый электролит опасен для кожи и глаз и может быть чрезвычайно ядовитым.
- Проверьте батарею на предмет случайного замыкания на землю. Если она случайно замкнута на массу, отсоедините ее. Контакт с любой частью замкнутой на землю батареи может вызвать поражение электрическим током. Вероятность такого поражения можно уменьшить, если устранять подобные замыкания во время установки и обслуживания (применимо к оборудованию и дистанционным принадлежностям батарей, не имеющим заземленной цепи питания).
- $\bullet$  ОПАСНО: ЭЛЕКТРИЧЕСКИЙ ТОК. Не пытайтесь изменять проводку и соединения батарей. Попытка изменить проводку может привести к травме.
- $\bullet$  Отсоедините зарядное устройство, прежде чем присоединять или отсоединять клеммы батарей.

### **Замена внутренних батарей ИБП для монтажа в стойку**

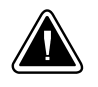

### **OCTOPOЖНО**

Внутренние батареи ИБП имеют достаточно большой вес (см. стр. [58](#page-57-0)). Обращайтесь с тяжелыми батареями осторожно.

Внутренние батареи расположены под правой передней крышкой ИБП (ниже панели управления ЖКД). Для удобства, внутренние батареи объединены в один блок.

Для замены батарей ИБП:

**1.** Снимите правую переднюю крышку ИБП (см. Рисунок 23).

Удалите крышку, выкрутите и сохраните два винта, с правой стороны этой крышки. Возьмитесь за верхнюю часть крышки и переместите ее **вправо**.

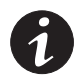

группа компаний СПЕКТР

ПРИМЕЧАНИЕ. Панель управления ЖКД соединяется с ИБП плоским кабелем. Не *тяните за этот кабель и не отсоединяйте его.*

**ООО «Спектр РС»** Авторизованный партнер и сервис-центр Eaton c 2009 года

<span id="page-47-0"></span>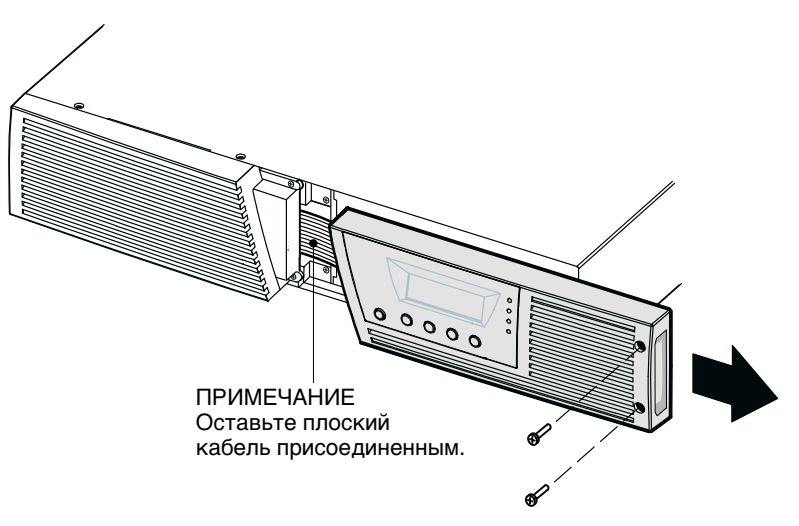

Рисунок 23. Снятие правой передней крышки ИБП

- **2.** Отсоедините разъем внутренней батареи (см. Рисунок 24).
- **3. Только для моделей до 1500 ВА.** Если кабель EBM не подключен к EBM, отсоедините EBM кабель и переместите его влево (см. Рисунок 24).

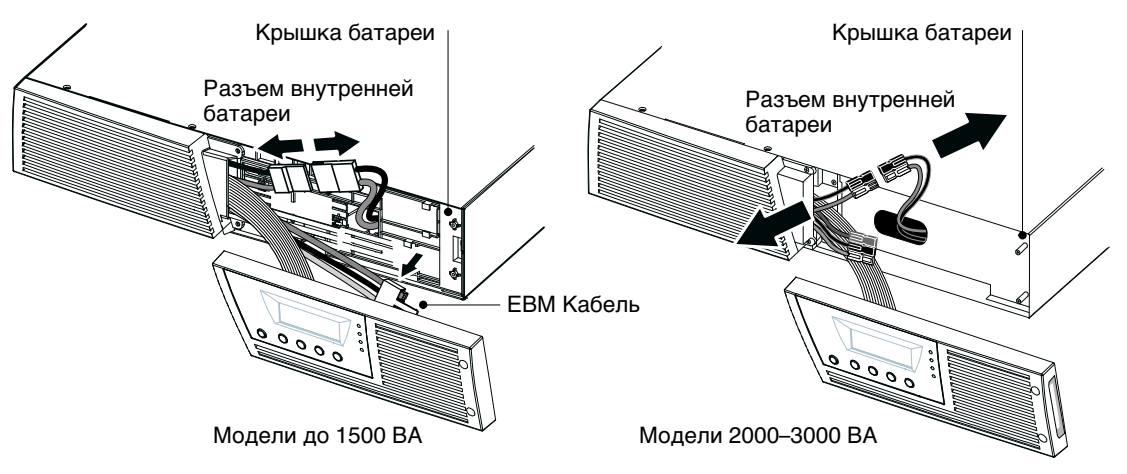

Рисунок 24. Отключение внутренних батарей ИБП (показано без EBM)

- **4.** Возьмите край крышки батареи и слегка потяните его вперед. Снимите и отложите в сторону крышку батареи. Расположение крышки батареи см. на Рисунок 24.
- **5.** Осторожно поместите рукоятку на батарейный отсек и медленно сдвиньте блок батареи на ровную, устойчивую поверхность; удерживайте блок батареи двумя руками. См. «Утилизация старых батарей и ИБП» на стр. [53,](#page-52-0) где указаны правила утилизации.

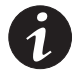

ПРИМЕЧАНИЕ. Убедитесь в том, что батареи для замены имеют те же *технические характеристики, что и исходные батареи.*

- **6.** Сдвиньте новый блок батареи в отсек. Протолкните внутрь блок батареи.
- **7.** Установите новую крышку батареи на винтовые отверстия, установите соединитель батареи в соответствующий разъем и затяните его.

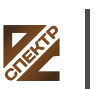

группа компаний СПЕКТР

**ООО «Спектр РС»** Авторизованный партнер и сервис-центр Eaton c 2009 года

# **OCTOPOЖНО**

При подключении внутренних батарей может возникнуть незначительное искрение. Это  $\lambda$ но и не опасно для персонала. Быстро и надежно подключите кабели.

- **8.** Снова подсоедините разъем внутренней батареи. Подсоединяйте красное к красному, а черное к черному. Нажмите на обе части для гарантированного соединения.
- **9. Только для моделей до 1500 ВА.** Если кабель EBM не подсоединен к EBM, закрепите EBM его в держателе на крышке батареи (см. Рисунок 24).
- **10.** Установите на место правую переднюю крышку ИБП.

Перед установкой крышки на место, убедитесь в EBM том, что плоский кабель должным образом защищен и EBM проведен через отверстие в нижней части крышки. Сдвиньте крышку влево, чтобы она совместилась с левой передней крышкой. Вверните на место два винта с правой стороны правой передней крышки.

**11.** Перейдите к разделу «проверка новых батарей» на стр. [53](#page-52-0).

### **Замена внутренних батарей ИБП типа башня**

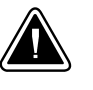

#### **OCTOPOЖНО**

Внутренние батареи ИБП имеют достаточно большой вес (см. стр. [58](#page-57-0)). Обращайтесь с тяжелыми батареями осторожно.

Внутренние батареи расположены под передней крышкой ИБП. Для удобства, внутренние батареи объединены в один блок.

Для замены батарей ИБП:

**1.** Снимите переднюю крышку ИБП (см. Рисунок 25).

Чтобы снять крышку, нажмите на верхнюю часть крышки и потяните крышку к себе, чтобы отсоединить ее от защелок шкафа.

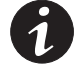

**ПРИМЕЧАНИЕ.** Панель управления ЖКД соединяется с ИБП плоским кабелем. Не *тяните за этот кабель и не отсоединяйте его.*

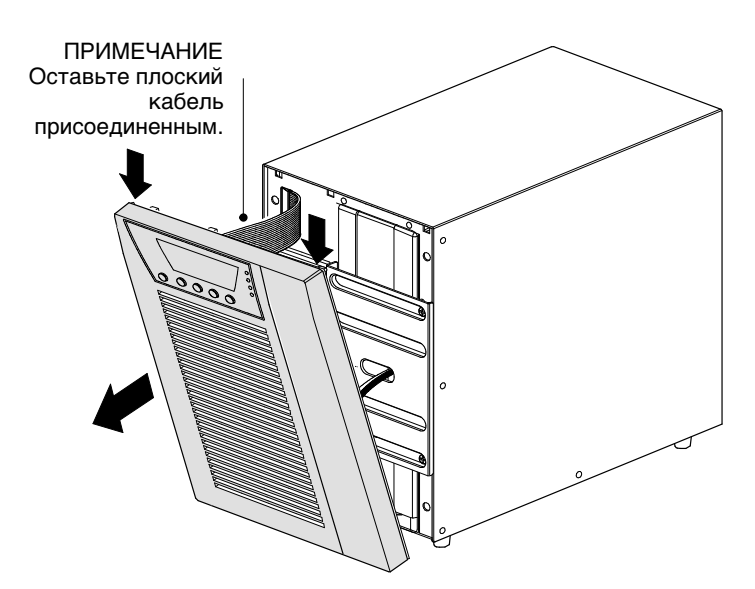

Рисунок 25. Снятие передней крышки ИБП

<span id="page-49-0"></span>**2.** Удалите и отложите в сторону два винта, удерживающие разъем внутренней батареи. Отсоедините разъем внутренней батареи. См. Рисунок 26.

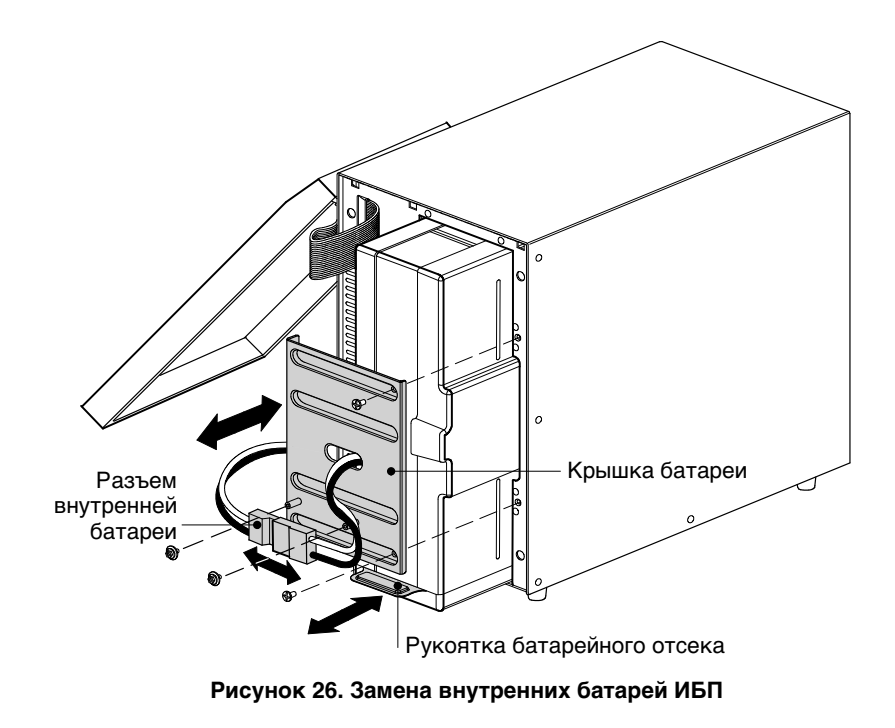

- **3.** Удалите и отложите в сторону два винта, удерживающие крышку батареи. Возьмите край крышки батареи и слегка потяните его вперед. Снимите и отложите в сторону крышку батареи.
- **4.** Осторожно поместите рукоятку на батарейный отсек и медленно сдвиньте блок батареи на ровную, устойчивую поверхность; удерживайте блок батареи двумя руками. См. «Утилизация старых батарей и ИБП» на стр. [53,](#page-52-0) где указаны правила утилизации.

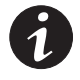

ПРИМЕЧАНИЕ. Убедитесь в том, что батареи для замены имеют те же *технические характеристики, что и исходные батареи.*

- **5.** Сдвиньте новый блок батареи в отсек. Протолкните внутрь блок батареи.
- **6.** Установите новую крышку батареи на отверстия слева, установите соединитель батареи в соответствующий разъем и затяните его. Установите на место винты.

### **OCTOPOKHO**

дключении внутренних батарей может возникнуть незначительное искрение. Это  $\lambda$ но и не опасно для персонала. Быстро и надежно подключите кабели.

- **7.** Снова подсоедините разъем внутренней батареи. Подсоединяйте красное к красному, а черное к черному. Нажмите на обе части для гарантированного соединения.
- **8.** Поместите соединитель между винтовыми отверстиями и установите на место удаленные ранее винты.

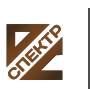

группа компаний СПЕКТР

**ООО «Спектр РС»** Авторизованный партнер и сервис-центр Eaton c 2009 года

<span id="page-50-0"></span>**9.** Установите на место переднюю крышку ИБП.

Чтобы заменить крышку, убедитесь в том, что плоский кабель имеет соответствующую защиту, а затем вставьте фиксаторы на задней стороне крышки в отсек и нажмите крышку до щелчка, чтобы она встала на место.

**10.** Перейдите к следующему разделу, «Проверка новых батарей».

#### **Замена, установленных в стойку EBM**

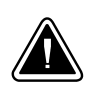

### **OCTOPOXHO**

тяжелый (см. EBM страницу [58](#page-57-0)). Для подъема корпуса на стойку требуется не менее двух человек.

Порядок замены EBM:

**1.** Снимите переднюю крышку каждого ЕВМ (см. Рисунок 27).

Удалите крышку, выкрутите и сохраните два винта, с правой стороны этой крышки. Возьмитесь за края крышки и сдвиньте ее **влево**, а затем в направлении от шкафа.

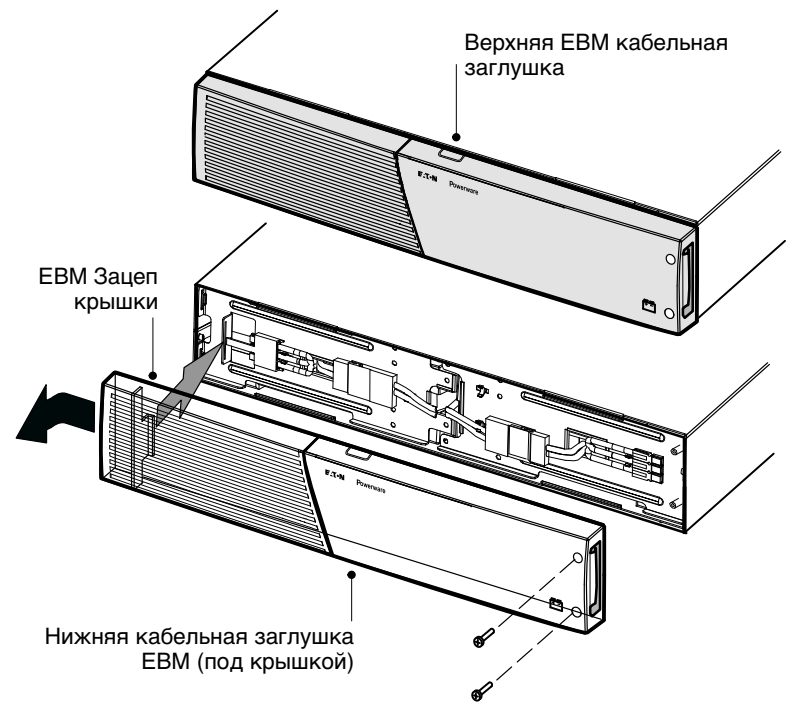

Рисунок 27. Снятие передней **EBM крышки** 

**2.** Отсоедините кабель EBM от ИБП.

Если установлены дополнительные EBM, отсоедините кабель EBM от разъема батареи на каждом EBM.

- **3.** Если они еще не установлены, установите входящие в комплект поставки монтажные скобы на новую EBM.
- **4.** Замените EBM(и). См. «Утилизация старых батарей и ИБП» на стр. [53,](#page-52-0) где указаны правила утилизации.

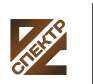

группа компаний **СПЕКТР** 

**ООО «Спектр РС»** Авторизованный партнер и сервис-центр Eaton c 2009 года

5. Снимите переднюю крышку каждого нового ЕВМ (см. Рисунок 27).

Удалите крышку, выкрутите и сохраните два винта, с правой стороны этой крышки. Возьмитесь за края крышки и сдвиньте ее **влево**, а затем в направлении от шкафа.

- **6.** Для нижней части (или только) EBM снимите кабельную заглушку EBM в верхней части крышки. Расположение верхней кабельной заглушки Рисунок 27 см. на ЕВМ.
- **7.** Если вы устанавливаете несколько новых EBM, для каждого дополнительного EBM снимите кабельную заглушку EBM **в** верхней и нижней части передней крышки EBM. Расположение кабельных заглушек Рисунок 27 см. EBM на.
- **8.** Подключите новые EBM к ИБП. Для справки см. Рисунок 13 на странице [19.](#page-18-0)

**Модели до 1500 ВА.** Подключите разъем EBM от ИБП к разъему EBM на EBM. Нажмите на обе части для гарантированного соединения.

**Модели 2000-3000 ВА.** Подключите разъем EBM от ИБП к разъему EBM на EBM. Соединяйте красный контакт с красным, черный - с черным, зеленый с зеленым. Нажмите на обе части для гарантированного соединения.

**Все модели.** Для подключения второго EBM отсоедините разъем EBM на первом EBM и осторожно потяните, чтобы проводка достала до разъема EBM на втором EBM. Повторите для всех дополнительных EBM.

- **9.** Убедитесь, что соединения EBM надежны и что каждый кабель имеет надлежащий радиус изгиба и разгрузочный зажим.
- **10.** Установите на место переднюю крышку EBM.

Перед установкой крышки на место убедитесь, что кабели EBM проложены через заглушки в крышке EBM, затем подвиньте крышку слева направо до соединения с зацепом для крышки в левой части шкафа EBM. Вверните на место два винта с правой стороны передней крышки. Для справки см. Рисунок 27 на странице [51](#page-50-0).

Повторите для каждого дополнительного EBM.

**11.** Убедитесь, что вся проводка, соединяющая ИБП и EBM(и) проложена за передними крышками и недоступна пользователям.

#### **Замена башенных EBM**

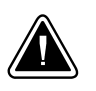

#### **OCTOPOЖНО**

тяжелый (см. EBM страницу [58](#page-57-0)). Для подъема корпуса требуется не менее двух человек.

Порядок замены EBM:

**1.** Отсоедините кабель EBM от ИБП.

Если установлены дополнительные EBM, отсоедините кабель EBM от разъема батареи на каждом EBM.

- **2.** Замените EBM(и). См. «Утилизация старых батарей и ИБП» на стр. [53,](#page-52-0) где указаны правила утилизации.
- **3.** При замене каждого EBM, отсоедините кабель от разъемов батареи Рисунок 16, как показано на стр. [23](#page-22-0). Не выбрасывайте держатели и винты.

<span id="page-52-0"></span>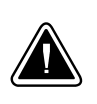

# **OCTOPOЖНО**

При подключении EBM к ИБП может возникнуть незначительное искрение. Это нормально и не опасно для персонала. Вставляйте кабель EBM в разъем батарей ИБП быстро и прочно.

- **4.** Подключите кабели EBM к разъему батареи, как показано Рисунок 16 на стр. [23](#page-22-0). К ИБП может быть подключено до четырех EBM.
- **5.** Для каждого снятого кабельного держателя: поверните держатель и установите его под EBM каждым кабельным разъемом при помощи сохраненных вами винтов.
- **6.** Убедитесь, что соединения EBM надежны и что каждый кабель имеет надлежащий радиус изгиба и разгрузочный зажим.

### **Тестирование новых батарей**

Для тестирования новых батарей:

- **1.** Подключите ИБП к электросети на 48 часов для зарядки батареи.
- **2.** Нажмите любую кнопку для активирования опций меню.
- **3.** Выберите УПРАВЛЕНИЕ, затем НАЧАТЬ ТЕСТ БАТАРЕЙ.

ИБП начинает тест батарей, если батареи полностью заряжены, ИБП находится в нормальном режиме без каких-либо работающих сигнализаций, и байпасс-напряжение приемлемо.

Во время теста батарей ИБП переходит в батарейный режим и разряжает батареи в течение 25 секунд. На передней панели появляется сообщение «Идет тест батарей» и процент выполнения теста.

### **Утилизация старых батарей и ИБП**

Обратитесь в местный пункт вторсырья или утилизации опасных отходов за информацией о правильной утилизации старых батарей и ИБП.

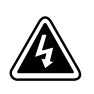

# ПРЕДУПРЕЖДЕНИЕ

- . Не сжигайте батареи. От огня батареи могут взорваться. Батареи необходимо правильно утилизировать. Правила утилизации см. в своих местных нормативах.
- $\bullet$  Не вскрывайте и не повреждайте батареи. Содержащийся в них электролит опасен для кожи и глаз. Он может быть токсичным.

# **OCTOPOKHO**

Не выбрасывайте ИБП или батареи от ИБП в мусор. Это изделие содержит герметичные необслуживаемые свинцово-кислотные батареи, которые необходимо правильно утилизировать. За более подробной информацией обращайтесь в местный центр вторсырья или утилизации токсичных отходов.

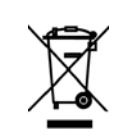

# **OCTOPOXHO**

Не выбрасывайте старое электрическое или электронное оборудование в мусор. За более подробной информацией обращайтесь в местный центр вторсырья или утилизации токсичных отходов.

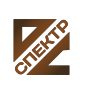

группа компаний СПЕКТР

**ООО «Спектр РС»** Авторизованный партнер и сервис-центр Eaton c 2009 года

### **Обновление программно-аппаратного обеспечения ИБП**

Для получения последних обновлений программно-аппаратного обеспечения ИБП, регулярно посещайте веб-сайт www.eaton.com/powerquality. Оттуда можно загрузить последнюю версию программно-аппаратного обеспечения и указания по его установке.

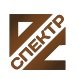

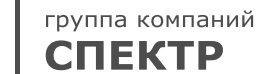

# **Глава 7** Технические характеристики

### **Технические характеристики моделей**

В данной главе указаны следующие технические характеристики:

- Коммуникационные опции
- Списки моделей
- Вес и размеры
- Электрические параметры входа и выхода
- Экологические параметры и параметры безопасности
- Батарея

#### Таблица 8. Коммуникационные опции (все модели)

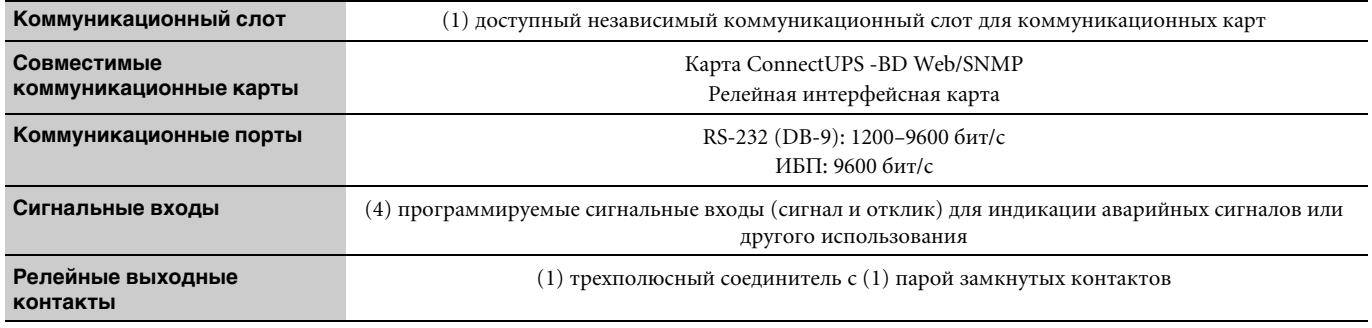

#### Таблица 9. Внешний батарейный модуль Список моделей

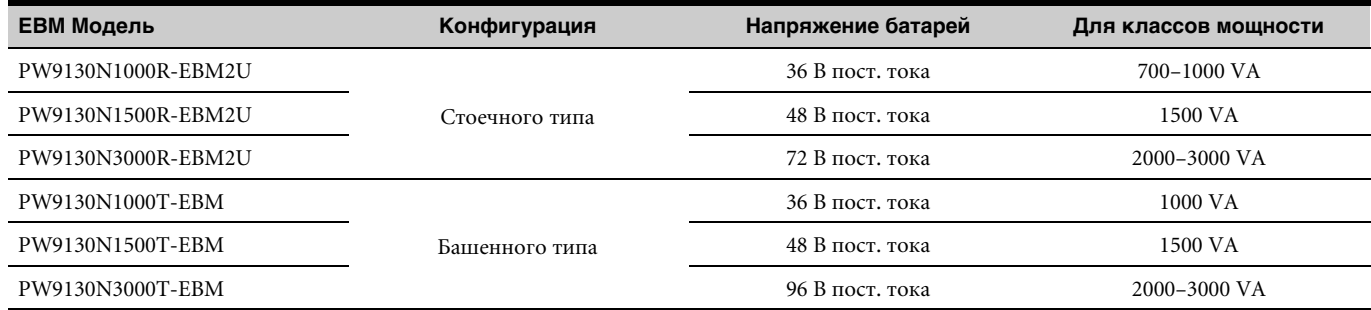

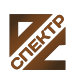

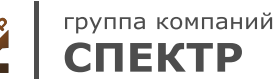

<span id="page-55-0"></span>Таблица 10. Список моделей ИБП (модели для монтажа в стойку)

| Модель              | Уровень мощности  | Схема задней панели   |
|---------------------|-------------------|-----------------------|
| PW9130L700R-XL2U    | 700 BA / 630 BT   | Рисунок 28 на стр. 69 |
| PW9130L1000R-XL2U   | 1000 BA / 900 BT  | Рисунок 28 на стр. 69 |
| PW9130L1500R-XL2U   | 1500 BA / 1350 BT | Рисунок 33 на стр. 70 |
| PW9130L2000R-XL2U   | 2000 BA / 1800 BT | Рисунок 35 на стр. 71 |
| PW9130L2500R-XL2U   | 2500 BA / 2250 BT | Рисунок 39 на стр. 71 |
| PW9130L3000R-XL2U   | 3000 BA / 2700 BT | Рисунок 39 на стр. 71 |
| PW9130G1000R-XL2U   | 1000 BA / 900 BT  | Рисунок 29 на стр. 69 |
| PW9130G2000R-XL2U   | 2000 BA / 1800 BT | Рисунок 36 на стр. 71 |
| PW9130G2500R-XL2U   | 2500 BA / 2250 BT | Рисунок 40 на стр. 72 |
| PW9130G3000R-XL2U   | 3000 BA / 2700 BT | Рисунок 40 на стр. 72 |
| PW9130i1000R-XL2U   | 1000 BA / 900 BT  | Рисунок 30 на стр. 70 |
| PW9130i1500R-XL2U   | 1500 BA / 1350 BT | Рисунок 34 на стр. 70 |
| PW9130i2000R-XL2U   | 2000 BA / 1800 BT | Рисунок 37 на стр. 71 |
| PW9130i3000R-XL2U   | 3000 BA / 2700 BT | Рисунок 41 на стр. 72 |
| PW9130G1000R-XL2UEU | 1000 BA / 900 BT  | Рисунок 30 на стр. 70 |
| PW9130G2000R-XL2UEU | 2000 BA / 1800 BT | Рисунок 37 на стр. 71 |
| PW9130G2500R-XL2UEU | 2500 BA / 2250 BT | Рисунок 41 на стр. 72 |
| PW9130G3000R-XL2UEU | 3000 BA / 2700 BT | Рисунок 41 на стр. 72 |
| PW9130G1000R-XL2UAU | 1000 BA / 900 BT  | Рисунок 31 на стр. 70 |
| PW9130G1500R-XL2UAU | 1500 BA / 1350 BT | Рисунок 32 на стр. 70 |
| PW9130G2000R-XL2UAU | 2000 BA / 1800 BT | Рисунок 38 на стр. 71 |
| PW9130G3000R-XL2UAU | 3000 BA / 2700 BT | Рисунок 42 на стр. 72 |

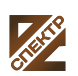

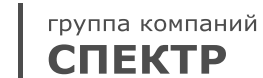

<span id="page-56-0"></span>Таблица 11. Список моделей ИБП (модели типа «башня»)

| Модель            | Уровень мощности  | Схема задней панели   |
|-------------------|-------------------|-----------------------|
| PW9130L700T-XL    | 700 BA / 630 BT   | Рисунок 43 на стр. 73 |
| PW9130L1000T-XL   | 1000 BA / 900 BT  | Рисунок 44 на стр. 73 |
| PW9130L1500T-XL   | 1500 BA / 1350 BT | Рисунок 45 на стр. 73 |
| PW9130L2000T-XL   | 2000 BA / 1800 BT | Рисунок 46 на стр. 73 |
| PW9130L3000T-XL   | 3000 BA / 2700 BT | Рисунок 47 на стр. 74 |
| PW9130G1000T-XL   | 1000 BA / 900 BT  | Рисунок 48 на стр. 74 |
| PW9130G2000T-XL   | 2000 BA / 1800 BT | Рисунок 49 на стр. 74 |
| PW9130G3000T-XL   | 3000 BA / 2700 BT | Рисунок 50 на стр. 74 |
| PW9130i700T-XL    | 700 BA / 630 BT   | Рисунок 51 на стр. 75 |
| PW9130i1000T-XL   | 1000 BA / 900 BT  | Рисунок 52 на стр. 75 |
| PW9130i1500T-XL   | 1500 BA / 1350 BT | Рисунок 53 на стр. 75 |
| PW9130i2000T-XL   | 2000 BA / 1800 BT | Рисунок 54 на стр. 75 |
| PW9130i3000T-XL   | 3000 BA / 2700 BT | Рисунок 55 на стр. 76 |
| PW9130G1000T-XLEU | 1000 BA / 900 BT  | Рисунок 52 на стр. 75 |
| PW9130G2000T-XLEU | 2000 BA / 1800 BT | Рисунок 54 на стр. 75 |
| PW9130G3000T-XLEU | 3000 BA / 2700 BT | Рисунок 55 на стр. 76 |
| PW9130G700T-XLAU  | 700 BA / 630 BT   | Рисунок 56 на стр. 76 |
| PW9130G1000T-XLAU | 1000 BA / 900 BT  | Рисунок 57 на стр. 76 |
| PW9130G1500T-XLAU | 1500 BA / 1350 BT | Рисунок 58 на стр. 76 |
| PW9130G2000T-XLAU | 2000 BA / 1800 BT | Рисунок 59 на стр. 77 |
| PW9130G3000T-XLAU | 3000 BA / 2700 BT | Рисунок 60 на стр. 77 |

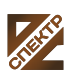

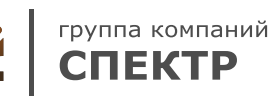

#### <span id="page-57-0"></span>Таблица 12. Вес и размеры (модели для монтажа в стойку)

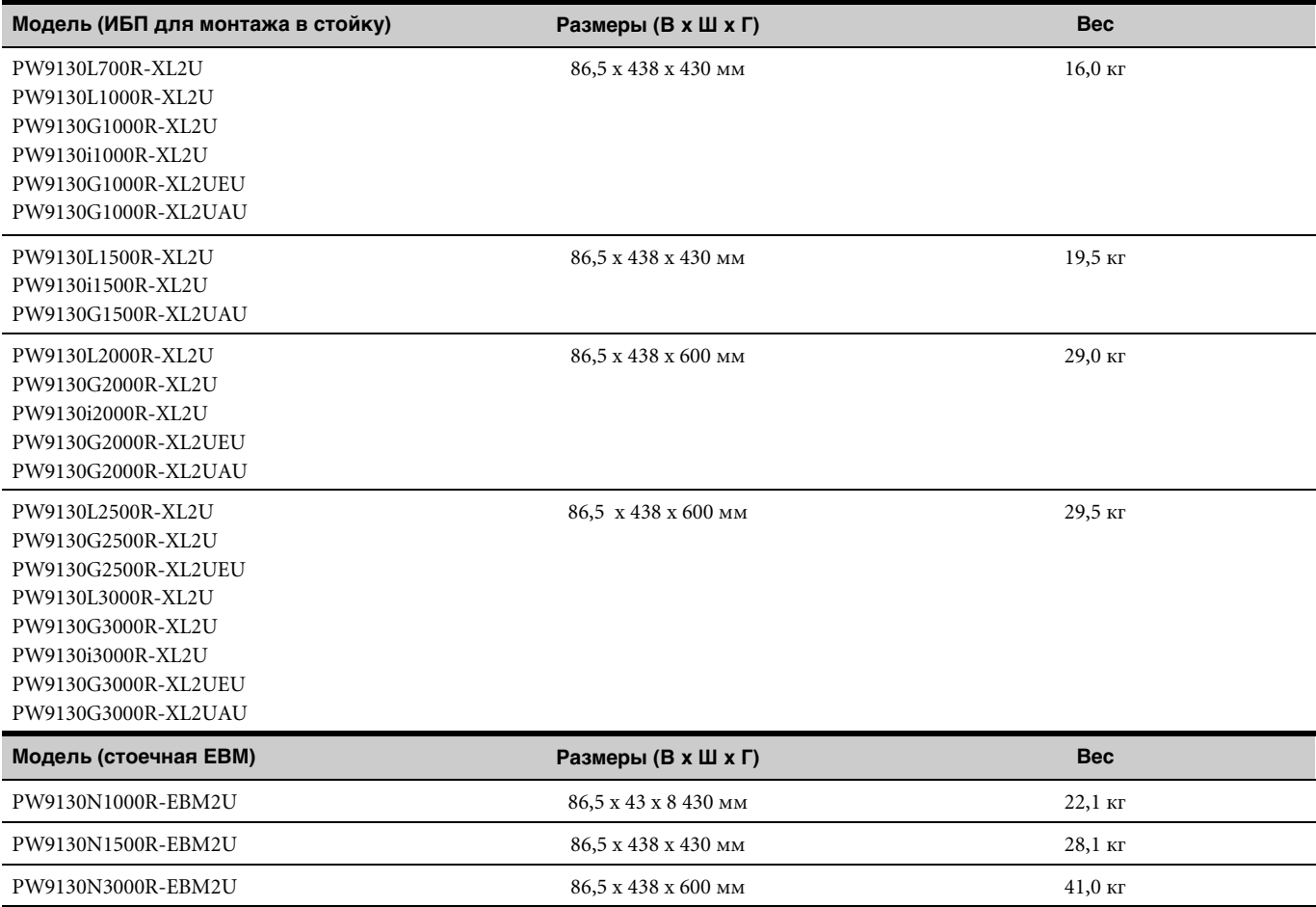

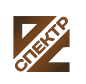

Таблица 13. Вес и габаритные размеры (модели типа «башня»)

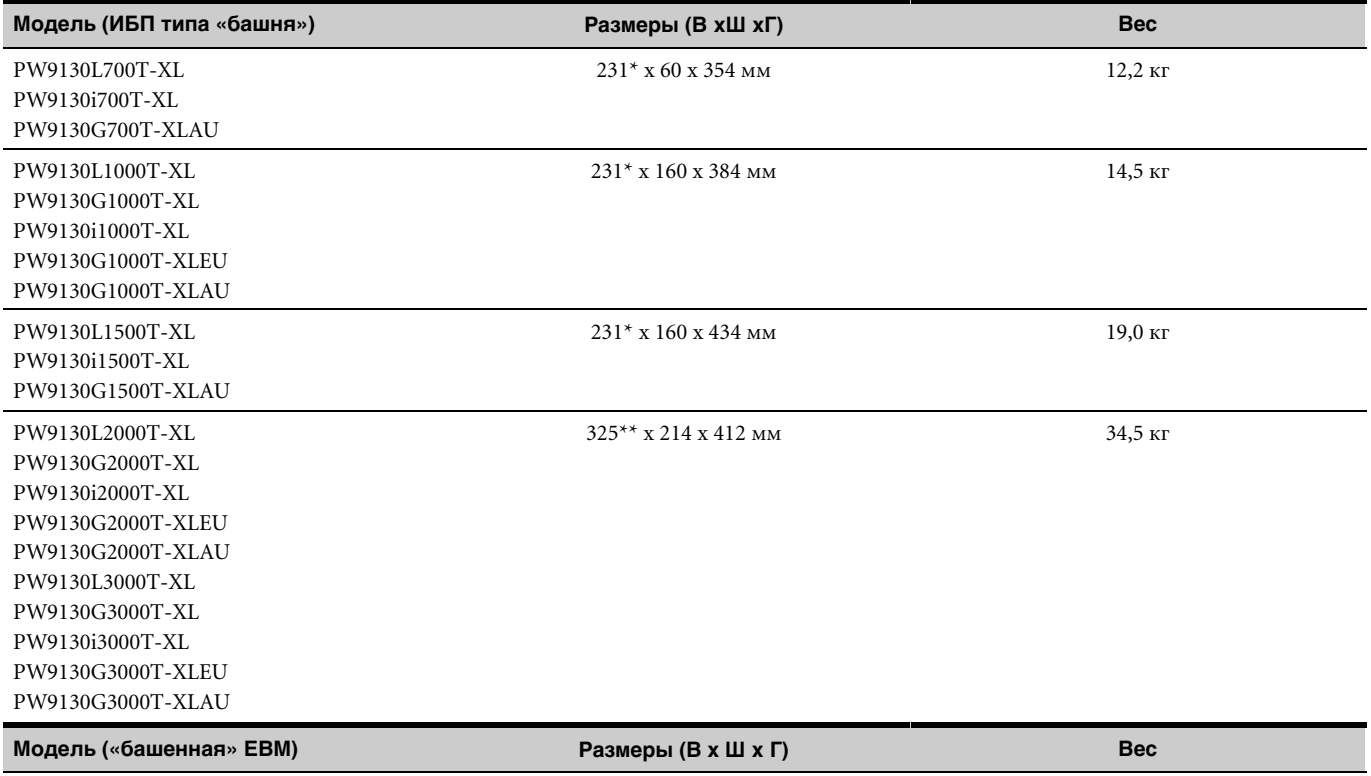

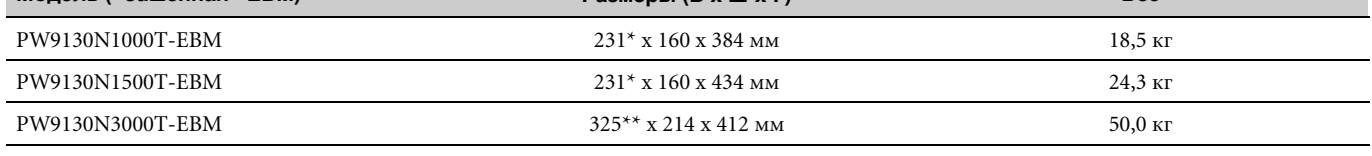

\* 252 мм с ножками

\*\* 346 мм с ножками

#### Таблица 14. Входные электрические параметры (все модели)

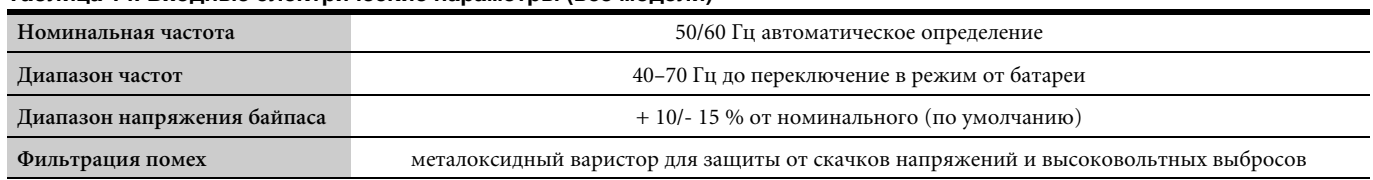

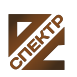

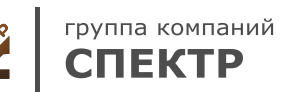

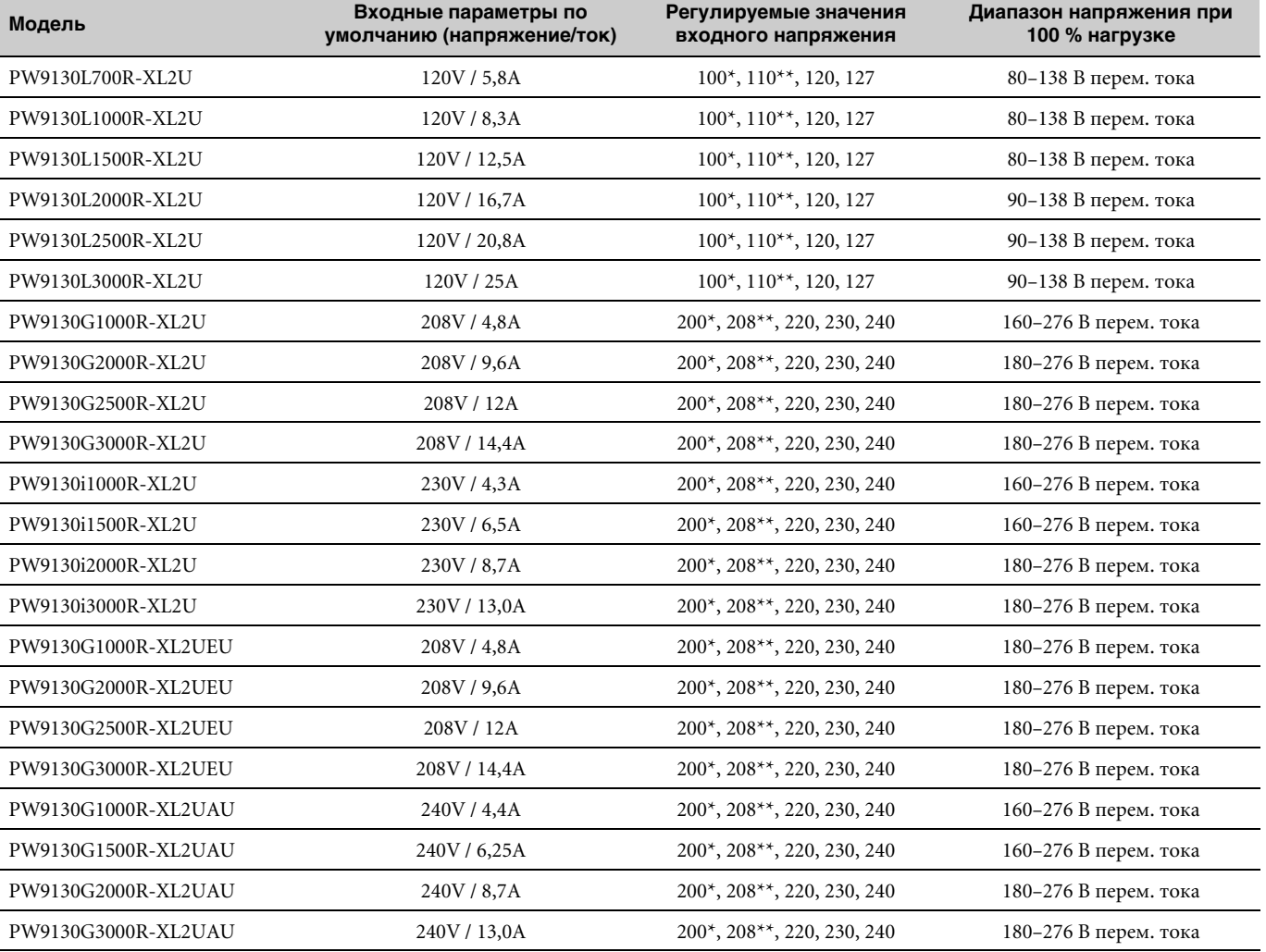

#### <span id="page-59-0"></span>Таблица 15. Входные электрические параметры (модели для монтажа в стойку)

 $^{\star}$  100 В и 200 В занижение номинала мощности на 20 %.

 $^{\star\star}$  110 В и 208 В занижение номинала мощношности на 10 %.

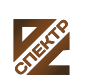

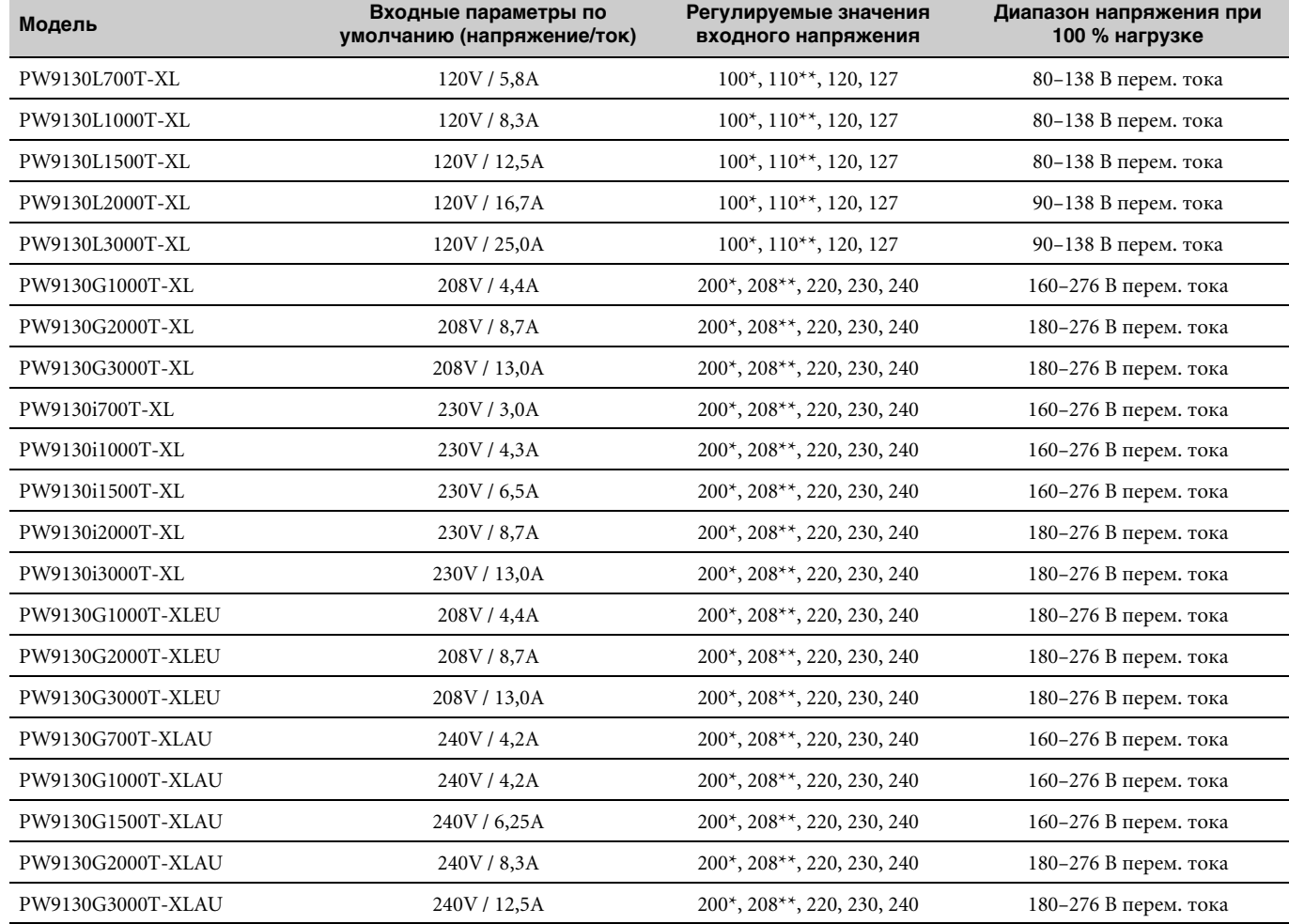

#### Таблица 16. Входные электрические параметры (модели типа «башня»)

\* 100 В и 200 В занижение номинала мощности на 20 %.

 $^{\star\star}$  110 В и 208 В занижение номинала мощношности на 10 %.

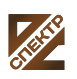

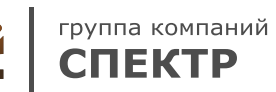

### Таблица 17. Электрические входные соединения (модели для монтажа в стойку)

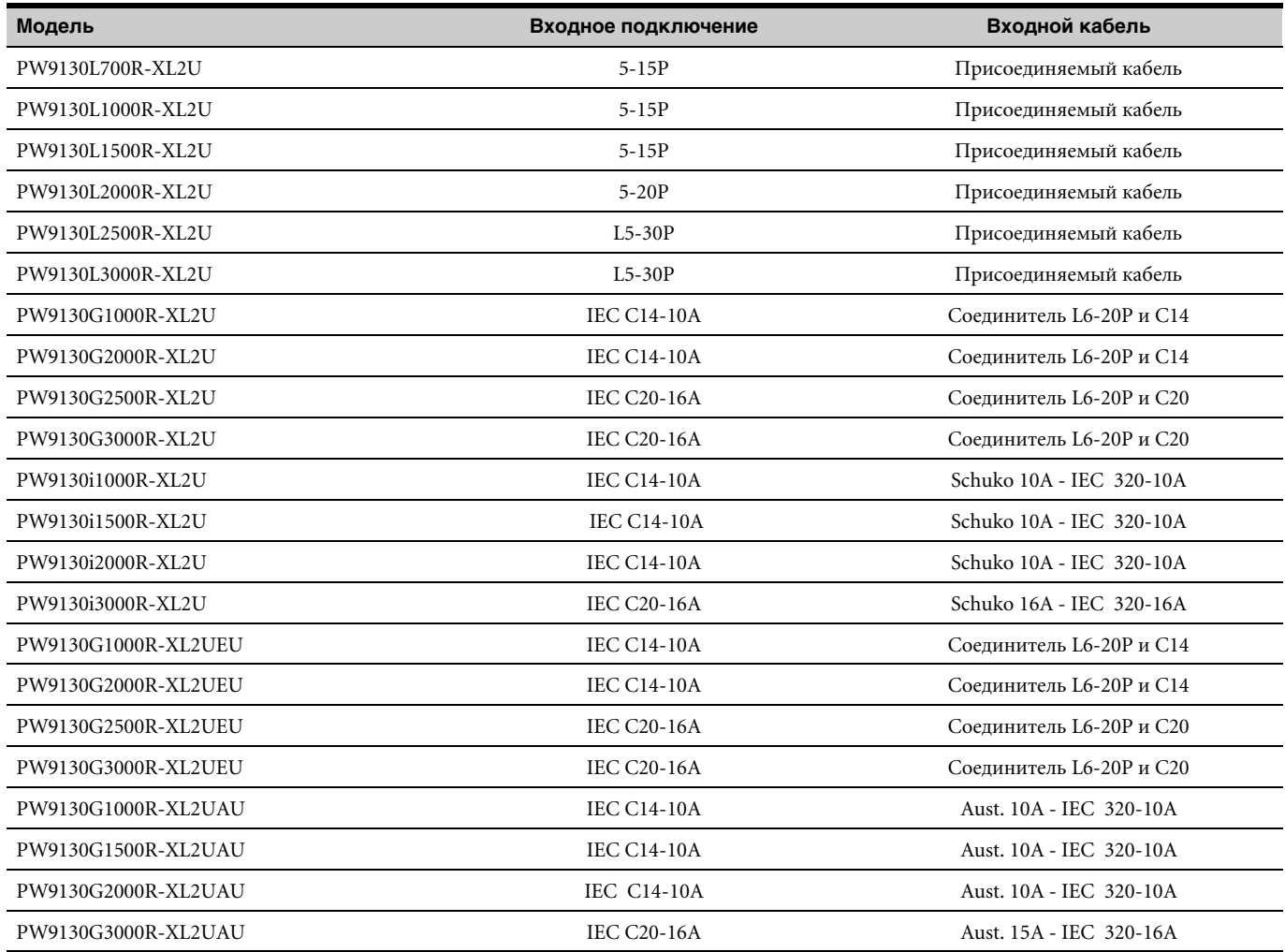

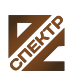

| Входное подключение | Входной кабель           |
|---------------------|--------------------------|
| $5 - 15P$           | Присоединяемый кабель    |
| $5-15P$             | Присоединяемый кабель    |
| $5-15P$             | Присоединяемый кабель    |
| $5-20P$             | Присоединяемый кабель    |
| $L5-30P$            | Присоединяемый кабель    |
| <b>IEC C14-10A</b>  | Соелинитель L6-20P и C14 |
| <b>IEC C14-10A</b>  | Соелинитель L6-20P и C14 |
| <b>IEC C20-16A</b>  | Соелинитель L6-20P и С20 |
| <b>IEC C14-10A</b>  | Schuko 10A - IEC 320-10A |
| <b>IEC C14-10A</b>  | Schuko 10A - IEC 320-10A |
| <b>IEC C14-10A</b>  | Schuko 10A - IEC 320-10A |
| <b>IEC C14-10A</b>  | Schuko 10A - IEC 320-10A |
| <b>IEC C20-16A</b>  | Schuko 16A - IEC 320-16A |
| <b>IEC C14-10A</b>  | Соединитель L6-20P и C14 |
| <b>IEC C14-10A</b>  | Соелинитель L6-20P и C14 |
| <b>IEC C20-16A</b>  | Соелинитель L6-20P и C20 |
| <b>IEC C14-10A</b>  | Aust. 10A - IEC 320-10A  |
| <b>IEC C14-10A</b>  | Aust. 10A - IEC 320-10A  |
| <b>IEC C14-10A</b>  | Aust. 10A - IEC 320-10A  |
| <b>IEC C14-10A</b>  | Aust. 10A - IEC 320-10A  |
| <b>IEC C20-16A</b>  | Aust. 15A - IEC 320-16A  |
|                     |                          |

Таблица 18. Электрические входные соединения (модели типа «башня»)

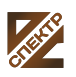

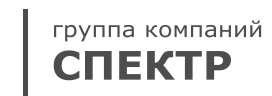

#### Таблица 19. Выходные электрические параметры (все модели)

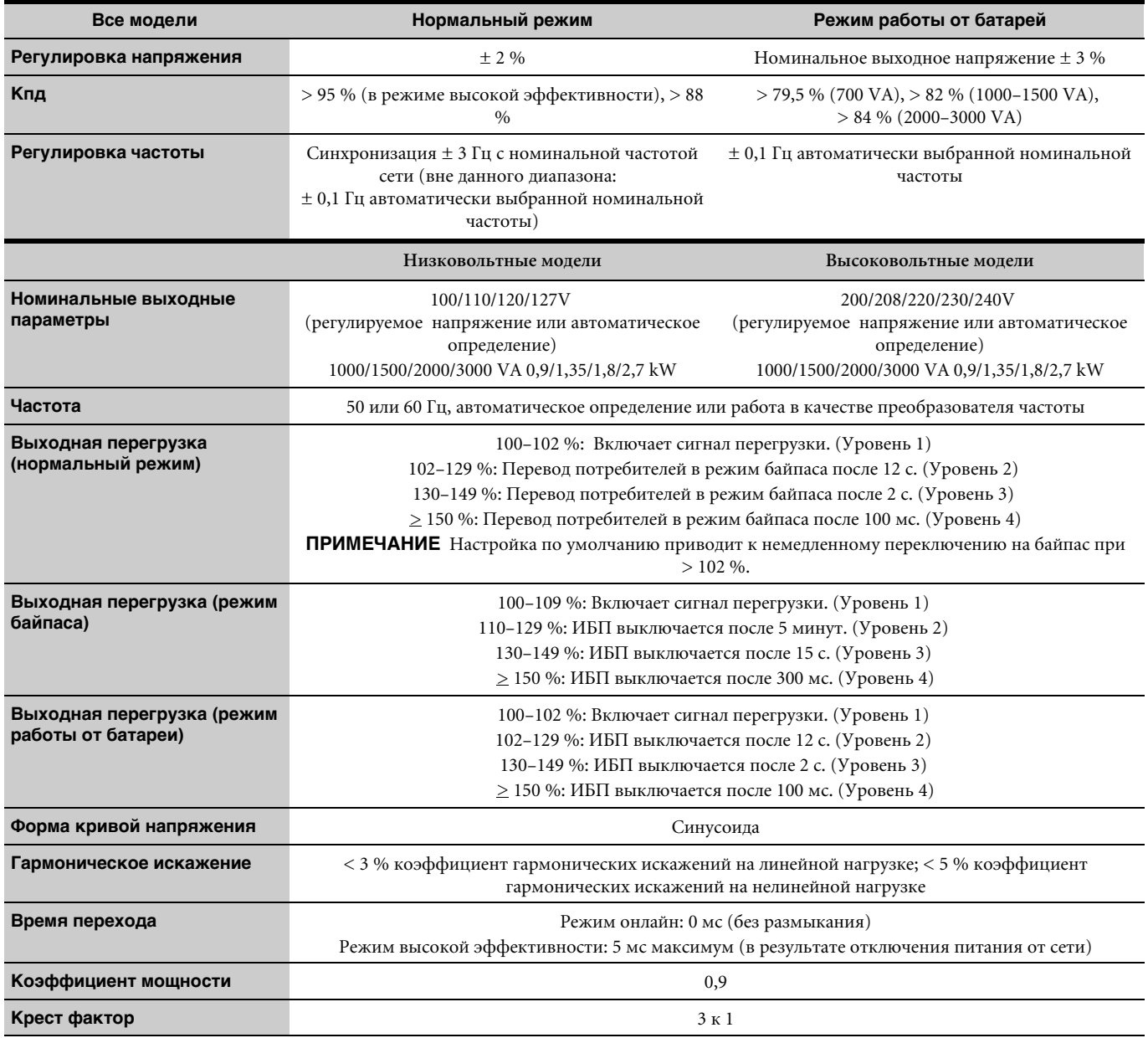

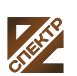

| Модель              | Выходные соединения                                            | Выходные кабели                                     |
|---------------------|----------------------------------------------------------------|-----------------------------------------------------|
| PW9130L700R-XL2U    | $(6)$ 5-15R                                                    | Her                                                 |
| PW9130L1000R-XL2U   | $(6)$ 5-15R                                                    | Her                                                 |
| PW9130L1500R-XL2U   | $(6)$ 5-15R                                                    | Her                                                 |
| PW9130L2000R-XL2U   | $(1)$ L5-20R, $(6)$ 5-20T                                      | Her                                                 |
| PW9130L2500R-XL2U   | (1) L5-30R, (6) 5-20T, (2) 20А Выключатель<br>переменного тока | Her                                                 |
| PW9130L3000R-XL2U   | (1) L5-30R, (6) 5-20T, (2) 20А Выключатель<br>переменного тока | Her                                                 |
| PW9130G1000R-XL2U   | $(1)$ L6-20, $(2)$ 6-20R                                       | Her                                                 |
| PW9130G2000R-XL2U   | $(1)$ L6-20, $(3)$ 6-20R                                       | Her                                                 |
| PW9130G2500R-XL2U   | $(1)$ L6-30R, $(1)$ L6-20R, $(1)$ 6-20R                        | Her                                                 |
| PW9130G3000R-XL2U   | $(1)$ L6-30R, $(1)$ L6-20R, $(1)$ 6-20R                        | Her                                                 |
| PW9130i1000R-XL2U   | (6) IEC 320-10A                                                | (2) IEC-IEC 10A, (1) IEC 320-10A к Schuko 3-полосн. |
| PW9130i1500R-XL2U   | $(6)$ IEC 320-10A                                              | (2) IEC-IEC 10A, (1) IEC 320-10A к Schuko 3-полосн. |
| PW9130i2000R-XL2U   | (8) IEC 320-10A, (1) IEC 320-16A                               | (2) IEC-IEC 10A, (1) IEC 320-10A к Schuko 3-полосн. |
| PW9130i3000R-XL2U   | (8) IEC 320-10A, (1) IEC 320-16A                               | (2) IEC-IEC 10A, (1) IEC 320-10A к Schuko 3-полосн. |
| PW9130G1000R-XL2UEU | $(6)$ IEC 320-10A                                              | Her                                                 |
| PW9130G2000R-XL2UEU | (8) IEC 320-10A, (1) IEC 320-16A                               | Her                                                 |
| PW9130G2500R-XL2UEU | (8) IEC 320-10A, (1) IEC 320-16A                               | Her                                                 |
| PW9130G3000R-XL2UEU | (8) IEC 320-10A, (1) IEC 320-16A                               | Her                                                 |
| PW9130G1000R-XL2UAU | $(4)$ C13, $(2)$ Aust 10A                                      | (2) IEC-IEC 10A                                     |
| PW9130G1500R-XL2UAU | $(4)$ C13, $(2)$ Aust 10A                                      | $(2)$ IEC-IEC 10A                                   |
| PW9130G2000R-XL2UAU | $(4)$ C13, $(4)$ Aust 10A                                      | $(2)$ IEC-IEC 10A                                   |
| PW9130G3000R-XL2UAU | $(4)$ C13, $(1)$ C19, $(3)$ Aust 10A                           | (2) IEC-IEC 10A, (1) IEC-IEC 15A                    |

Таблица 20. Электрические выходные соединения (модели для монтажа в стойку)

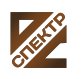

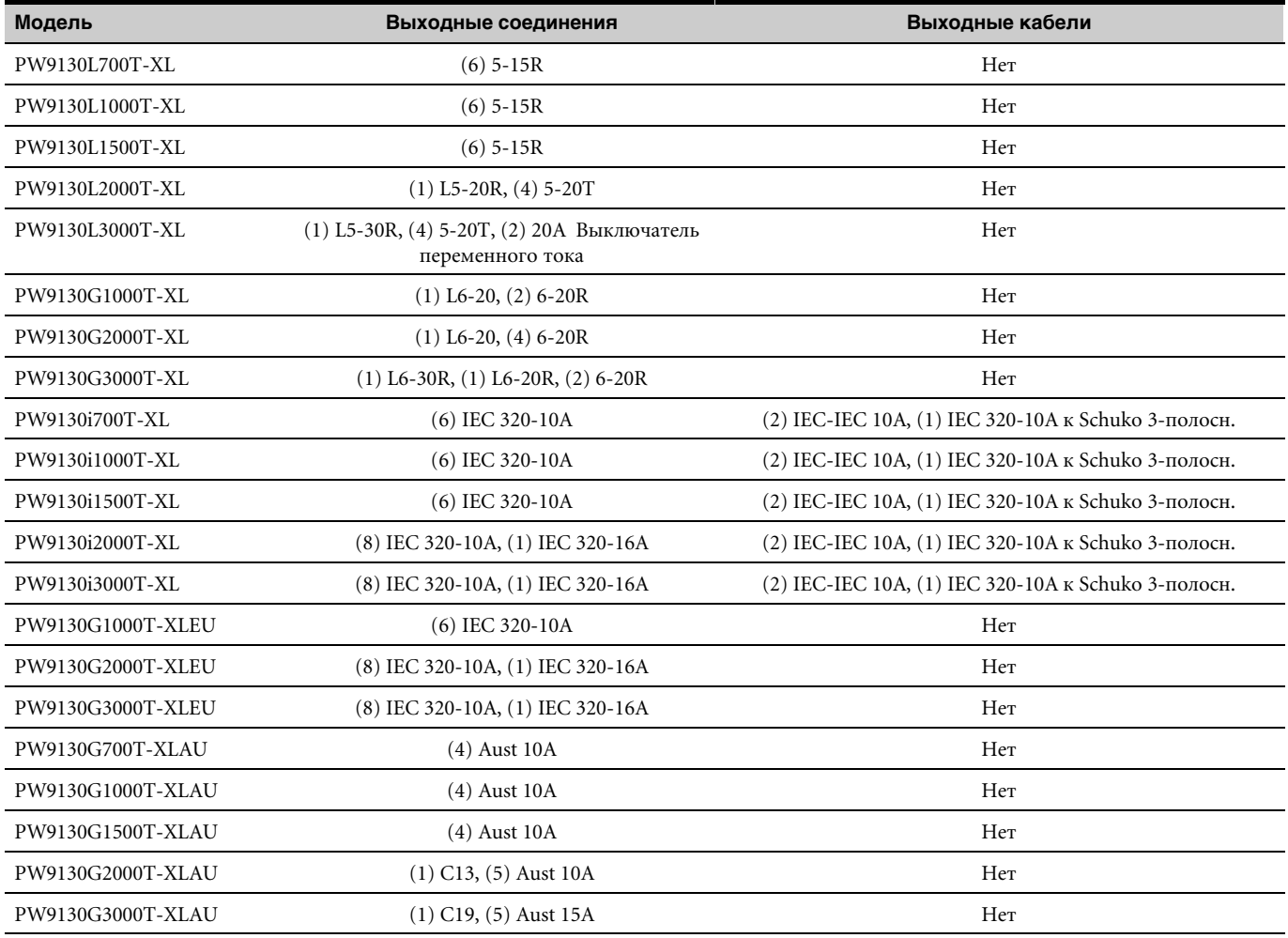

#### <span id="page-65-0"></span>Таблица 21. Электрические выходные соединения (модели типа «башня»)

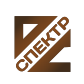

#### **Òàáëèöà 22. Экологические показатели и показатели безопасности (Все модели)**

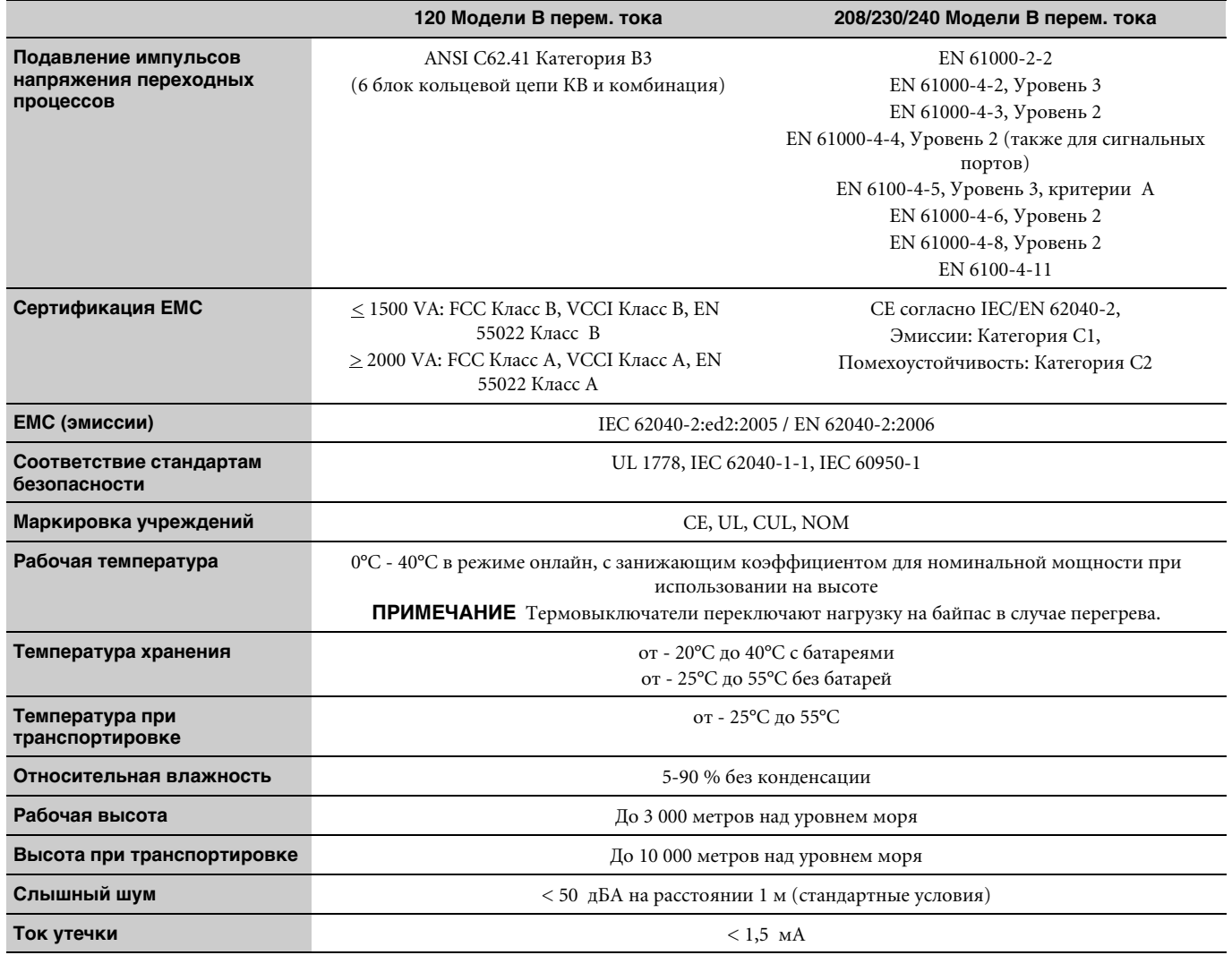

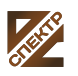

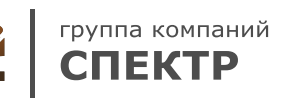

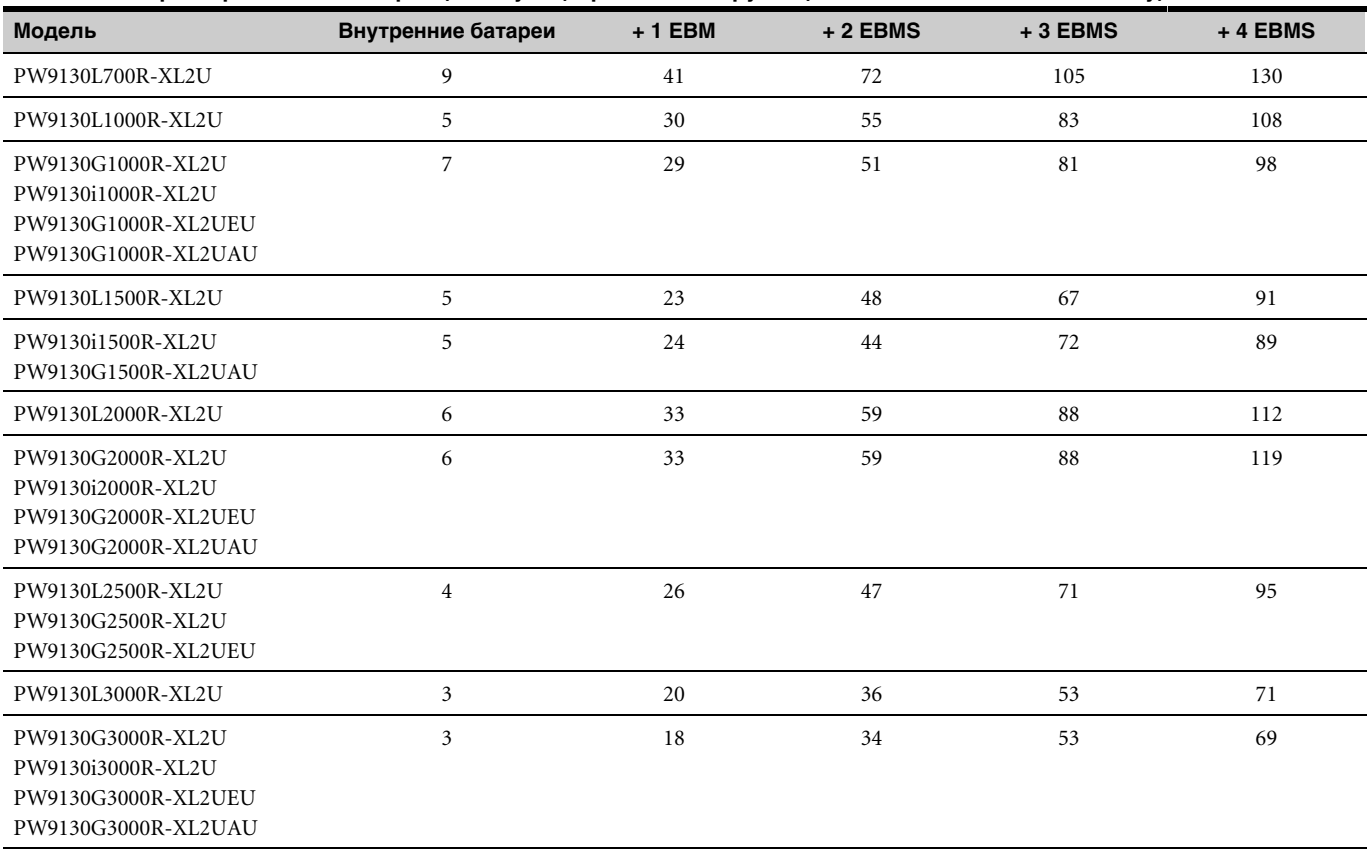

#### Таблица 23. Время работы от батарей (в минутах) при 100 % нагрузке (модели для монтажа в стойку)

**ПРИМЕЧАНИЕ** Время работы батарей является приблизительным и зависит от конфигурации потребителей и степени заряда батарей.

#### Таблица 24. Время работы от батарей (в минутах) при 100 % нагрузки ((модели типа «башня»)

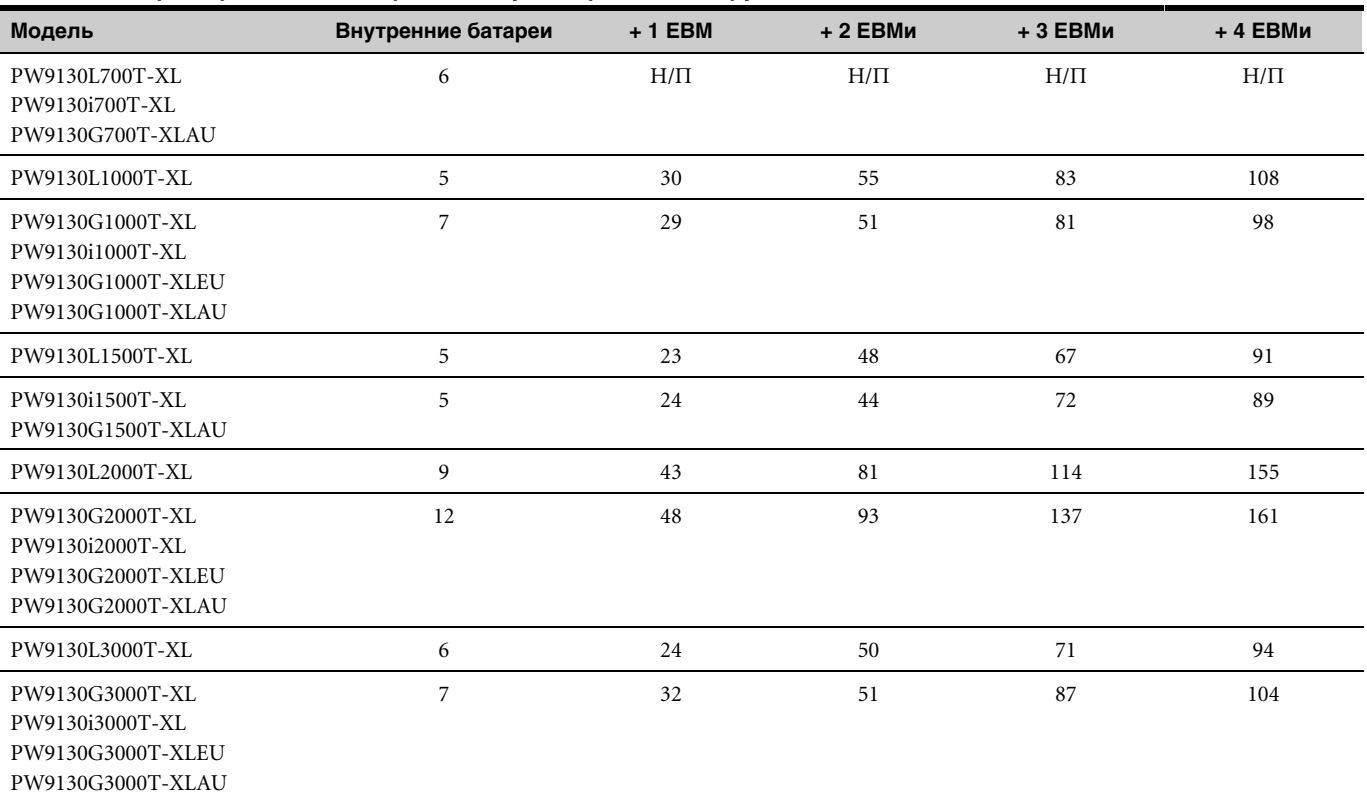

**ПРИМЕЧАНИЕ** Время работы батарей является приблизительным и зависит от конфигурации потребителей и степени заряда батарей.

#### <span id="page-68-0"></span>**Òàáëèöà 25. Батарея**

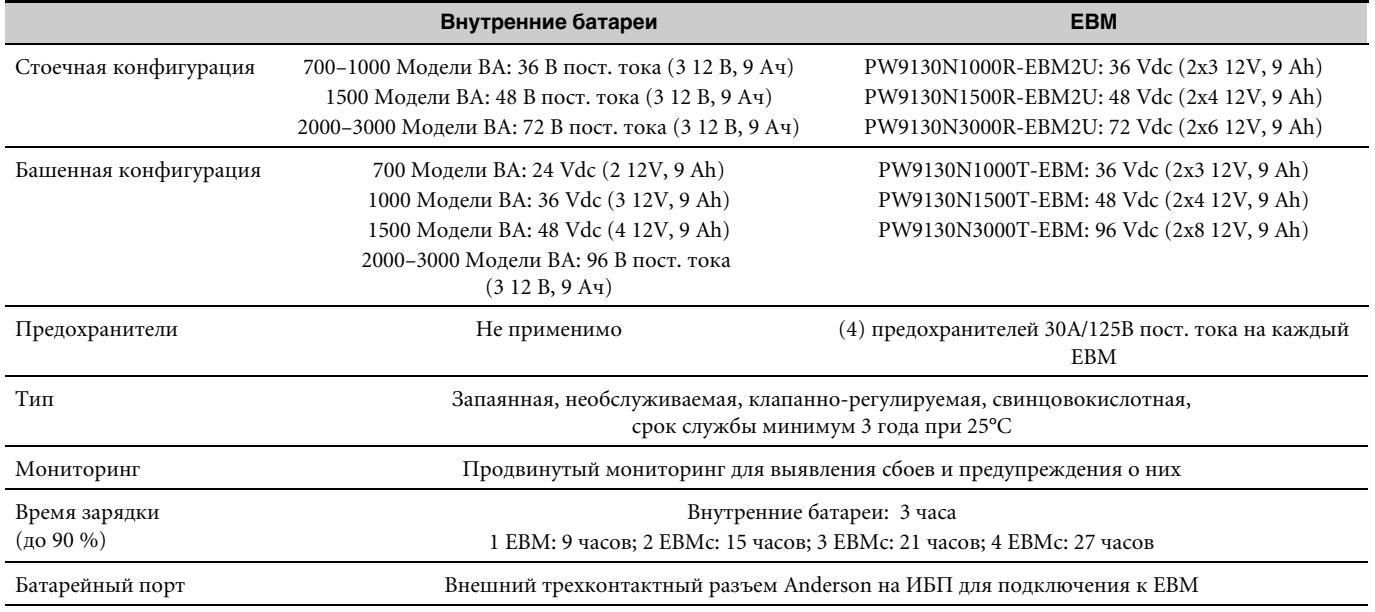

# **Задние панели**

В данном разделе показана задняя панель каждой модели. Разъемы в сегменте нагрузки 1 затемнены.

Таблица 10 на стр. [56](#page-55-0) перечислены модели для монтажа в стойку. Таблица 11 на стр. [57](#page-56-0) перечислены модели типа башня. Входные и выходные компоненты для каждой модели перечислены Таблица 15 в Таблица 21 (стр. [60](#page-59-0) с по [66](#page-65-0)).

Описание функций связи см. Рисунок 18 на стр. [39](#page-38-0).

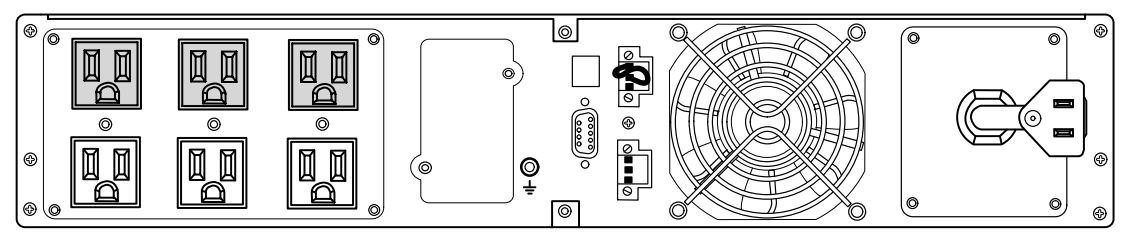

**Ðèñóíîê 28. Модели PW9130L700R-XL2U, PW9130L1000R-XL2U**

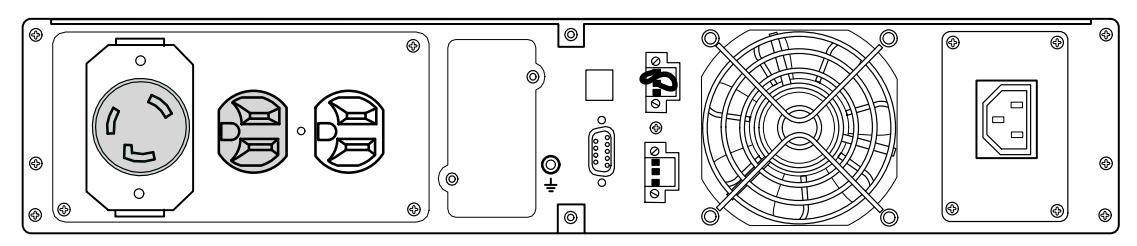

**Ðèñóíîê 29. Модель PW9130G1000R-XL2U**

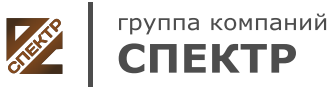

**ООО «Спектр РС»** Авторизованный партнер и сервис-центр Eaton c 2009 года

<span id="page-69-0"></span>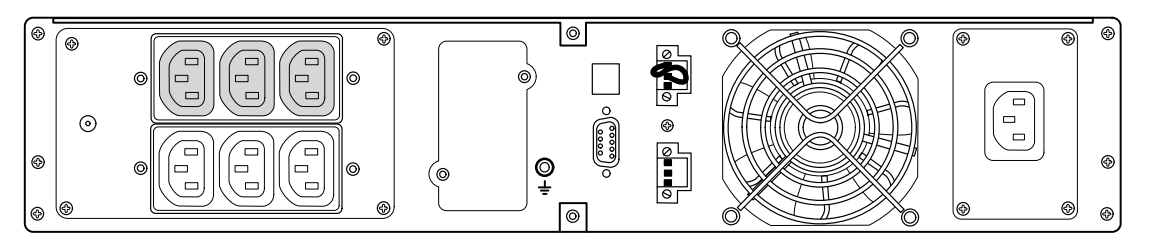

**Ðèñóíîê 30. Модели PW9130i1000R-XL2U, PW9130G1000R-XL2UEU**

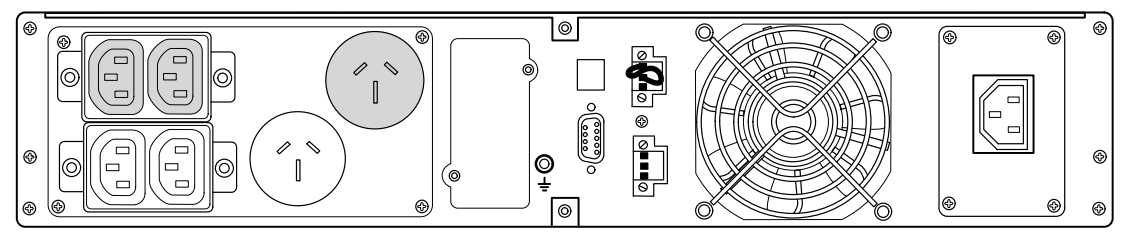

Рисунок 31. Модель PW9130G1000R-XL2UAU

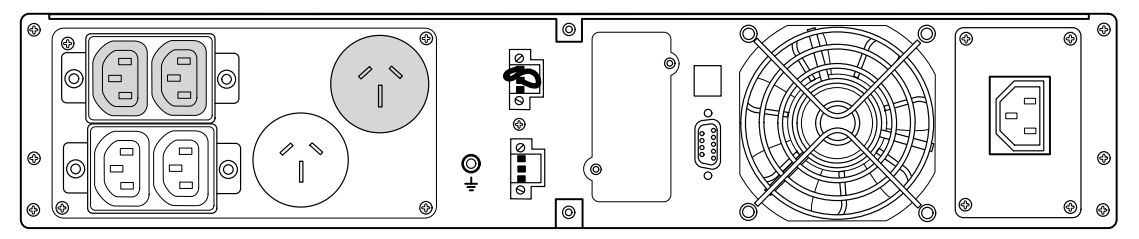

**Ðèñóíîê 32. Модель PW9130G1500R-XL2UAU**

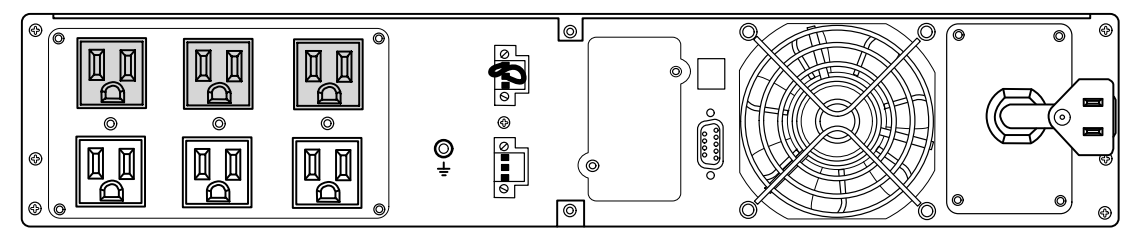

**Ðèñóíîê 33. Модель PW9130L1500R-XL2U**

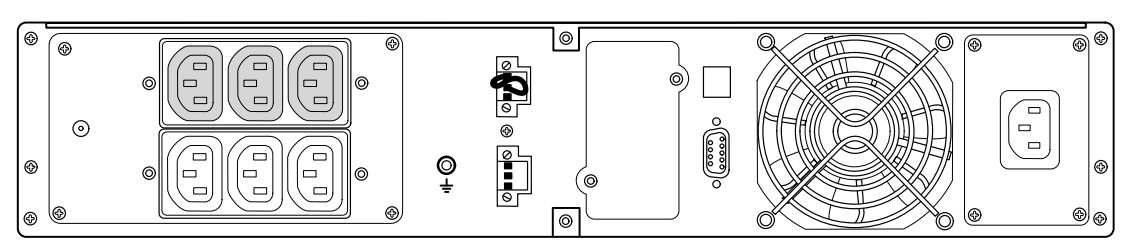

**Ðèñóíîê 34. Модель PW9130i1500R-XL2U**

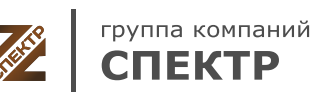

**ООО «Спектр РС»** Авторизованный партнер и сервис-центр Eaton c 2009 года

<span id="page-70-0"></span>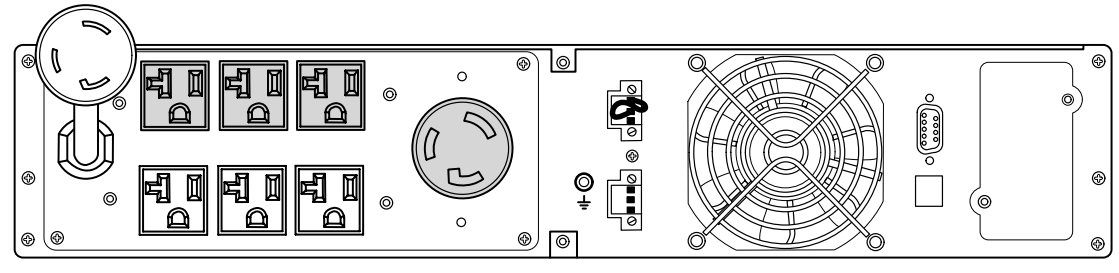

**Ðèñóíîê 35. Модель PW9130L2000R-XL2U**

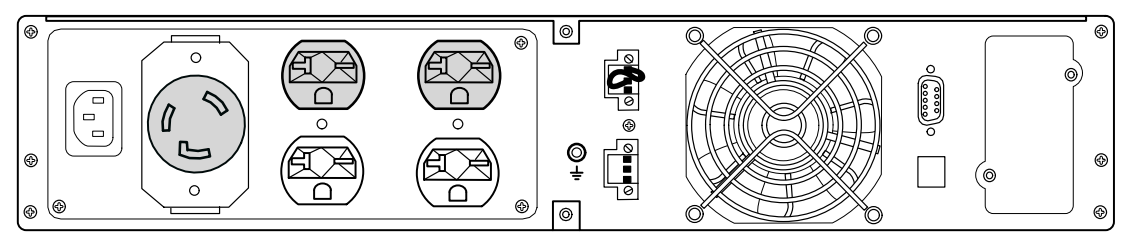

**Ðèñóíîê 36. Модель PW9130G2000R-XL2U**

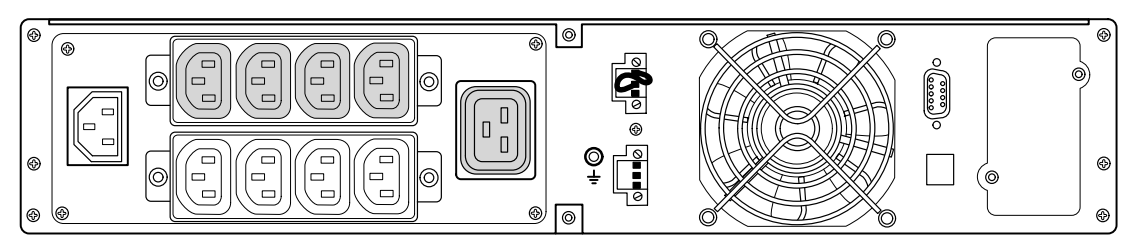

**Ðèñóíîê 37. Модели PW9130i2000R-XL2U, PW9130G2000R-XL2UEU**

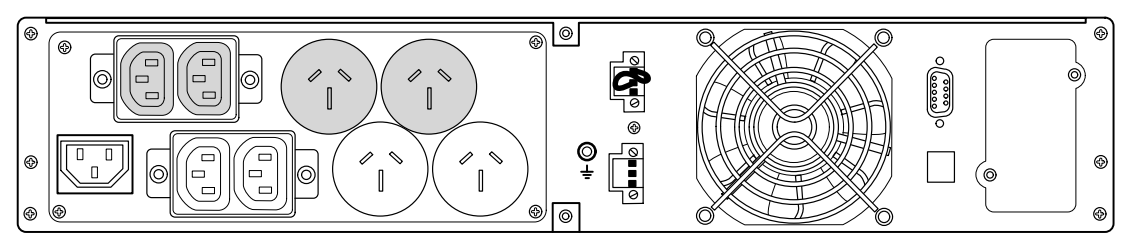

Рисунок 38. Модель PW9130G2000R-XL2UAU

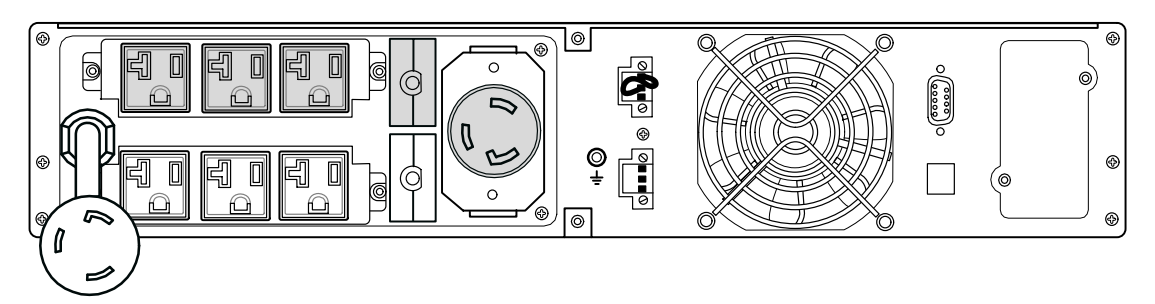

**Ðèñóíîê 39. Модели PW9130L2500R-XL2U, PW9130L3000R-XL2U**

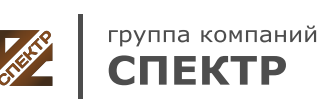

**ООО «Спектр РС»** Авторизованный партнер и сервис-центр Eaton c 2009 года

<span id="page-71-0"></span>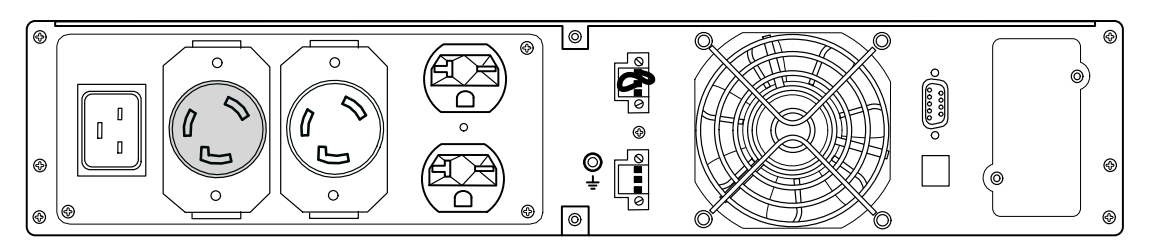

**Ðèñóíîê 40. Модели PW9130G2500R-XL2U, PW9130G3000R-XL2U**

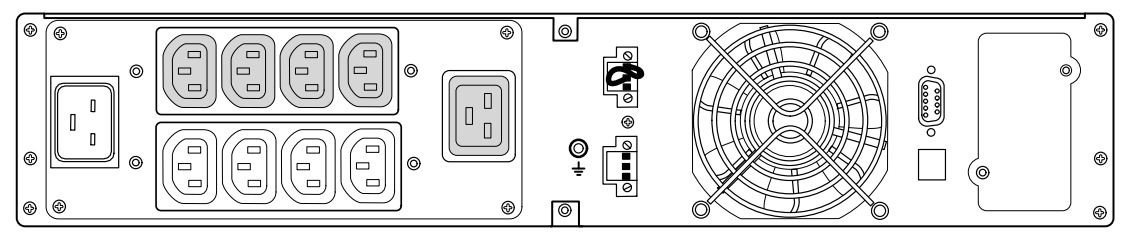

**Ðèñóíîê 41. Модели PW9130G2500R-XL2UEU, PW9130i3000R-XL2U, PW9130G3000R-XL2UEU**

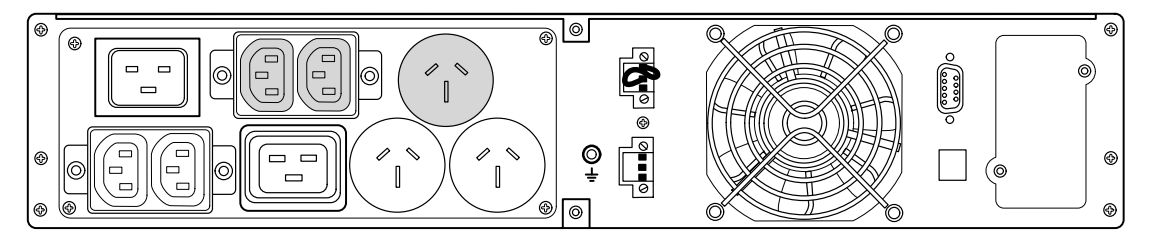

Рисунок 42. Модель PW9130G3000R-XL2UAU

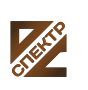

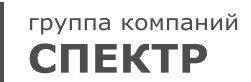
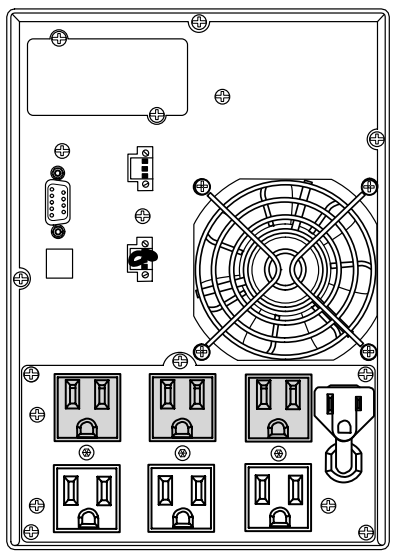

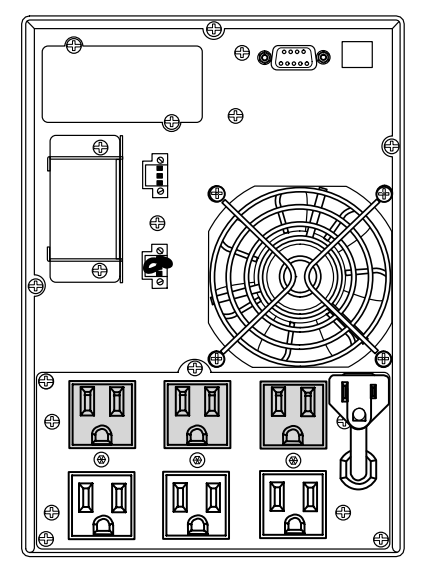

**Ðèñóíîê 43. Модель PW9130L700T-XL Ðèñóíîê 44. Модель PW9130L1000T-XL**

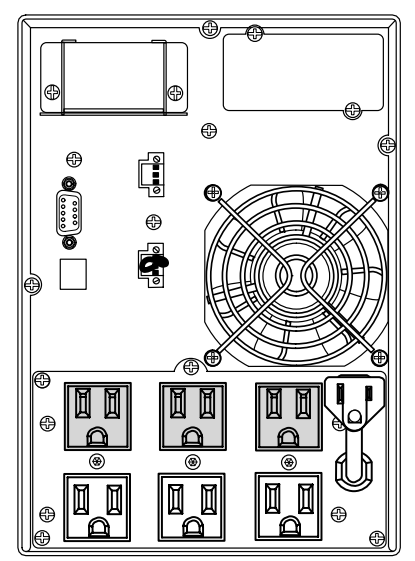

Рисунок 45. Модель PW9130L1500T-XL Рисунок 46. Модель PW9130L2000T-XL

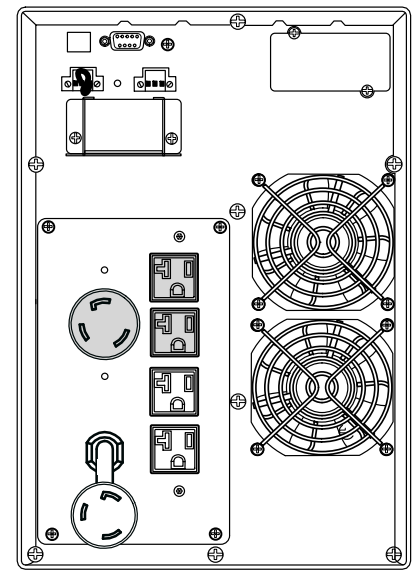

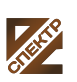

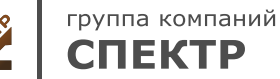

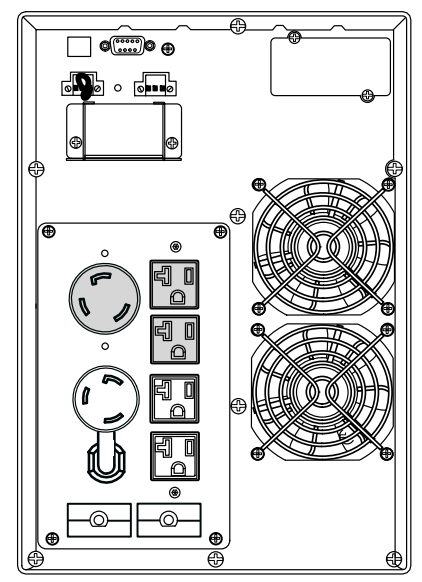

**Ðèñóíîê 47. Модель PW9130L3000T-XL Ðèñóíîê 48. Модель PW9130G1000T-XL**

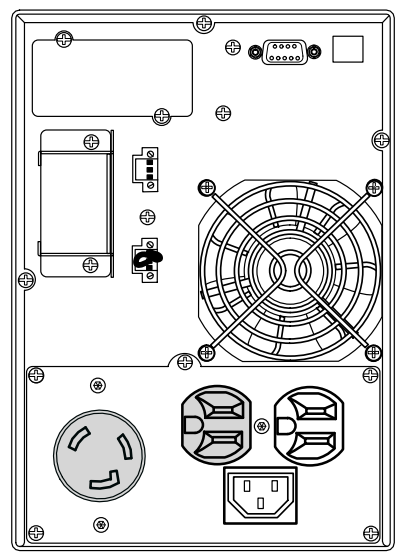

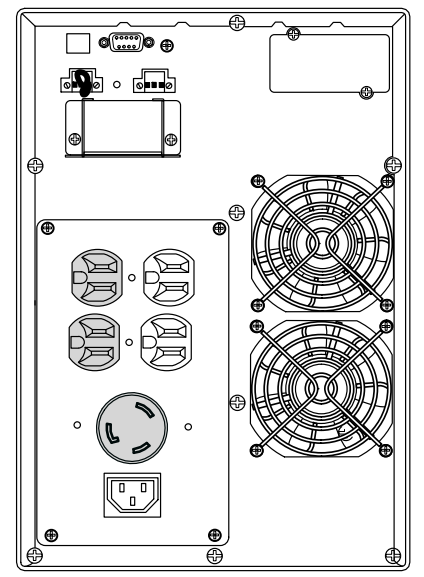

Рисунок 49. Модель PW9130G2000T-XL Рисунок 50. Модель PW9130G3000T-XL

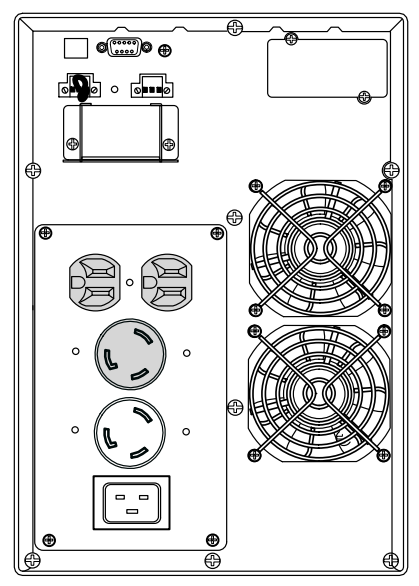

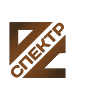

группа компаний **СПЕКТР** 

**ООО «Спектр РС»** Авторизованный партнер и сервис-центр Eaton c 2009 года

Тел.: 8-800-550-46-03 (бесплатно по РФ) www.eaton-powerware.ru info@eaton-powerware.ru

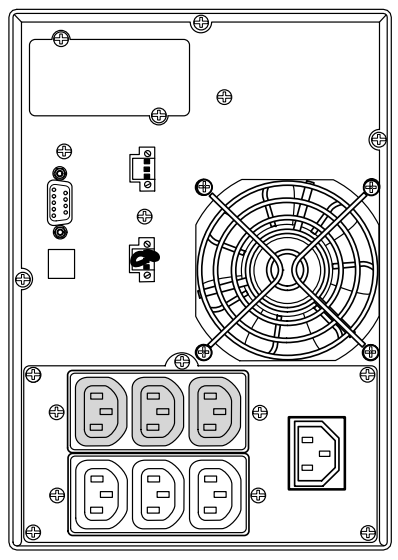

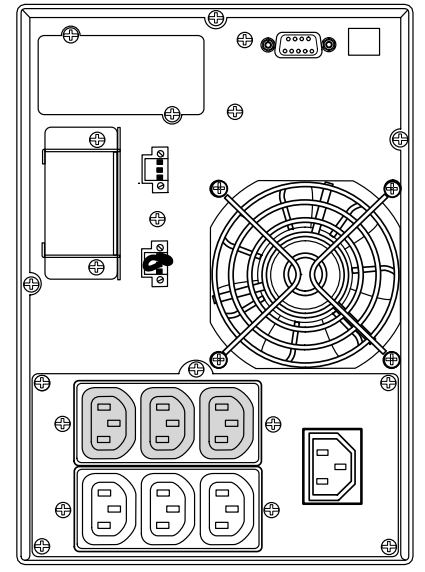

**Ðèñóíîê 51. Модель PW9130i700T-XL Ðèñóíîê 52. Модель PW9130G1000T-XLEU и PW9130i1000T-XL**

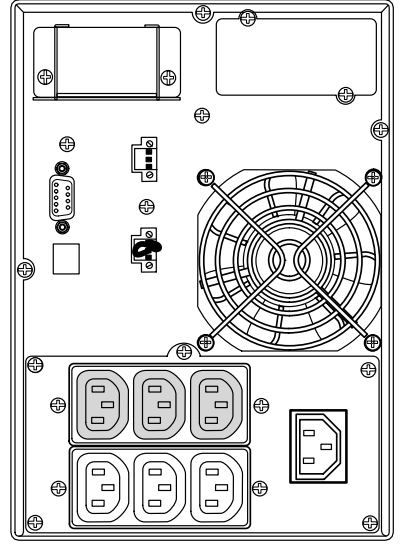

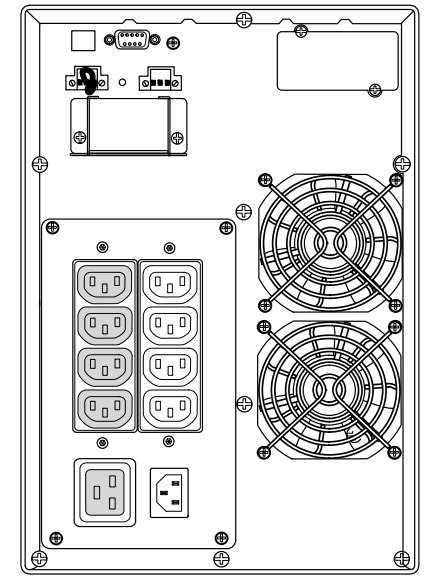

Рисунок 53. Модель PW9130i1500T-XL Рисунок 54. Модели PW9130G2000T-XLEU и **PW9130i2000T-XL**

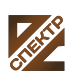

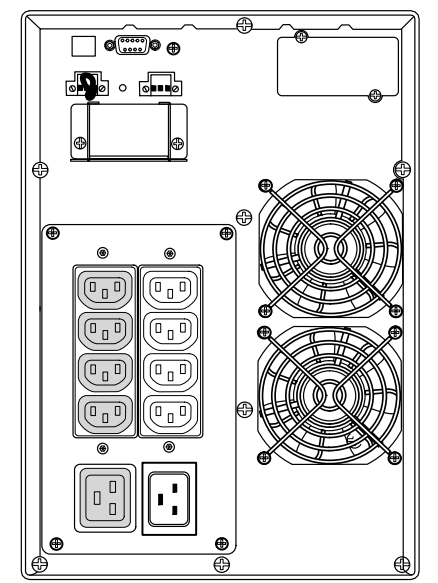

**Ðèñóíîê 55. Модели PW9130G3000T-XLEU и PW9130i3000T-XL**

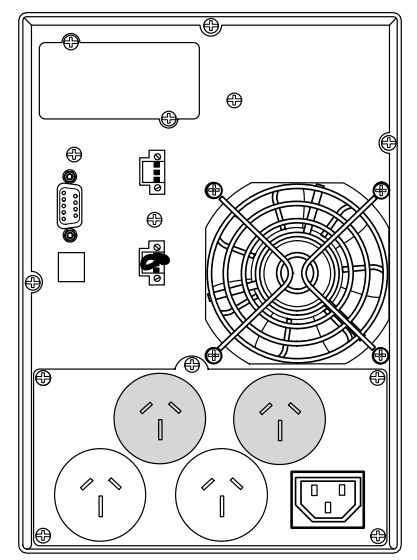

Рисунок 56. Модель PW9130G700T-XLAU

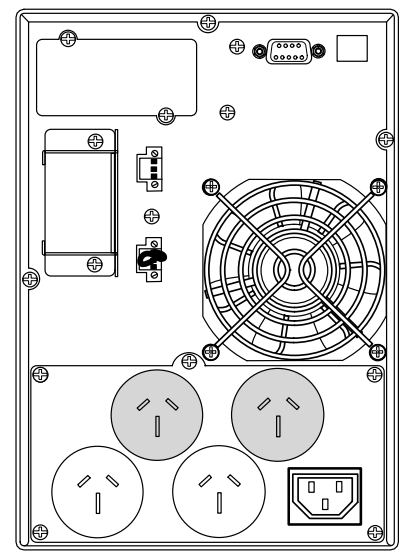

Рисунок 57. Модель PW9130G1000T-XLAU Рисунок 58. Модель PW9130G1500T-XLAU

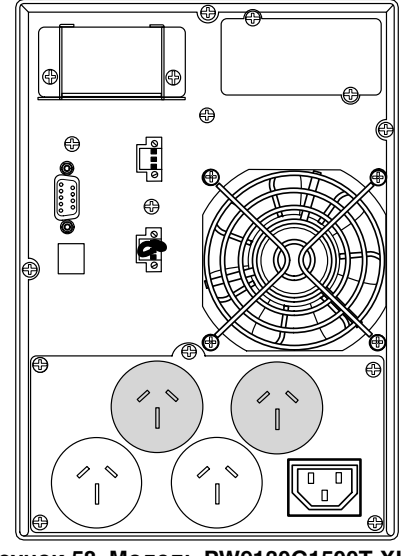

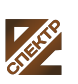

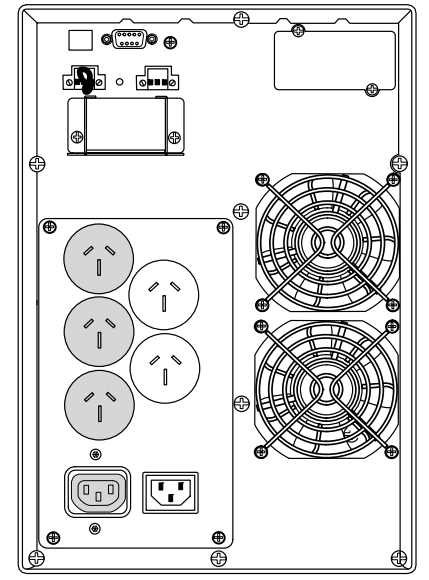

Рисунок 59. Модель PW9130G2000T-XLAU Рисунок 60. Модель PW9130G3000T-XLAU

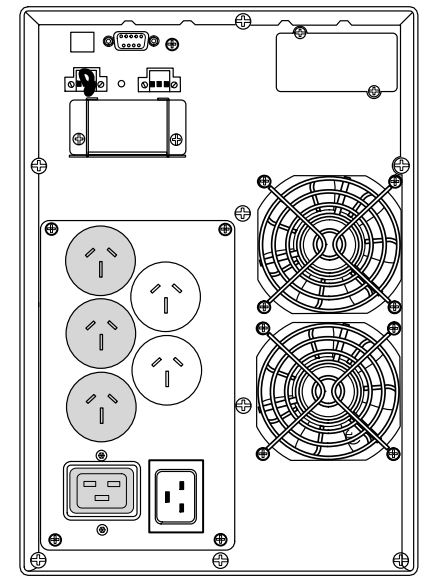

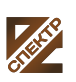

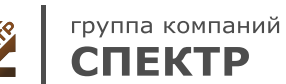

**ООО «Спектр РС»** Авторизованный партнер и сервис-центр Eaton c 2009 года

Тел.: 8-800-550-46-03 (бесплатно по РФ) www.eaton-powerware.ru info@eaton-powerware.ru

## **Раздел 8** Устранение неисправностей

Pассчитан Eaton 9130 на долговечную автоматическую работу и предупреждает пользователя о возможных нарушениях нормальной работы. Обычно сигнализация, которую выдает панель управления, не означает воздействия на выходное питание ИБП. Это предупреждающая сигнализация, которая ставит в известность пользователя.

#### В целом:

- События представляют собой фоновые условия, зарегистрированные в журнале событий в качестве информации о состоянии, например, «Настройка таймера завершена».
- Уведомления осуществляются путем подачи звукового сигнала каждые 5 секунд. Этот сигнал регистрируется в журнале событий и отображается на ЖК-дисплее. Примерами таких предупреждений являются «Работа ИБП от батареи» и «Работа ИБП на байпасе».
- Предупреждающие сигналы представляют собой звуковой сигнал, который подается каждые 5 секунд. Этот сигнал регистрируется в журнале событий и отображается на ЖК-дисплее; кроме того, загорается индикатор предупреждения. Примерами таких предупреждений являются «Перегрузка на выходе» и «Превышение температуры радиатора».

Для определения нештатного состояния ИБП пользуйтесь следующей таблицей устранения неисправностей.

### **Стандартные предупреждения и условия**

Чтобы посмотреть в меню состояния ИБП список активных предупреждений:

- **1.** Чтобы активировать параметры меню, нажмите любую кнопку на дисплее передней панели.
- **2.** Нажимайте кнопку  $\downarrow$  до тех пор, пока на дисплее не появится сообщение СОСТОЯНИЕ ИБП.
- **3.** Для вывода на экран списка активных предупреждений нажмите кнопку ВВОД.

Чтобы посмотреть зарегистрированные условия в Журнале событий:

- **1.** Чтобы активировать параметры меню, нажмите любую кнопку на дисплее передней панели.
- **2.** Нажимайте ↓ кнопку до тех пор, пока на дисплее не появится ЖУРНАЛ СОБЫТИЙ.
- **3.** Для вывода на экран списка условий нажмите кнопку ВВОД

Журнал событий можно также получить в формате ASCII. См. раздел «Получение журнала событий» на стр. [34](#page-33-0).

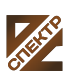

В следующей таблице описываются стандартные предупреждающие сигналы и состояния.

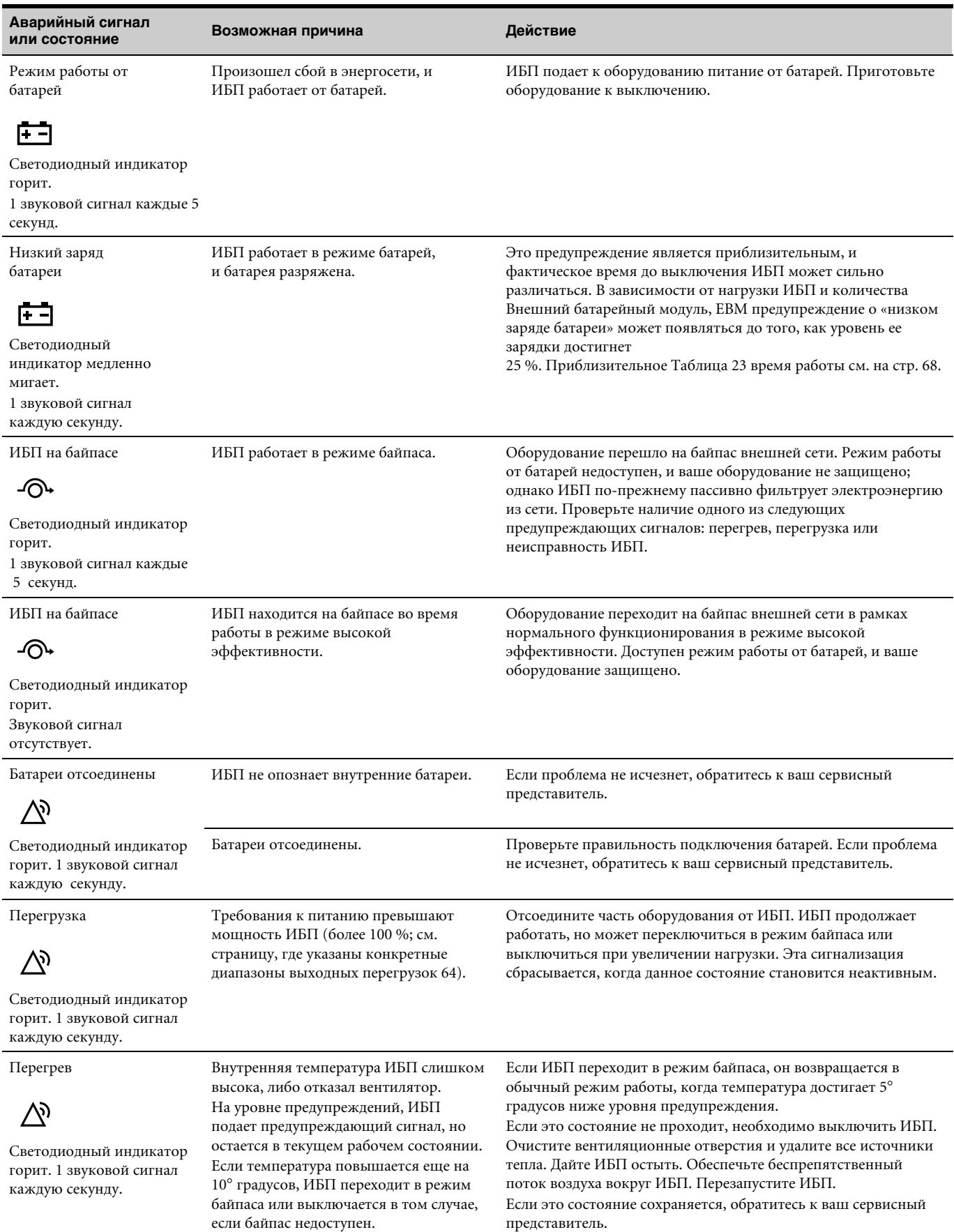

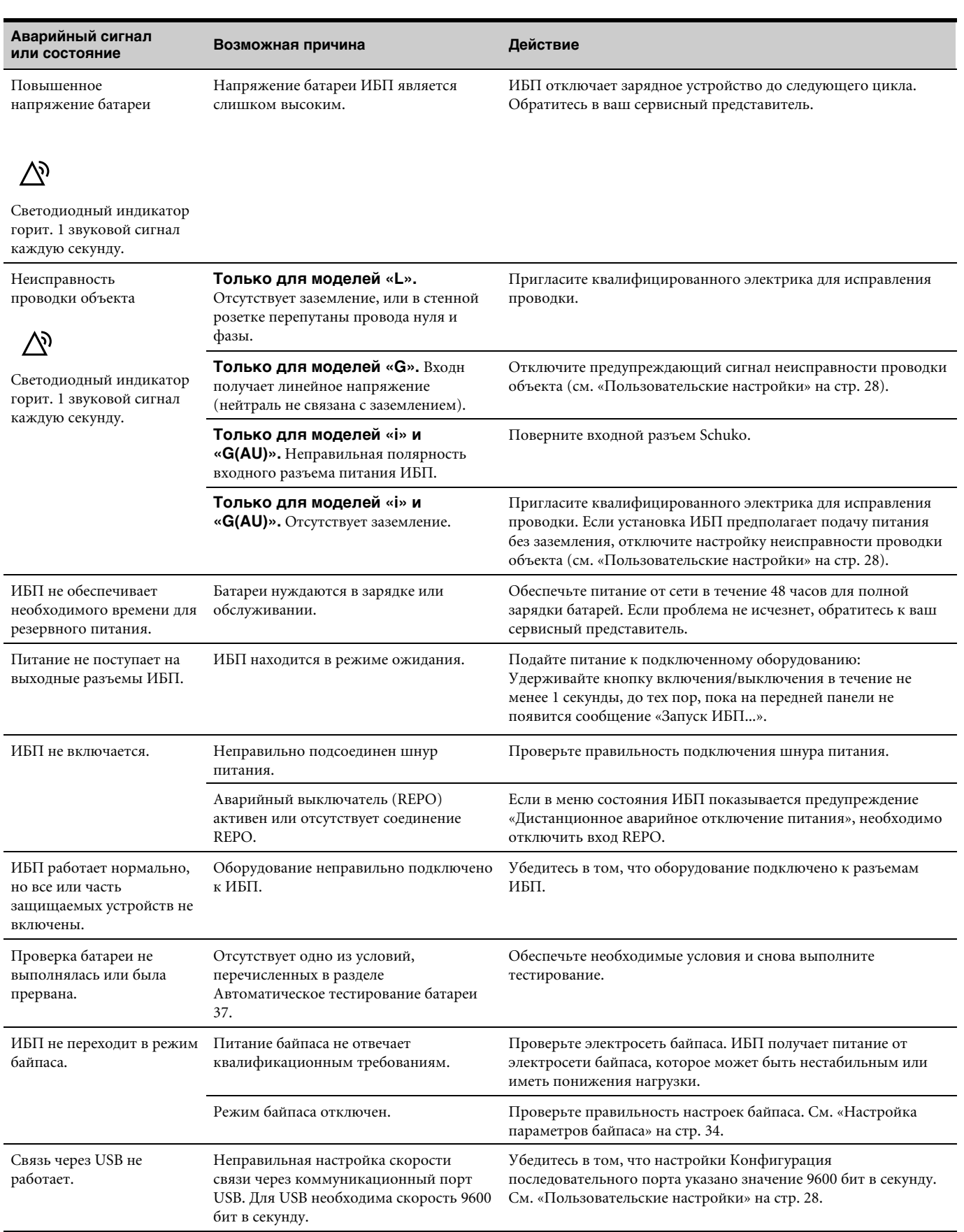

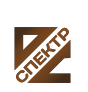

группа компаний<br>**СПЕКТР** 

**ООО «Спектр РС»** Авторизованный партнер и сервис-центр Eaton c 2009 года

Тел.: 8-800-550-46-03 (бесплатно по РФ) www.eaton-powerware.ru info@eaton-powerware.ru

#### **Отключение звука сигнализации**

Нажмите любую кнопку на дисплее передней панели для отключения звука сигнализации. Проверьте состояние сигнализации и выполните необходимые действия для устранения неисправностей. Если состояние сигнализации изменяется, сигнализация вновь подает звуковой сигнал, отменяя предыдущее отключение звука сигнализации.

#### **Обслуживание и поддержка**

Если у вас возникнут вопросы или проблемы с ИБП, звоните своему **Местному дистрибьютору** или в **Представительство** компании по одному из следующих телефонов и спросите технического представителя ИБП.

США: **1-800-843-9433** или **1-919-870-3028** Все остальные

# Канада: **1-800-461-9166 добавочный 260**

страны: **звоните местному сервисному представителю**

Приготовьте следующие сведения, прежде чем звонить по поводу обслуживания:

- Номер модели
- Серийный номер
- Номер версии программно-аппаратного обеспечения
- Дата сбоя или проблемы
- Симптомы сбоя или проблемы
- Обратный адрес и контактная информация клиента

Если будет необходим ремонт, вам дадут номер Номер утверждения возврата (RMA). Используйте оригинальную упаковку или закажите упаковку в Службе помощи или у дистрибьютора. Изделия, поврежденные при транспортировке ввиду неправильной упаковки, не покрываются гарантией. При наличии гарантии будет произвдена замена или устройство будет отремонтированно.

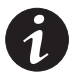

**ПРИМЕЧАНИЕ.** Для особо важных случаев может иметься в наличии немедленная *замена. Звоните продавцук или в* **Представительство** Eaton*.*

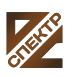

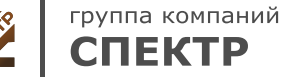